# Das Bildtelefon T-View 100.

Einfach zu bedienen mit den Leistungsmerkmalen eines ISDN-Komforttelefons. Für die neue Dimension in der Kommunikation.

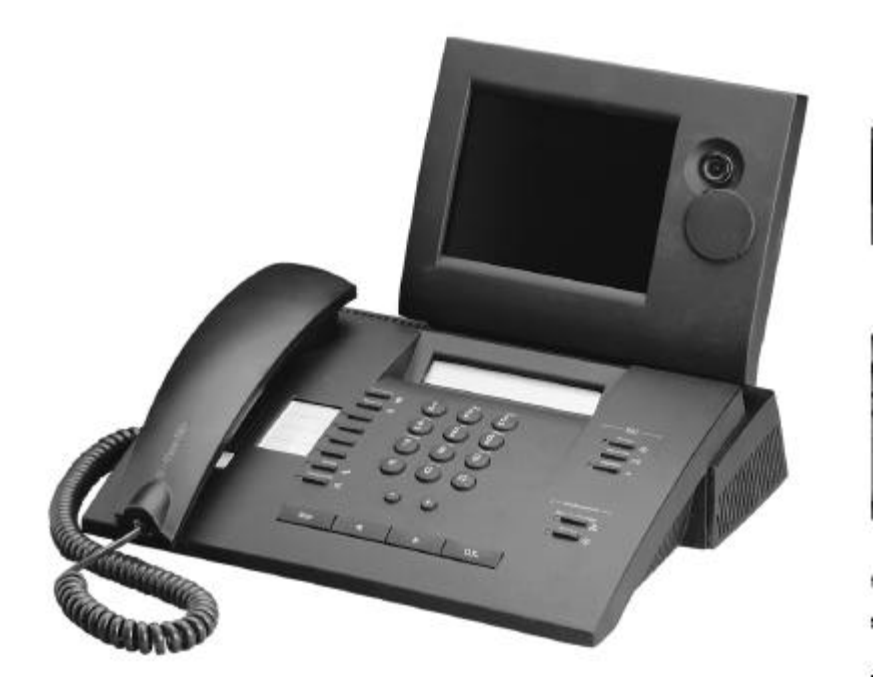

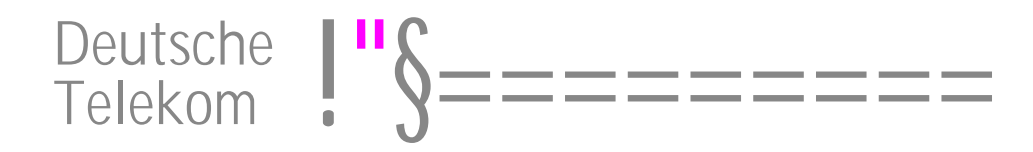

# Die Funktionsübersicht

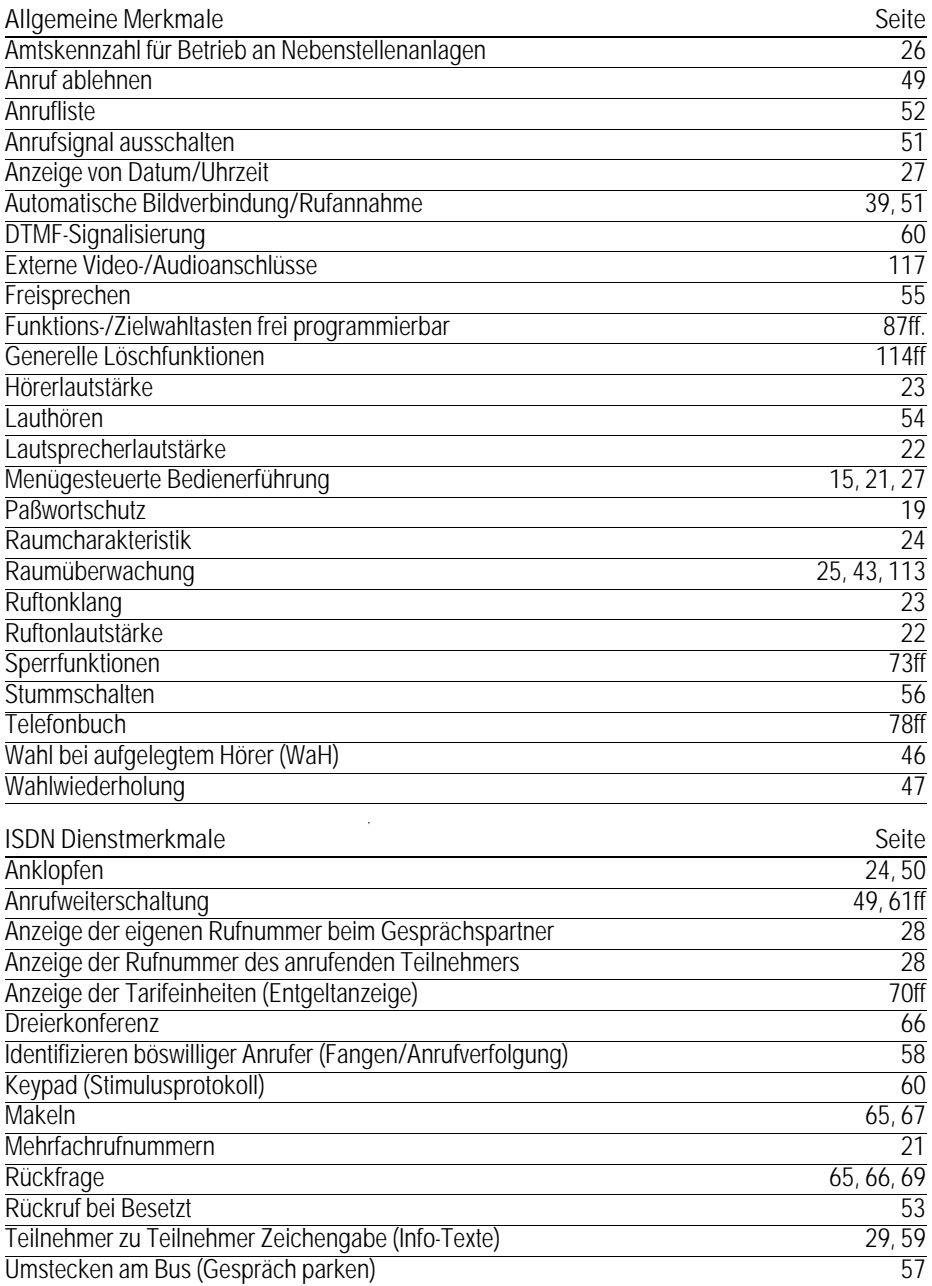

# Die Funktionsübersicht

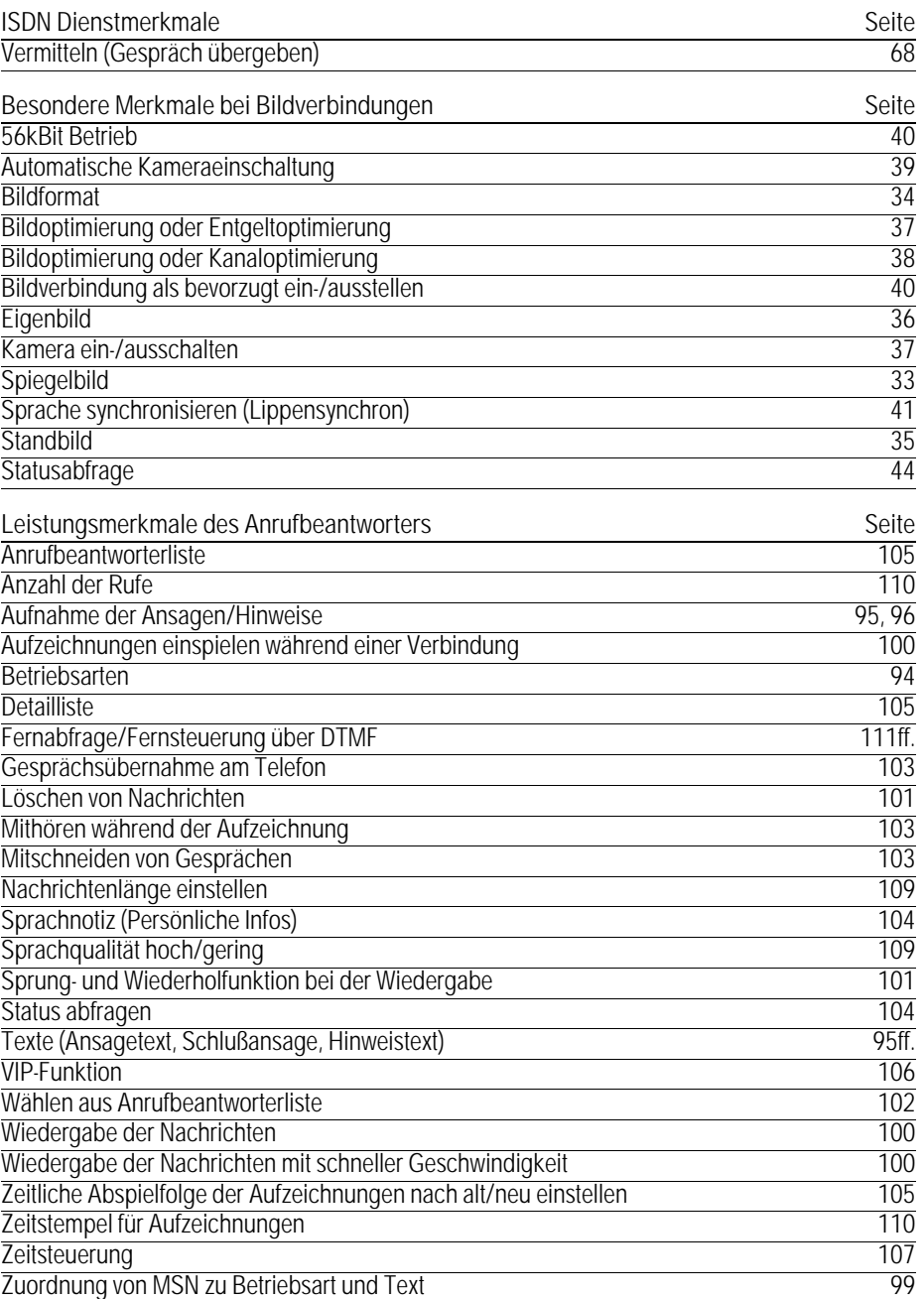

## Das Bedienfeld

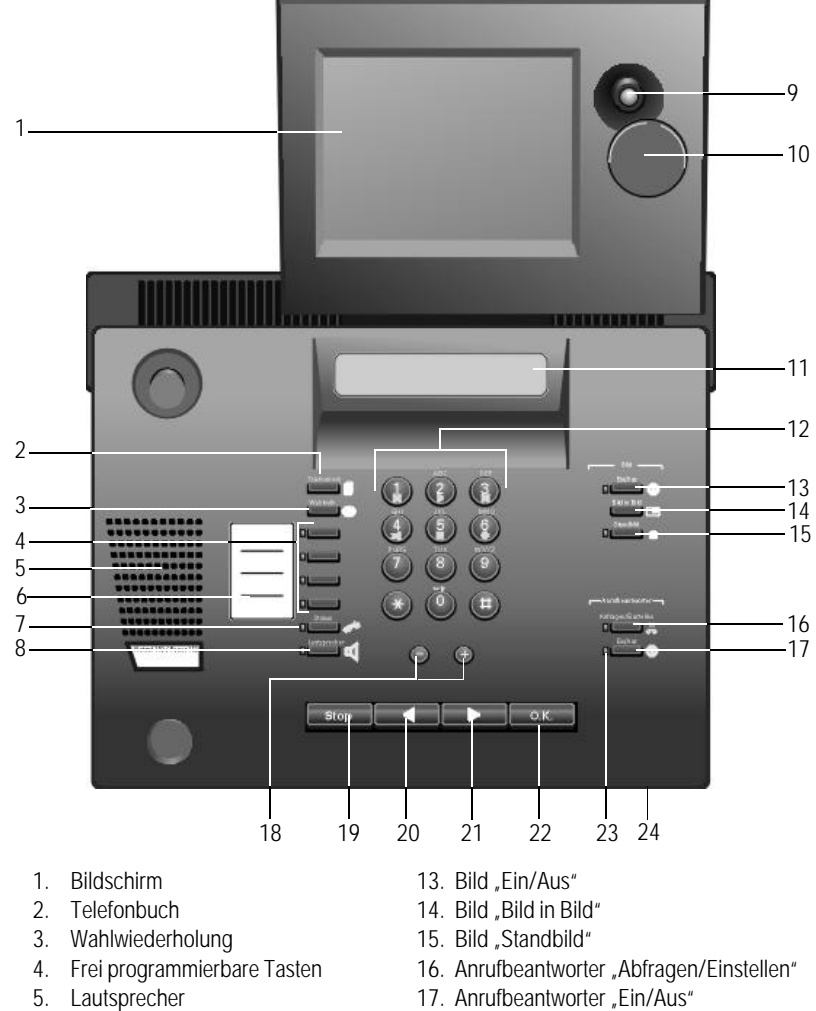

- 6. Beschriftungskarte
- 7. Stumm
- 8. Lautsprecher
- 9. Kamera
- 
- 10. Kameraabdeckung
- 11. Display
- 12. Wähltastatur
- 18. Lautstärke/Displaykontrast
- 19. Stop-Taste
- 20. Rückwärts-Taste
- 21. Vorwärts-Taste
- 22. O.K.-Taste
- 23. LED (Leuchtdiode)
- 24. Mikrofon

### Die Zeichen des Displays

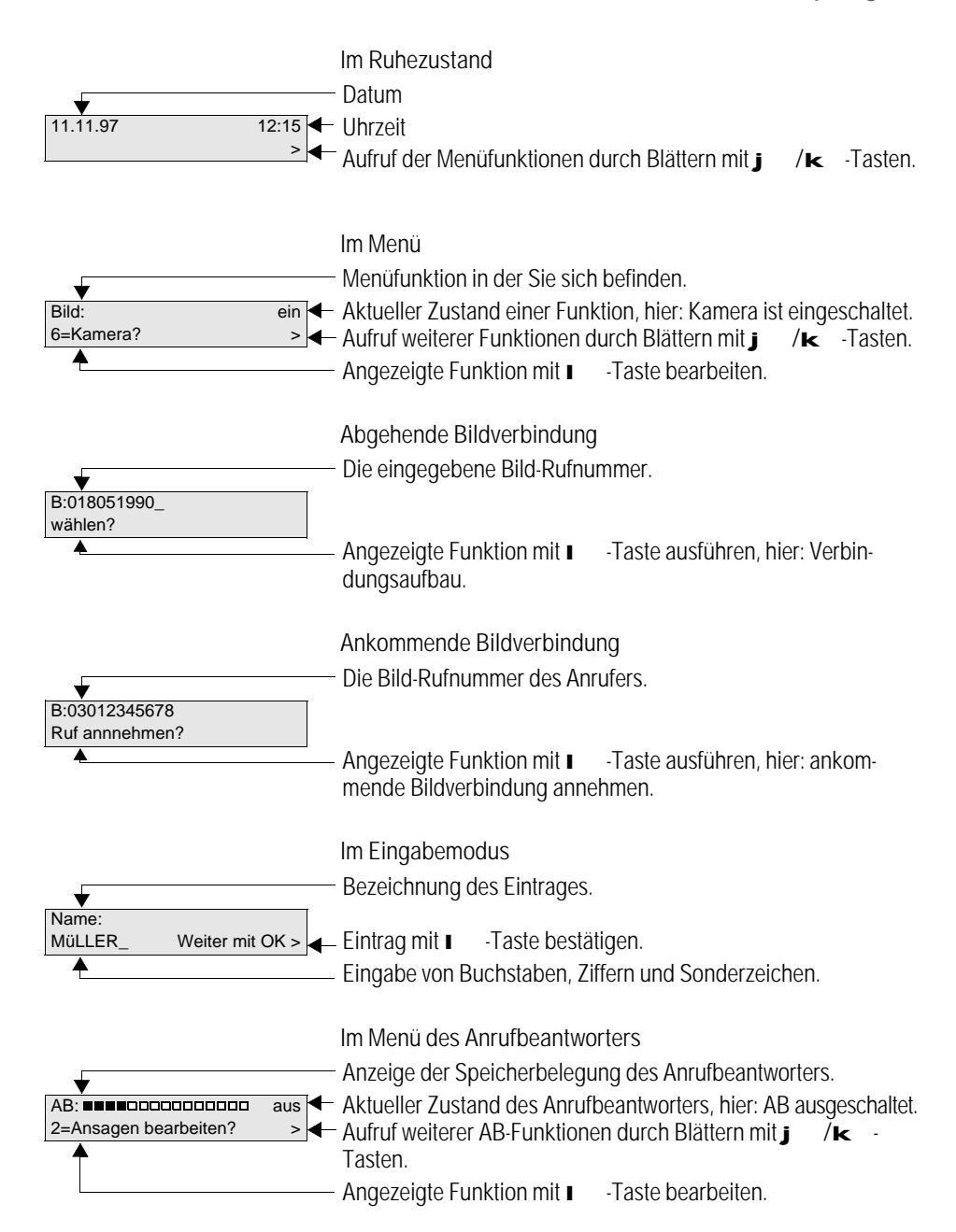

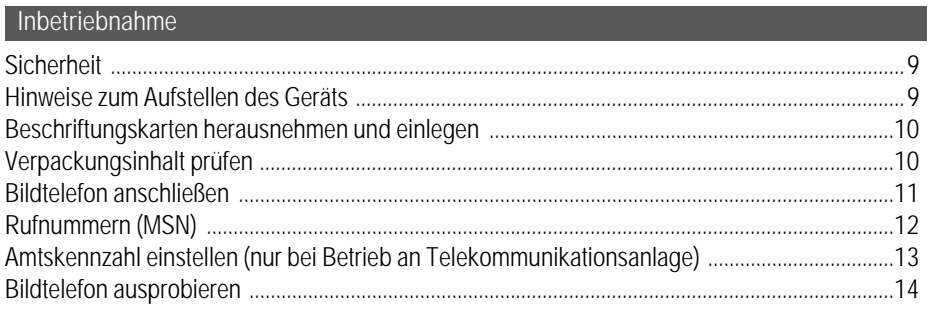

### Menügesteuerte Bedienerführung

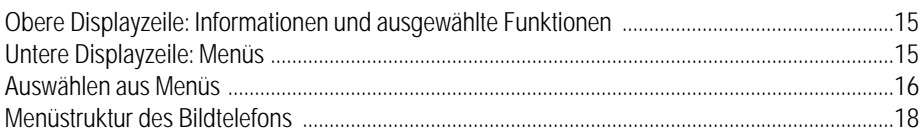

### Grundeinstellungen

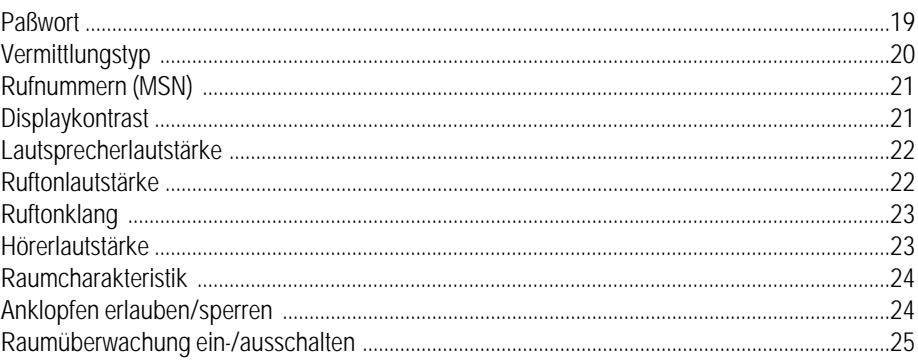

### Spezielle Einstellungen

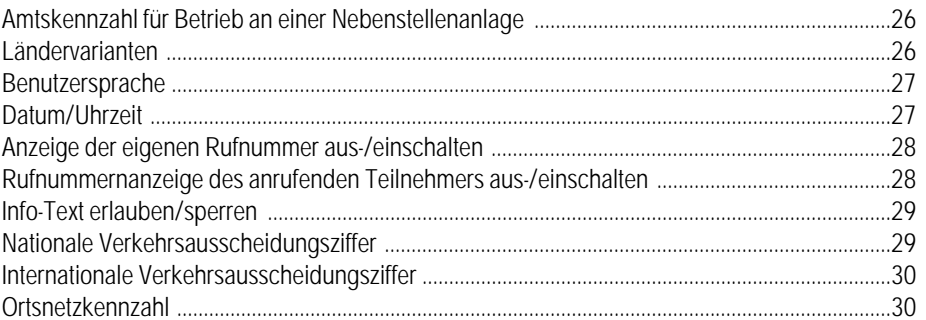

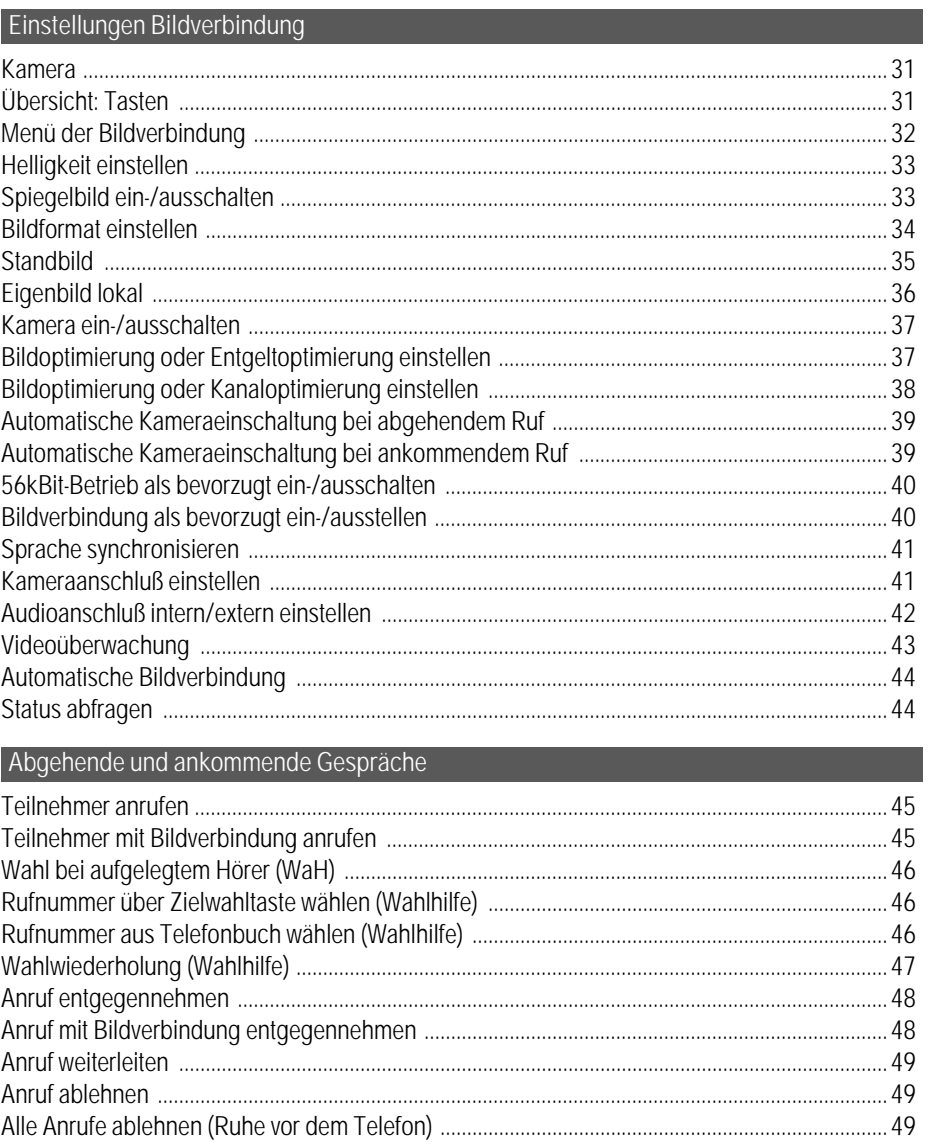

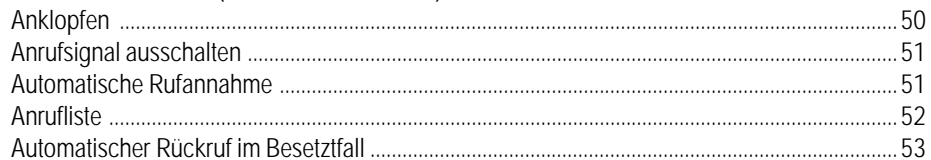

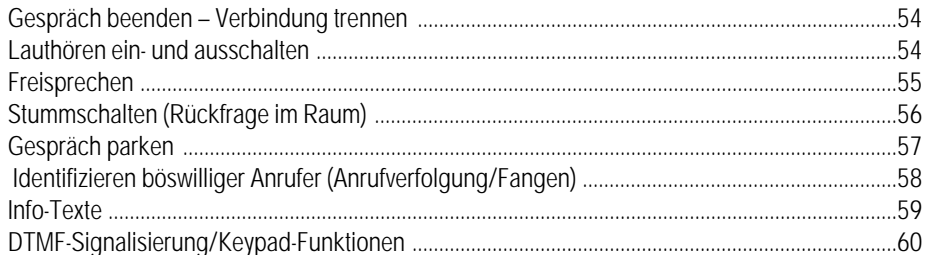

#### Anrufe umleiten

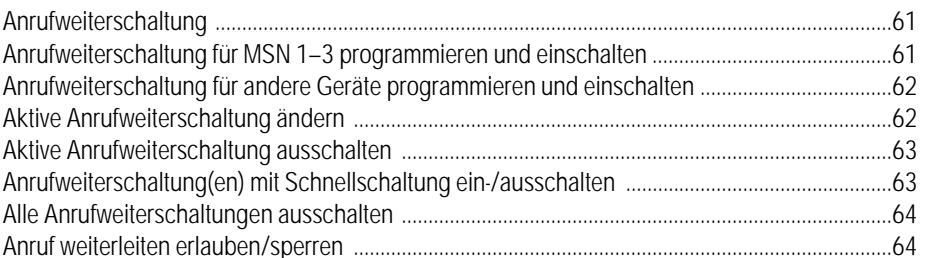

#### Mit mehreren Teilnehmern telefonieren

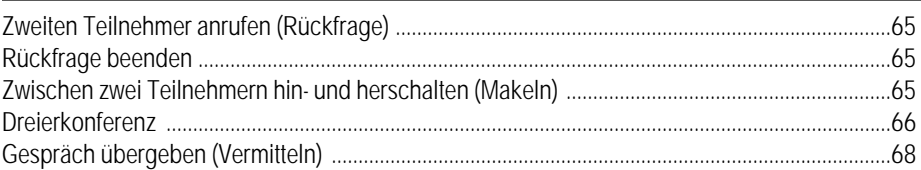

### Die Entgeltanzeige

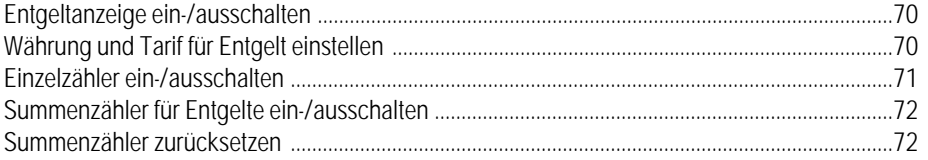

### Sperren des Telefons

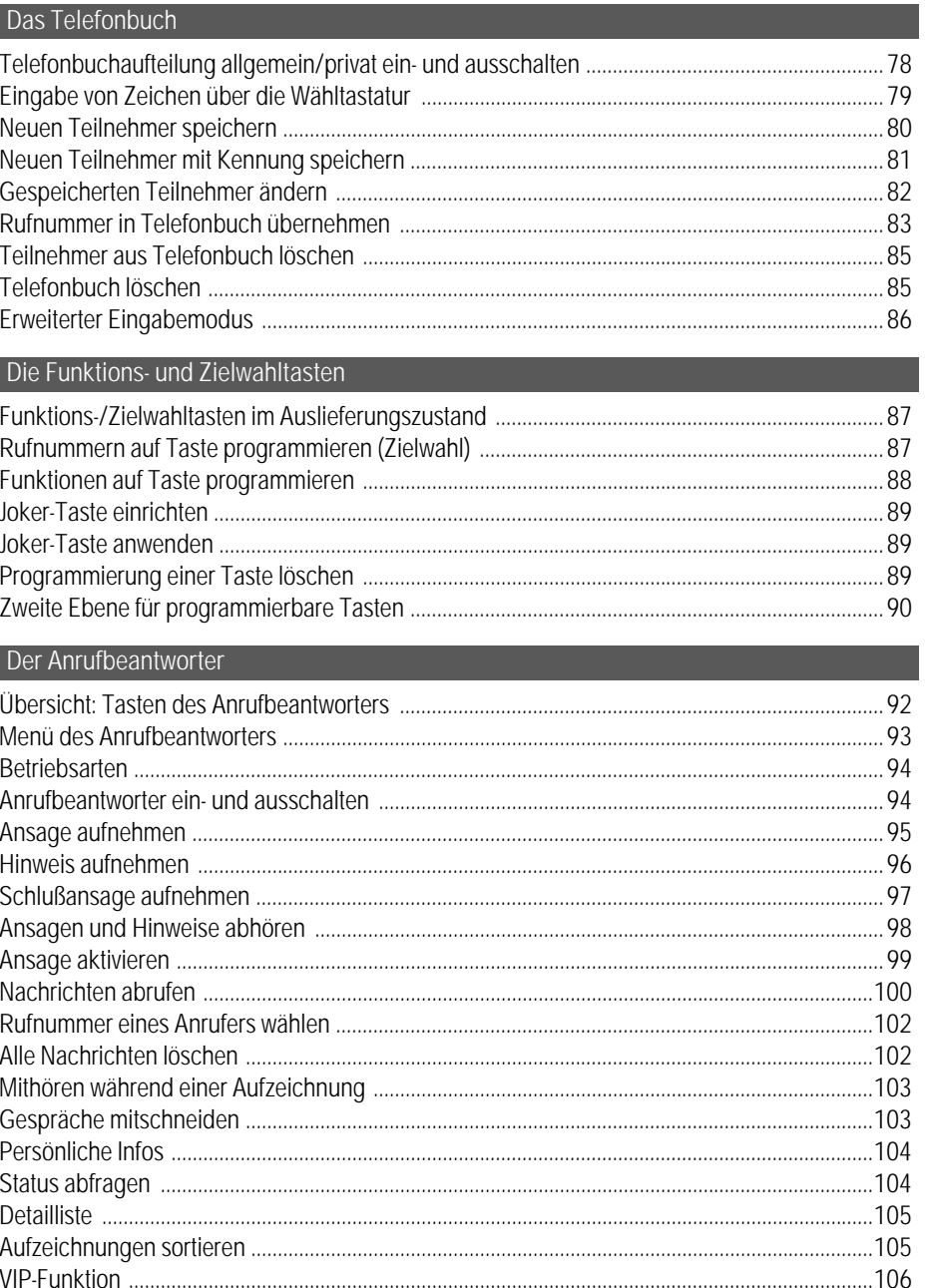

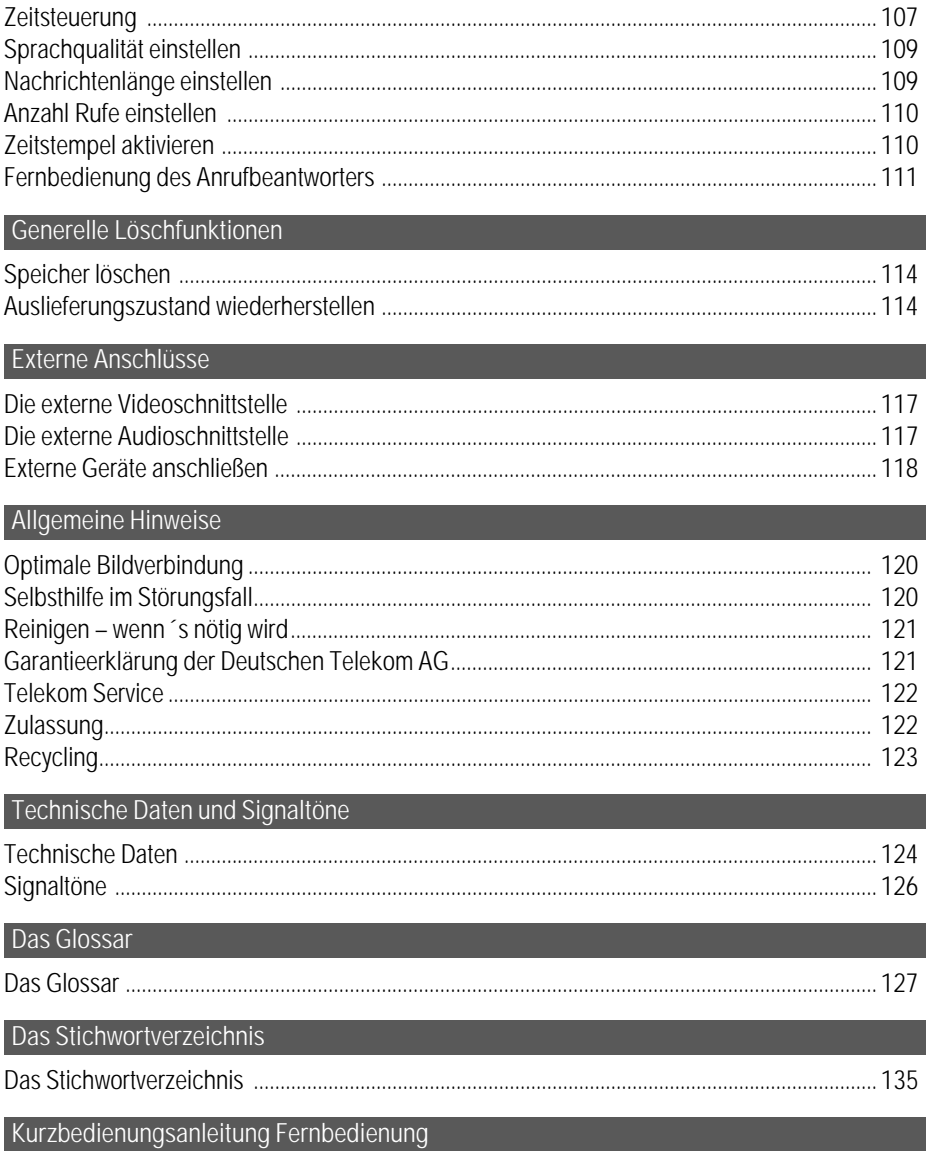

#### Sicherheit

- Das Bildtelefon entspricht der europäischen Sicherheitsvorschrift EN 60950. Bei bestimmungsgemäßem Gebrauch können keine Gefährdungen von Personen oder Sachen auftreten.
- Das Telefon ist nicht spritzwasserfest. Zur Vermeidung elektrischer Schläge dürfen Sie das Gerät nicht in Bad- und Duschräumen (Feuchträume) verwenden.
- Das mitgelieferte Steckernetzgerät ist auf die Verwendung mit dem Bildtelefon abgestimmt. Andere Steckernetzgeräte können unzureichend isoliert (elektrischer Schlag) oder unterdimensioniert (Überhitzung) sein. Verwenden Sie ausschließlich das mitgelieferte Steckernetzgerät.
- Zum Ziehen oder Stecken der Bildschirm-/Kameraeinheit muß zur Vermeidung elektrischer Schläge das Bildtelefon spannungslos sein. Trennen Sie dazu das Bildtelefon sowohl vom Telefonnetz als auch vom Stromnetz.
- Normalerweise hinterlassen die Geräte keine Spuren an der Aufstellfläche. Angesichts der Vielfalt der bei Möbeln verwendeten Materialien, Lacke und Polituren ist es jedoch nicht ausgeschlossen, daß im Laufe der Zeit Spuren auf der Aufstellfläche zurückbleiben. Stellen Sie daher das Gerät auf einer ebenen Stellfläche auf und benutzen Sie eine rutschfeste Unterlage.
- Die Lüftungsschlitze dürfen nicht abgedeckt werden.
- Das Gerät erwärmt sich beim Betrieb. Leicht brennbare Substanzen könnten entzünden, leicht versengbare Substanzen könnten beschädigt werden. Decken Sie daher die Lüftungsschlitze nicht ab und halten Sie die aufgeführten Stoffe von dem Gerät fern.
- Das Gerät bzw. die Verpackung enthält kleine Teile, die beim Verschlucken Verletzungen verursachen können. Beachten Sie daher bitte, daß diese Teile nicht in Kinderhand geraten.

#### Hinweise zum Aufstellen des Geräts

- Das Bildtelefon ist für Büroumgebungen sowie für den Betrieb in geschützten Räumen geeignet. Es ist für den Temperaturbereich von +5 °C bis +40 °C ausgelegt.
- Das Gerät sollte nicht in unmittelbarer Nähe von anderen elektronischen Geräten wie z. B. Hifi-, Büro- oder Mikrowellengeräten stehen, da es sonst zu gegenseitiger Beeinflussung kommt.
- Richten Sie das Gerät so aus, daß der Bildschirm blendfrei steht.
- Für eine gute Freisprechqualität sollte der Bereich vor dem Mikrofon vorne rechts freigehalten werden.
- Stellen Sie das Bildtelefon nicht in staubreichen Räumen auf; die Lebensdauer des Telefons könnte beeinträchtigt werden.

• Setzen Sie das Gerät keiner direkten Sonneneinstrahlung oder anderen Wärmequellen aus; die Elektronik könnte gestört, das Kunststoffgehäuse beschädigt werden.

#### Beschriftungskarten herausnehmen und einlegen

Ihr Bildtelefon ist mit einer Beschriftungskarte versehen. Notieren Sie hier die Namen zu den gespeicherten Rufnummern oder die Funktionen, mit denen Sie die Funktionstasten belegt haben (siehe ' Seite 87). Zum Herausnehmen der Beschriftungskarte drücken Sie am oberen Rand leicht auf das Plexiglas und schieben es nach oben.

#### Verpackungsinhalt prüfen

Im Lieferzustand enthält die Verpackung:

- 1 Basisgerät,
- 1 Bildschirm-/Kameraeinheit,
- 1 Hörer,
- 1 Hörerschnur (gewendelt) ohne Abbildung,
- 1 ISDN-Anschlußschnur,
- 1 Steckernetzgerät ohne Abbildung,
- 1 Bedienungsanleitung und 3 Kurzbedienungsanleitungen (deutsch, englisch, türkisch), (ohne Abbildung)
- Feuerwehr-/Notrufschild (ohne Abbildung).

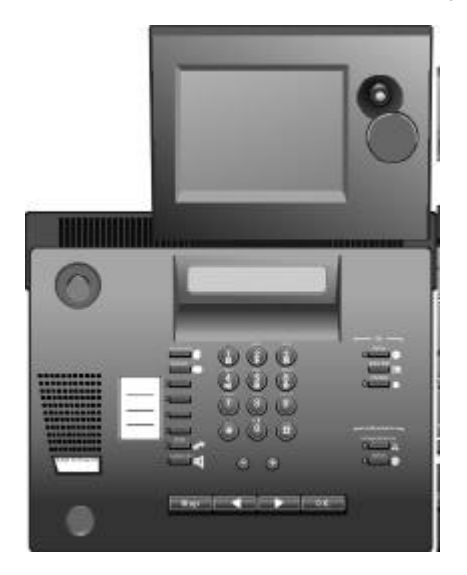

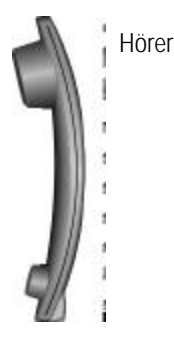

ISDN-Anschlußschnur

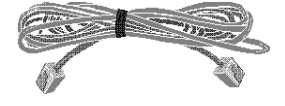

#### Bildtelefon anschließen

**Hörerschnur** 

Beide Enden der Hörerschnur haben den gleichen Stecker.

Das längere gerade Ende der Hörerschnur in die Buchse mit dem Symbol<sup>a</sup> an der Geräteunterseite einstecken. Das andere Ende am Hörer unterhalb der Sprechmuschel einstecken. Die Stecker müssen in beiden Fällen hörbar einrasten.

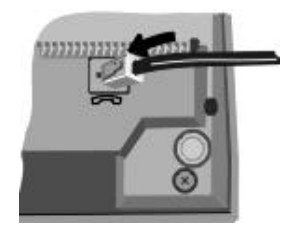

Bildschirmeinheit

Die Bildschirmeinheit in die dafür vorgesehene Aussparung am Basisgerät bis zum Anschlag einstecken.

Telefonanschlußkabel

Beide Enden des Telefonanschlußkabels haben den gleichen Stecker.

Einen Stecker in die Buchse mit dem Symbol som der Geräterückseite, den anderen Stecker in Ihre ISDN-Anschlußdose am NTBA einstecken.

Die Stecker müssen in beiden Fällen hörbar einrasten.

Steckernetzgerät

Das Steckernetzgerät in die Steckdose einstecken und das andere Ende in die Buchse an der Geräterückseite mit dem Symbol seinrasten.

Sowohl das Steckernetzgerät als auch das Telefonanschlußkabel müssen gesteckt sein, da sonst keine einwandfreie Nutzung Ihres Gerätes erfolgen kann.

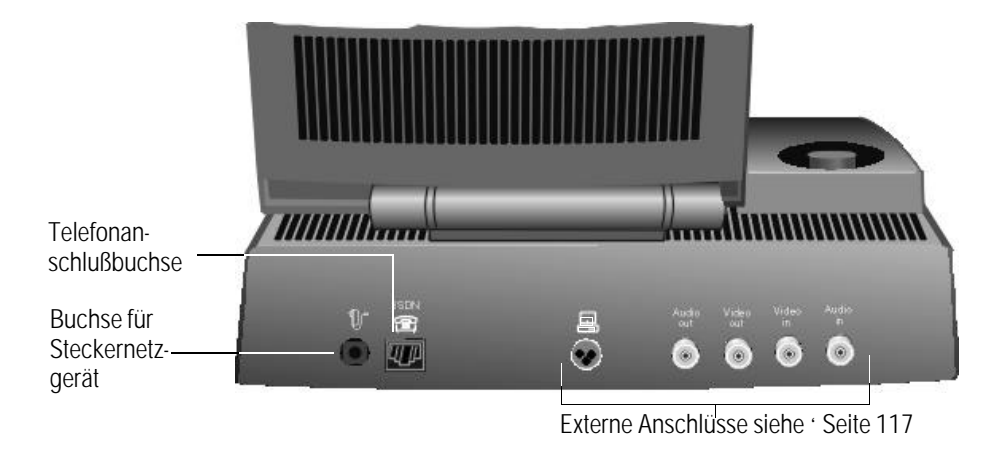

#### Rufnummern (MSN)

Wenn Sie das Bildtelefon korrekt angeschlossen haben, zeigt das Display jetzt an:

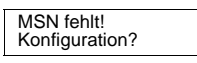

Solange Sie keine Rufnummern (MSN) eintragen, zeigt das Display im Ruhezustand obigen Text. Außerdem nimmt das Gerät alle ankommenden Gespräche unabhängig von den MSN an (siehe auch ' Seite 21). Deshalb empfehlen wir, die gewünschten Rufnummern (MSN) gleich bei der Inbetriebnahme einzugeben. Gehen Sie dazu folgendermaßen vor:

Taste **I** 2x drücken.

MSN 1: Weiter mit OK

Mit den Tasten  $\bullet$  bis  $\bullet$  eine der Rufnummern (MSN) eingeben. Die Rufnummern (MSN) haben Sie vom Netzbetreiber mit Ihrem ISDN-Anschluß erhalten. Geben Sie keine Vorwahlnummern für Land oder Ortsnetz ein! Eingabe mit l beenden.

MSN 2: Weiter mit OK

Zweite Rufnummer (MSN) eingeben. Eingabe mit I beenden.

MSN 3: Weiter mit OK

Dritte Rufnummer (MSN) eingeben. Eingabe mit l beenden.

Die Angabe der Rufnummern (MSN) 2 und 3 ist nicht unbedingt erforderlich. Wenn Sie keine Rufnummern dafür eintragen wollen, überspringen Sie die Eingabeaufforderungen, indem Sie ohne Ziffern einzugeben I drücken. Sie können das Eintragen von Rufnummern (MSN) drücken. Sie können das Eintragen von Rufnummern (MSN) jederzeit nachholen ('Seite 21).

Nach Eingabe der Rufnummer (MSN) gelangen Sie durch Drücken der Stoptaste zurück in das Grundmenü.

#### Amtskennzahl einstellen (nur bei Betrieb an Telekommunikationsanlage)

Wenn Sie Ihr Bildtelefon an einer Telekommunikationsanlage (Nebenstellenanlage) betreiben, müssen Sie je nach Konfiguration der Anlage eine Amtskennzahl einstellen.

Taste j so oft drücken, bis untere Displayzeile anzeigt:

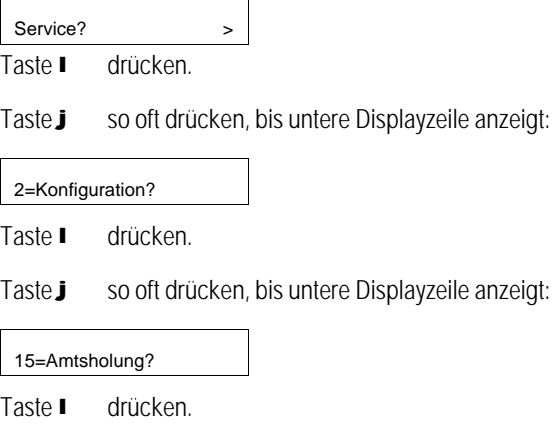

Amtskennzahl über Wähltastatur eingeben, z. B. 0 (abhängig von Ihrer Telekommunikationsanlage). Anschließend zum Bestätigen I drücken. Mit Taste m beenden.

Im Display erscheint solange die Anzeige 00.00.00 00:00 bis das erste abgehende Gespräch geführt wird.

### Bildtelefon ausprobieren

Sie können Ihr Bildtelefon jetzt ausprobieren. Um einen Teilnehmer anzurufen:

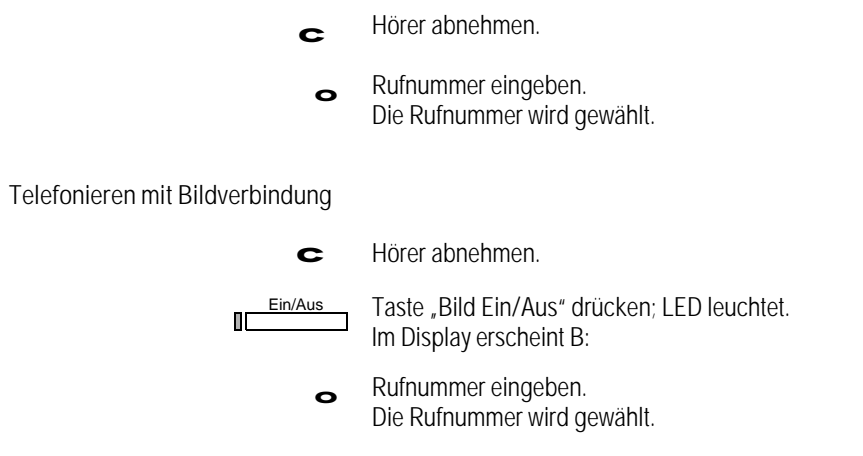

Der Aufbau einer Bildverbindung kann je nach Gegenstelle unterschiedlich lange dauern.

Die menügesteuerte Bedienerführung erfolgt über vier Dialogtasten und über ein zweizeiliges Display.

- j Vorwärts-Taste Menü aufrufen und in Menüs vorwärts blättern.
- k Rückwärts-Taste Menü aufrufen und in Menüs rückwärts blättern. Bei Eingaben von Ziffern oder Zeichen: Das Vorhergehende löschen.
- **Bestätigen-Taste** Angezeigten Menüeintrag auswählen. Angezeigte Fragen am Display bestätigen, Einstellungen oder Eingaben speichern.
- **m** Stop-Taste Auswahl aus Menüs abbrechen. Eingaben abbrechen. Auf Telefonfunktionen (z. B. Verbindungsaufbau) hat diese Taste keinen Einfluß! Nach dem Bestätigen einer Einstellung in die nächsthöhere Menüebene springen.

#### Obere Displayzeile: Informationen und ausgewählte Funktionen

In der oberen Displayzeile werden aktuelle Informationen angezeigt:

- Im Ruhezustand des Telefons werden Datum und Uhrzeit angezeigt.
- Wenn Sie eine Anrufumleitung oder eine Sperre programmiert haben, wird dies angezeigt.
- Wenn Sie blättern und einen Menüeintrag auswählen, wird der ausgewählte Menüeintrag angezeigt.
- Je nach aufgerufener Funktion werden funktionsspezifische Informationen angezeigt. Wenn Sie beispielsweise die Taste "Abfragen/Einstellen" und anschließend I drücken, wird die Anzahl der gespeicherten Nachrichten angezeigt.
- Während eines Gesprächs wird der aktuelle Vermittlungszustand angezeigt.

#### Untere Displayzeile: Menüs

Einstellungen und Komfort-Funktionen des Bildtelefons erreichen Sie über Menüs. In der unteren Zeile des Displays wird Ihnen jeweils eine Zeile eines Menüs (Menüeintrag) angezeigt.

Mit den Tasten k und j können Sie in einem Menü "blättern".

Mit **I** bestätigen Sie den jeweils angezeigten Menüeintrag.

Mit m können Sie jederzeit abbrechen und in die nächsthöhere Menüebene wechseln.

Ihr Bildtelefon bietet Ihnen unterschiedliche Menüs an, je nachdem, ob sich das Telefon im Ruhezustand befindet, oder ob Sie gerade telefonieren. So stehen immer genau die Menüeinträge zur Verfügung, die in der jeweiligen Situation sinnvoll sind.

Mit Abheben und Auflegen des Hörers können Sie jederzeit die laufende Aktion ohne Änderung abbrechen. Sie kommen damit sofort in das Grundmenü. Dies ist die schnellste Methode, um einen Vorgang zu beenden bzw. abzubrechen, wenn Sie eine Änderung noch nicht mit **l** bestätigt haben.

#### Auswählen aus Menüs

Das folgende Ablaufschema (Beispiel) zeigt, wie Sie über Menü an Ihrem Bildtelefon die Ruftonlautstärke einstellen können. Das Bildtelefon muß sich dazu im Ruhezustand befinden.

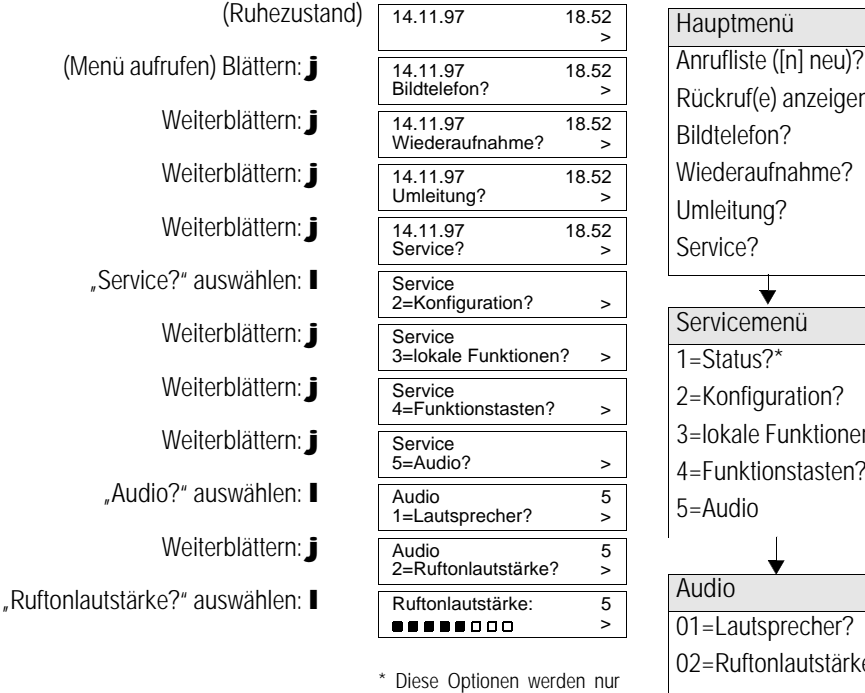

angeboten, wenn Einträge vorliegen oder Einstellungen aktiv

sind.

kruf(e) anzeigen?<sup>\*</sup> telefon? deraufnahme? eitung? lice? ↓ vicemenü itatus?\* .onfiguration? akale Funktionen? unktionstasten? udio lio

Lautsprecher? Ruftonlautstärke?  $\vert \cdot \cdot \cdot$ 

Darstellung in dieser Bedienungsanleitung

In der vorliegenden Bedienungsanleitung wird der "Weg", über Menüs eine bestimmte Funktion auszuwählen, wie folgt dargestellt:

Symboldarstellung in der Bedienungsanleitung

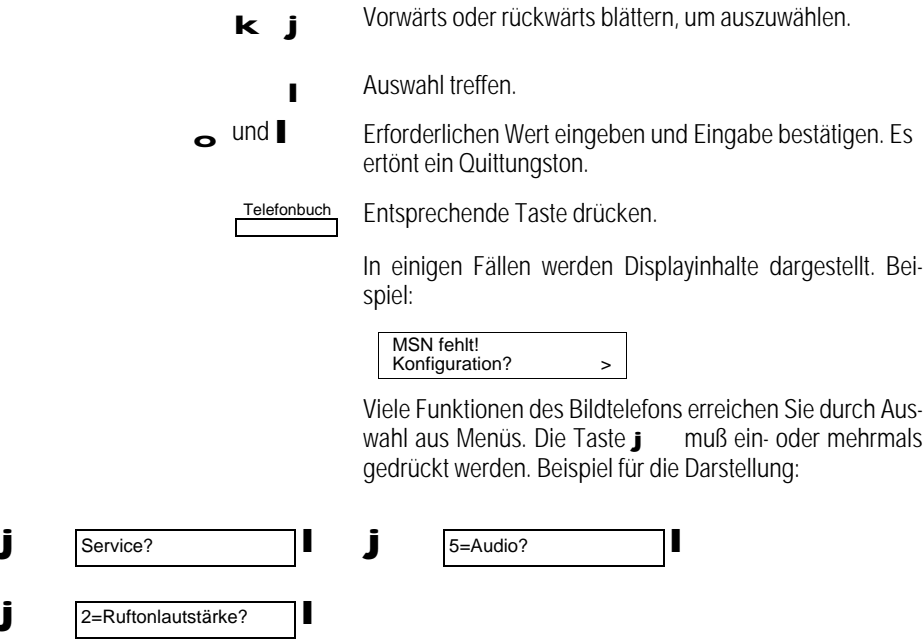

Menünummern verwenden

Sie können die Auswahl aus Menüs beschleunigen, indem Sie die angezeigten Menünummern wählen. Im Beispiel können Sie also nach Auswahl von "Service" durch Eingabe von 5 auf der Wähltastatur den Menüeintrag "5=Audio?" auswählen. Im Menü "5=Audio?" können Sie durch Eingabe von 2 auf der Wähltastatur den Menüeintrag "2=Ruftonlautstärke?" aufrufen (siehe auch Service-Menü Funktionsübersicht am Ende dieser Bedienungsanleitung).

Menüstruktur des Bildtelefons

Die folgenden Darstellungen geben Ihnen einen Überblick über die Menüstruktur des Bildtelefons. Beachten Sie bitte auch die Menü-Übersichten am Ende dieser Bedienungsanleitung.

Im Ruhezustand des Telefons

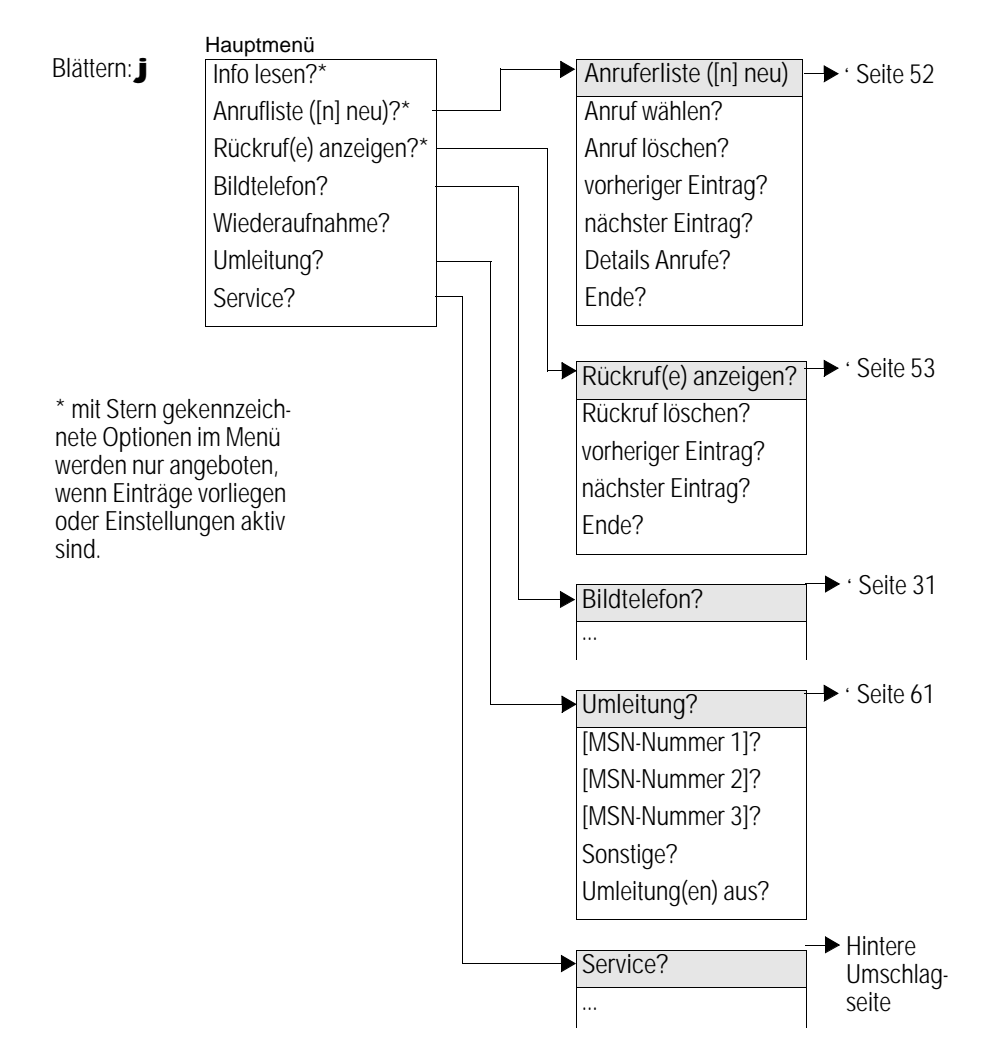

#### Paßwort

Sie können gegen unbefugte Einstellungen an Ihrem Bildtelefon ein Paßwort einstellen. Das Paß wort ist eine bis zu 4stellige Geheimzahl. Folgende Funktionen sind anschließend nur nach Eingabe des Paßworts aufrufbar:

- Konfiguration,
- Kostenmanagement,
- Sperrfunktionen,
- Telefonbuchaufteilung,
- Privates Telefonbuch,
- VIP-Funktion.

Sollten Sie ein falsches Paßwort eingegeben haben, erscheint "falsches Paßwort" im Display. Haben Sie das Paßwort vergessen, ist ein Eingriff am Gerät erforderlich, der nur durch den T-Service kostenpflichtig durchgeführt werden kann.

Paßwort programmieren

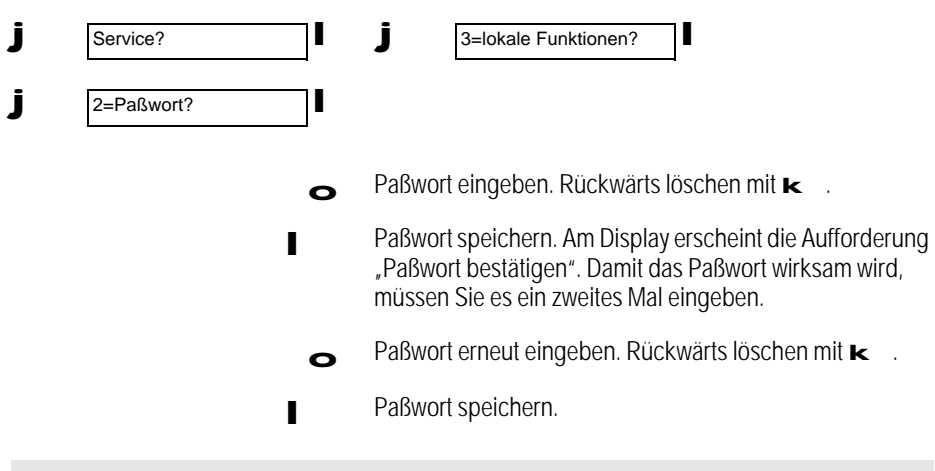

Während der Paßworteingabe werden die eingegebenen Ziffern im Display aus Sicherheitsgründen nur als "Sterne" dargestellt.

#### Vermittlungstyp

Es sind folgende Einstellungen möglich:

- 1 = Mehrgeräteanschluß (Punkt-zu-Mehrpunkt-Konfiguration), wenn Sie von der Telekom einen Mehrgeräteanschluß mit z. B. drei Rufnummern (MSN) haben, ist dies die richtige Anschlußart. Mehrgeräteanschluß bedeutet Anschluß von mehreren Geräten an einem Bus mit gleicher oder unterschiedlicher MSN.
- 2 = Nebenstelle CENTREX (CTX), wenn Sie die Nebenstellenfunktionalität in der Vermittlung der Telekom nutzen, ist dies die richtige Anschlußart. Näheres entnehmen Sie bitte der Beschreibung des Netzbetreibers (Diese Funktion ist für künftige Anwendungen bereits vorgeleistet).
- $\bullet$  3 = Nebenstelle S<sub>0</sub> (TK), diese Anschlußart wenden Sie hinter bestimmten Nebenstellenanlagen (z. B. Octopus der Deutschen Telekom) an. Es können mehrere Geräte an einem Bus betrieben werden, Einzelheiten entnehmen Sie bitte der TK-Bedienungsanleitung.
- 4 = Anlagenanschluß (Punkt-zu-Punkt-Konfiguration), wenn Sie von der Telekom einen Anlagenanschluß haben, ist dies die richtige Anschlußart. Am Anlagenanschluß schalten Sie in der Regel eine TK-Anlage an. Bei Ausfall der TK-Anlage kann das Bildtelefon statt der Anlage an einem Anlagenanschluß betrieben werden. In diesem Betriebsfall können die einfachen Telefonfunktionen aufgerufen werden.

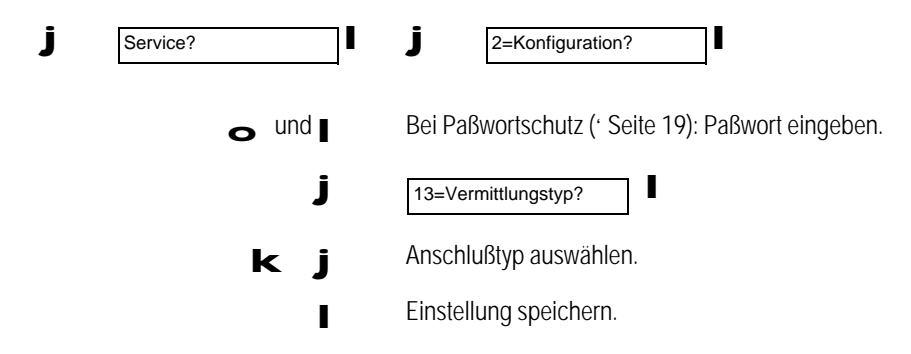

#### Rufnummern (MSN)

Sie können Ihre Rufnummern (MSN) eingeben. Geben Sie keine Vorwahlnummern für Land oder Ortsnetz ein! Die Eingabe der 2. und 3. MSN-Nummer ist optional.

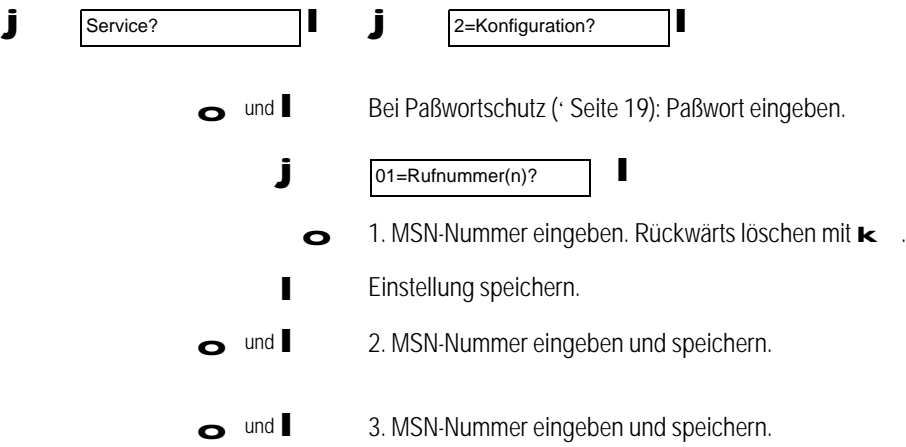

Wenn Sie keine MSN-Rufnummer eingeben, nimmt das Bildtelefon Gespräche für alle Ihre Rufnummern (MSN) an.

Wenn Sie eine falsche Rufnummer (MSN) eintragen, können Sie nur abgehende Gespräche führen. Anrufer erhalten den Besetztton und bei ISDN einen Hinweistext im Display.

Bei aktiver Rufumleitung ist eine Programmierung der Rufnummern (MSN) nicht möglich.

#### Displaykontrast

Sie können den Displaykontrast Ihren Lichtverhältnissen anpassen. Das Bildtelefon muß sich dazu im Ruhezustand befinden.

oder + Einstellung vornehmen.

Lautsprecherlautstärke

Sie können die Lautsprecherlautstärke in acht Stufen variieren. Voreingestellt ist Stufe 5.

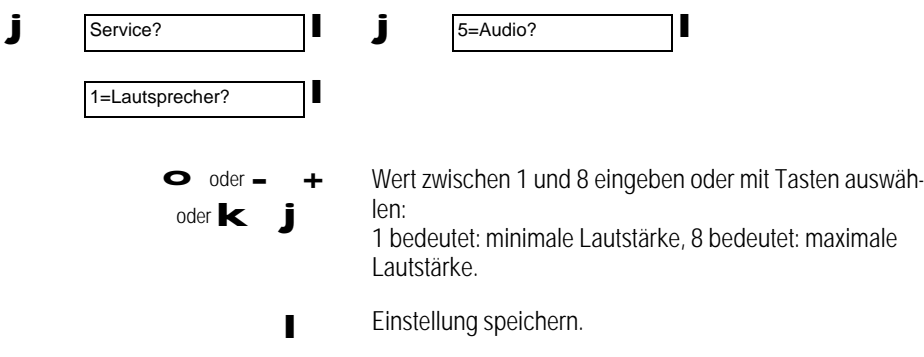

### Ruftonlautstärke

Sie können die Lautstärke des Anrufsignals in acht Stufen variieren. Voreingestellt ist Stufe 5.

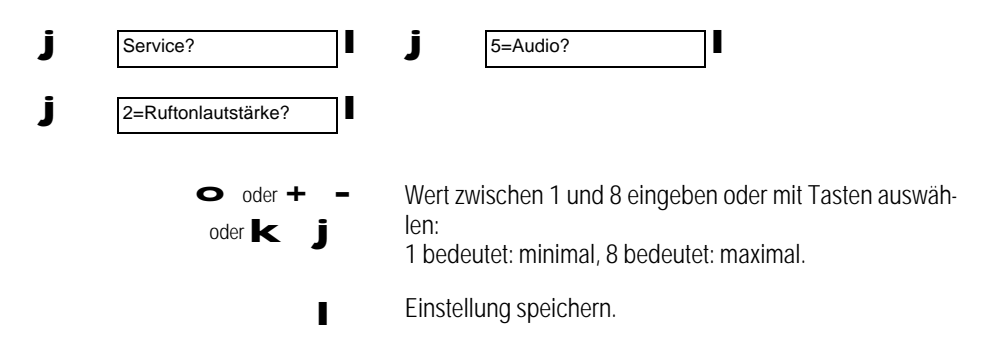

#### **Ruftonklang**

Für jede Rufnummer (MSN) können Sie eine eigene Rufton-Melodie und Tonfolge einstellen. Sie können die Tonfolge und die Melodie in jeweils acht Stufen variieren. Voreingestellt sind:

für MSN 1 Tonfolge 2 und Melodie 2, für MSN 2 Tonfolge 4 und Melodie 4,

für MSN 3 Tonfolge 6 und Melodie 6.

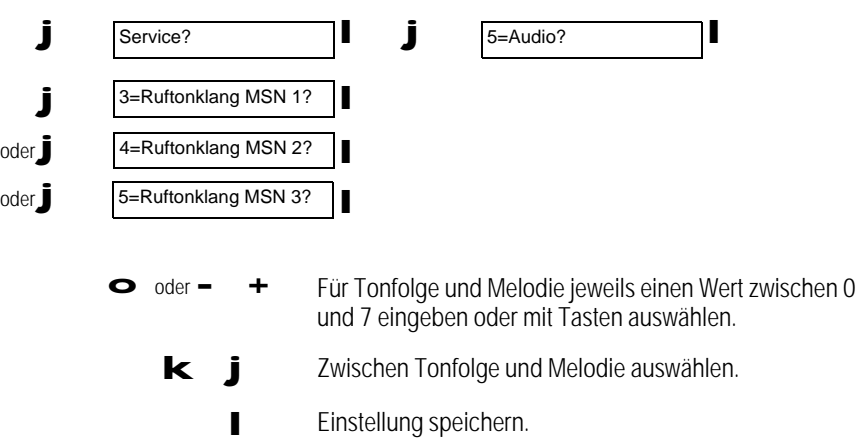

#### Hörerlautstärke

Sie können die Lautstärke des Hörers in acht Stufen variieren. Voreingestellt ist Stufe 2.

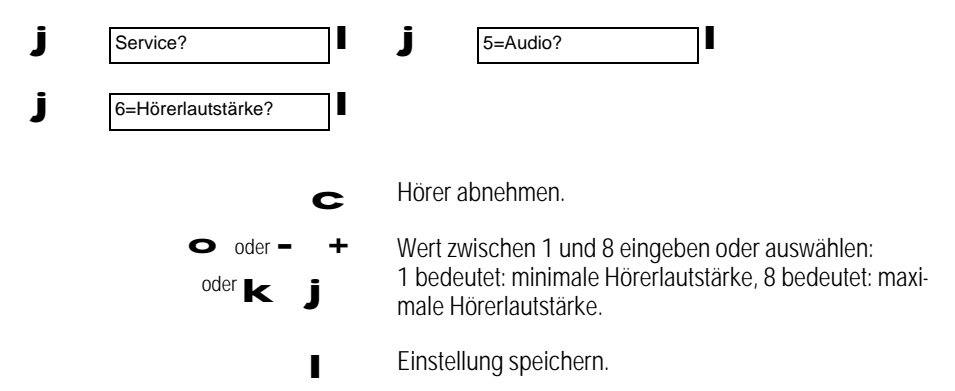

### Raumcharakteristik

Sie können die Akustikeigenschaften des Bildtelefons für normale, hallige und gedämpfte Räume optimieren.

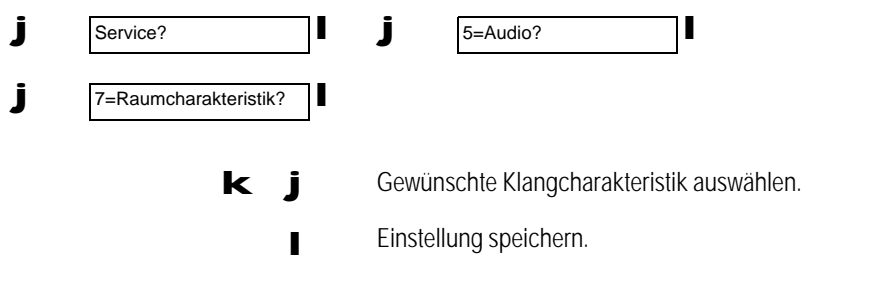

### Anklopfen erlauben/sperren

Sie können einstellen, ob während eines Gesprächs ankommende Anrufe signalisiert werden oder nicht.

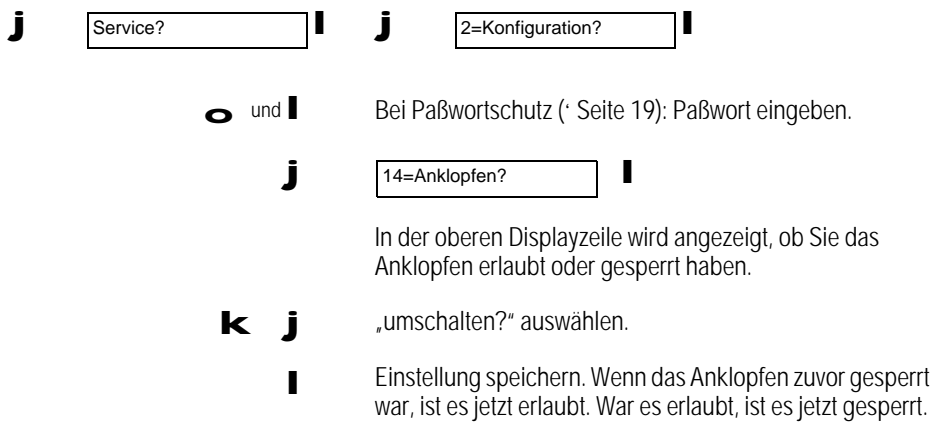

#### Raumüberwachung ein-/ausschalten

Mit dieser Funktion können Sie mit Hilfe eines fremden Telefons den Raum, in dem Ihr Bildtelefon steht, akustisch überwachen (siehe ' Seite 113).

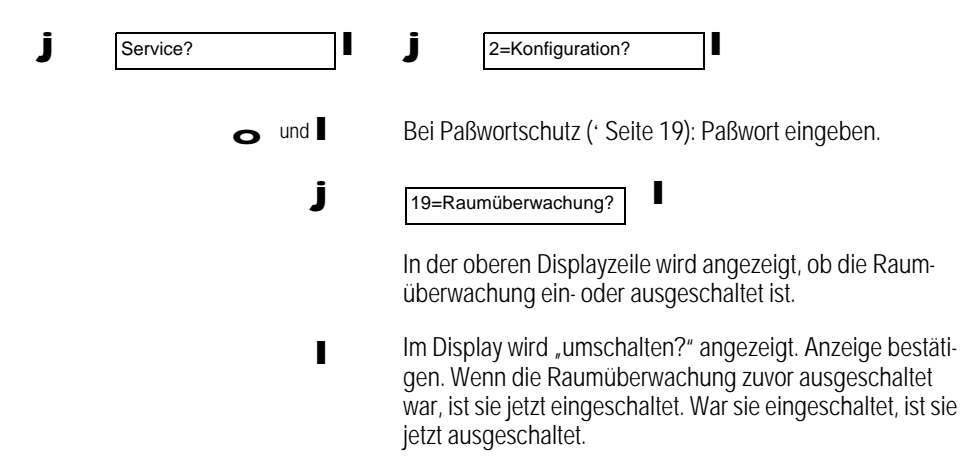

Amtskennzahl für Betrieb an einer Nebenstellenanlage

Eine Amtskennzahl müssen Sie einstellen, wenn das Bildtelefon an einer Nebenstellenanlage (TK- Anlage) betrieben wird. Bitte geben Sie in diesem Fall die Ziffer(n) ein, mit der (denen) das Bildtelefon das öffentliche Telefonnetz erreicht (siehe Bedienungsanleitung Ihrer TK-Anlage). **stellu**

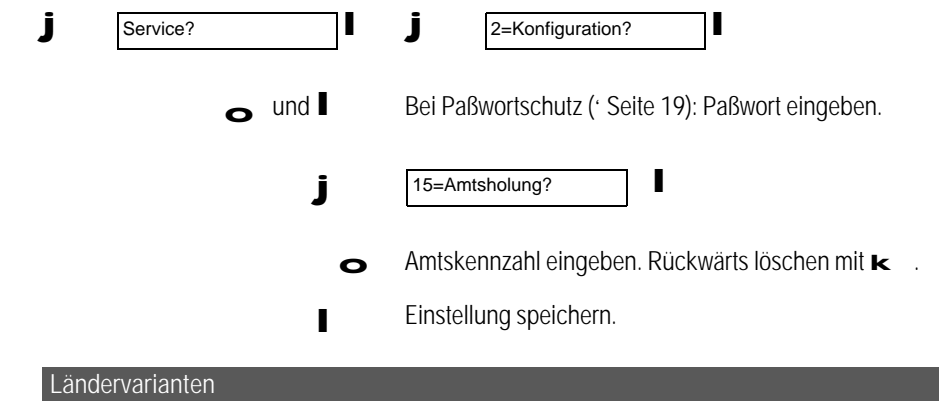

Mit dieser Einstellung werden landesspezifische Besonderheiten eingestellt. Die Einstellung betrifft nicht die Sprache der Displayanzeige.

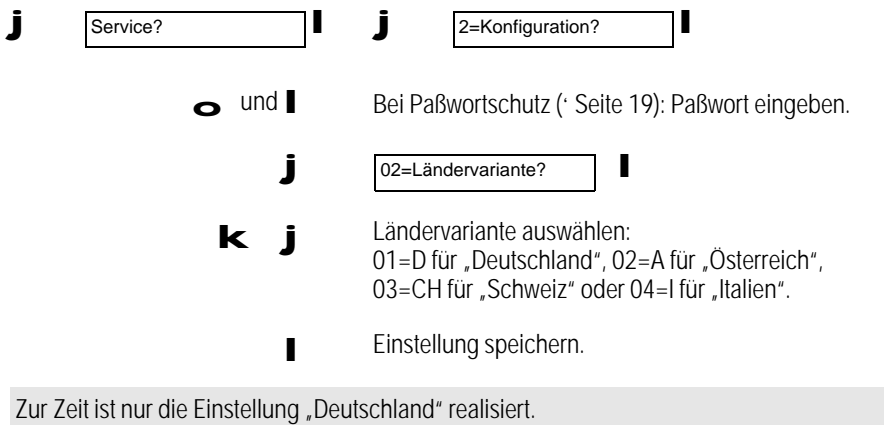

26

#### Benutzersprache

Sie können die Sprache der Displayanzeige unabhängig von der Ländervariante einstellen.

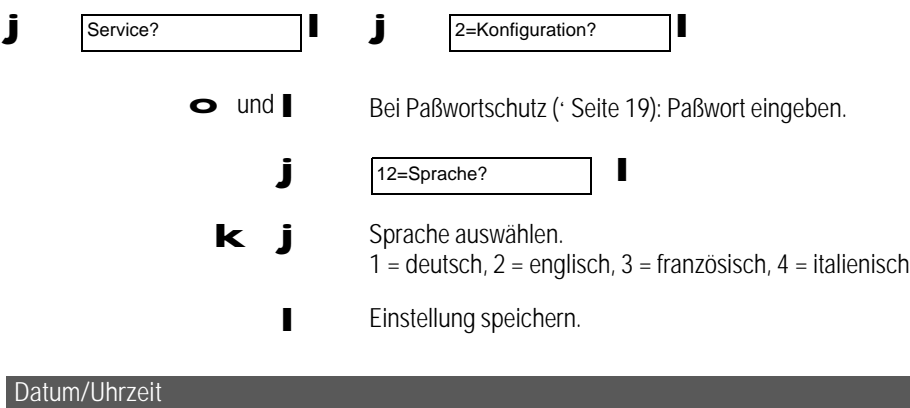

Nach dem ersten abgehenden Gespräch werden Datum und Zeit automatisch übernommen. Wenn von Ihrer Vermittlungsstelle kein Datum und keine Uhrzeit übertragen wird, können Sie diese selbst programmieren. Ihre Eingaben werden auf Plausibilität geprüft. Im Lieferzustand sind Datum und Uhrzeit mit Nullen vorbelegt.

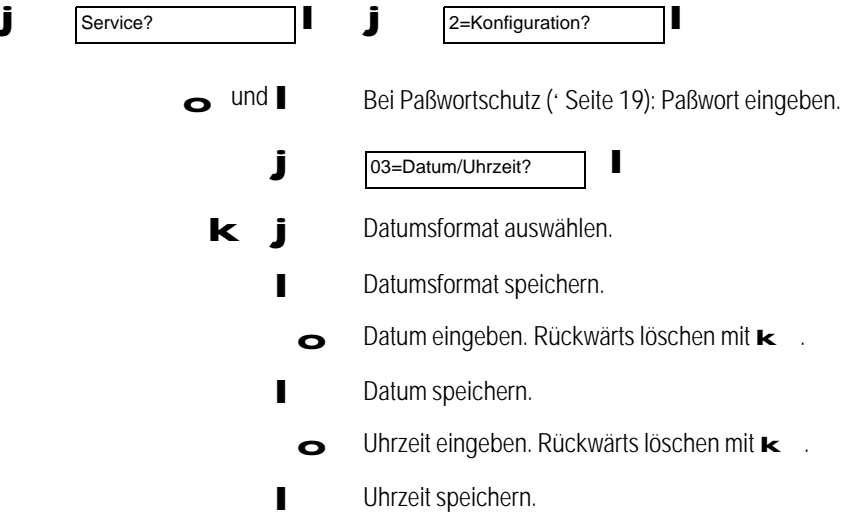

Anzeige der eigenen Rufnummer aus-/einschalten

Dieses Leistungsmerkmal muß bei der zuständigen Telekom-Niederlassung beantragt und eingerichtet sein.

Die Anzeige der eigenen Rufnummer beim anderen Gesprächsteilnehmer läßt sich ein- und ausschalten.

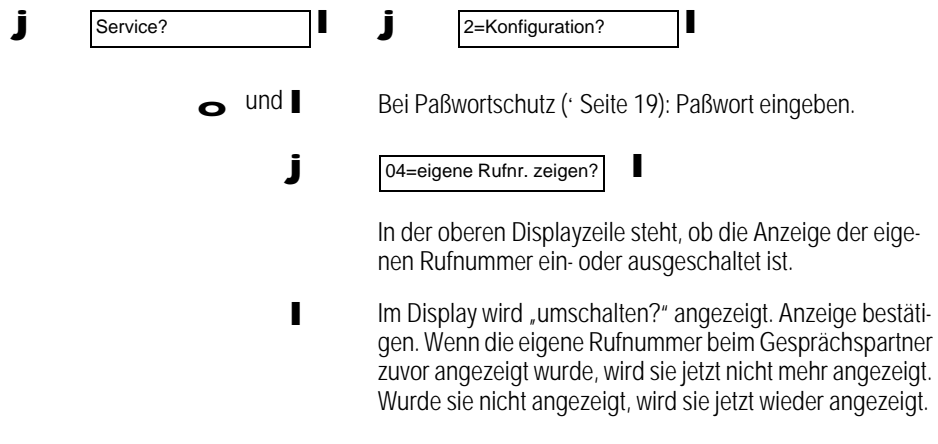

Rufnummernanzeige des anrufenden Teilnehmers aus-/einschalten

Sie können auf dem Display Ihres Bildtelefons die Anzeige der Rufnummer von Anrufern ein- oder ausschalten.

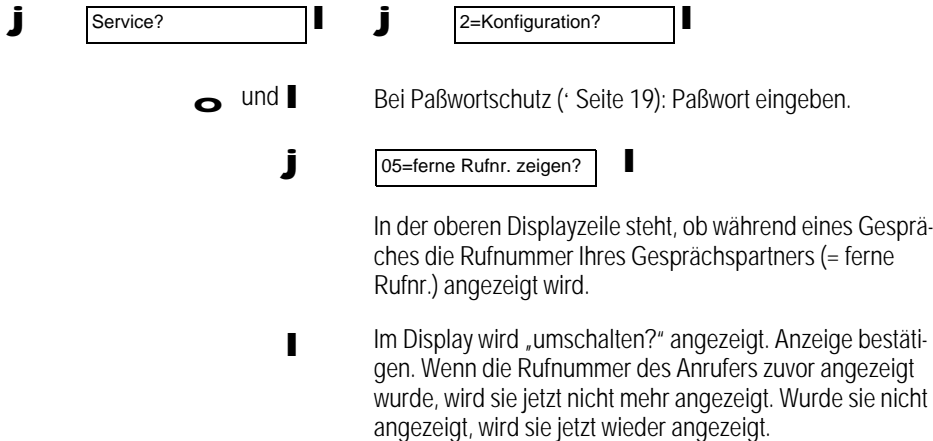

#### Info-Text erlauben/sperren

Dieses Leistungsmerkmal muß bei der zuständigen Telekom-Niederlassung beantragt und eingerichtet sein.

Sie können das Senden von Info-Texten erlauben oder sperren. Wie Sie einen Info-Text senden lesen Sie auf ' Seite 59.

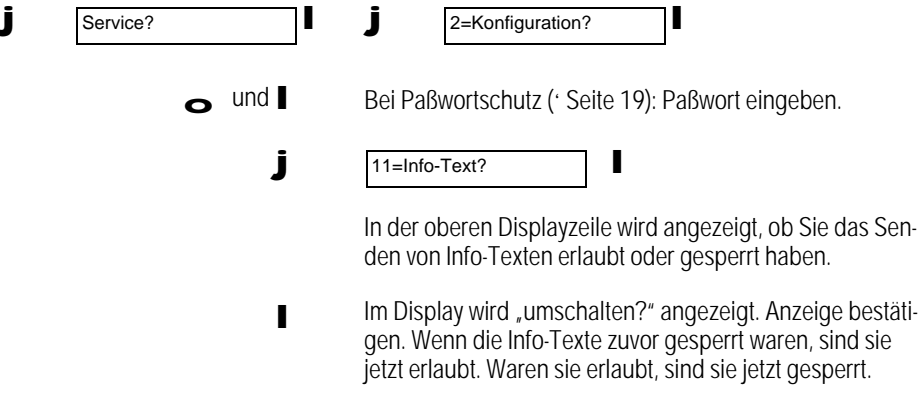

#### Nationale Verkehrsausscheidungsziffer

Die nationale Verkehrsausscheidungsziffer VAZ (Kennzahl für Verbindungen in andere Ortsnetze) wird für den Rufnummernabgleich der über CLIP/COLP empfangenen und aufgezeichneten Rufnummern benötigt.

Im Auslieferungszustand ist 0 eingestellt.

Ändern Sie diesen Wert nur, wenn der Netzbetreiber eine neue oder andere Verkehrsausscheidungsziffer hat.

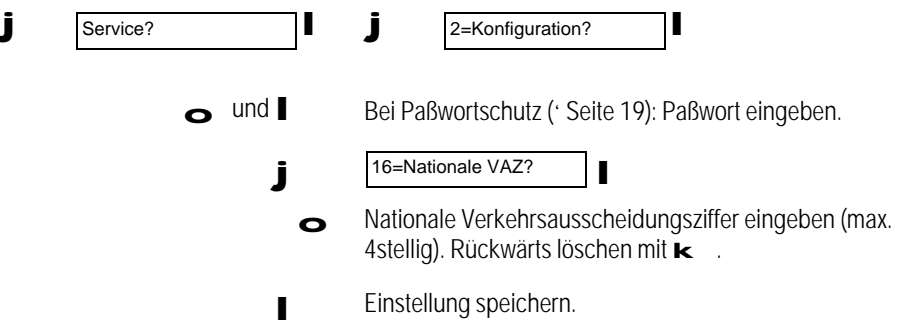

#### Internationale Verkehrsausscheidungsziffer

Die internationale Verkehrsausscheidungsziffer VAZ (Kennzahl für Verbindungen ins Ausland) wird für den Rufnummernabgleich der über CLIP/COLP empfangenen und aufgezeichneten Rufnummern benötigt.

Im Auslieferungszustand ist 00 eingestellt.

Ändern Sie diesen Wert nur, wenn der Netzbetreiber eine neue oder andere Verkehrsausscheidungsziffer hat.

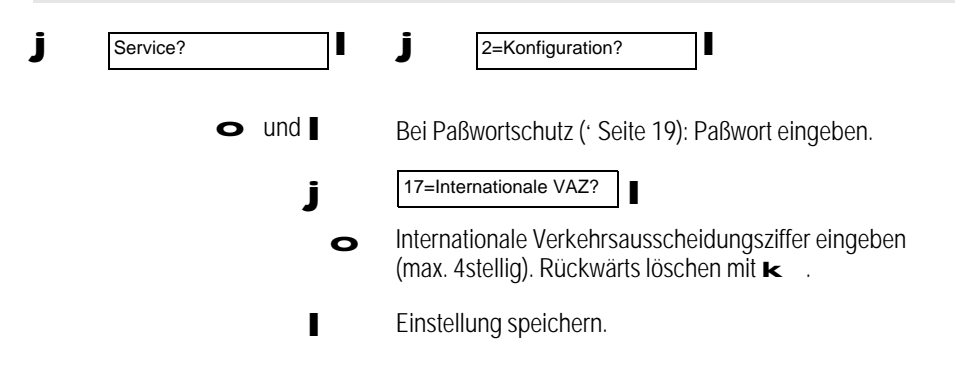

#### Ortsnetzkennzahl

Die Ortsnetzkennzahl (Kennzahl für Verbindungen im eigenen Ortsnetz) wird für den Rufnummernabgleich der über CLIP/COLP empfangenen und aufgezeichneten Rufnummern benötigt.

Sie können die Ortsnetzkennzahl Ihres ISDN-Anschlusses einstellen (z. B. 030 für Berlin, 089 für München).

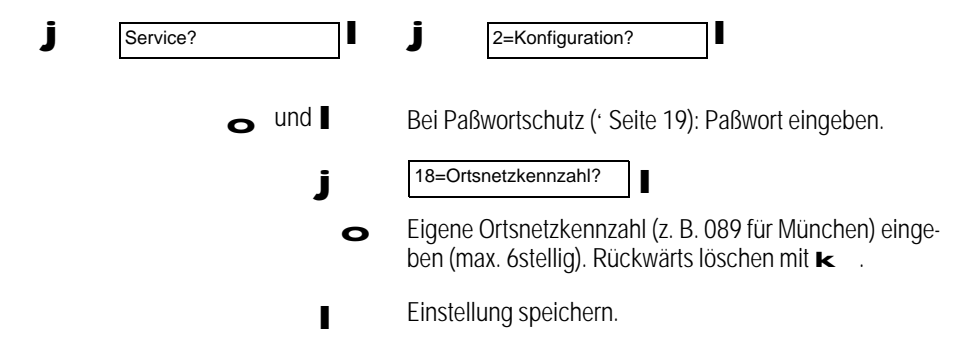

Sie können mit Gesprächspartnern, die über ein Bildtelefon oder z. B. eine Videotelefonie-PC-Karte verfügen, eine Bildverbindung aufbauen. Diese Gegenstationen müssen nach dem Videostan dard für ISDN (H.320) funktionieren. Dabei stehen folgende Möglichkeiten zur Verfügung:

- Im Ruhezustand des Telefons können Sie Ihr Eigenbild kontrollieren, so wie es während eines Gesprächs beim Gesprächspartner angezeigt wird.
- Sie können vor dem Aufbau einer Verbindung zu einem Gesprächspartner mit Bildtelefon entscheiden, ob die Verbindung eine Bildverbindung sein soll oder nicht.
- Bei ankommenden Anrufen, die eine Bildverbindung wünschen, wird der Wunsch nach Bildverbindung optisch LED bei Taste "Bild Ein/Aus" signalisiert.
- Während einer Bildverbindung können Sie das Eigenbild als Kleinbild (Bild in Bild) innerhalb des angezeigten Partnerbildes jederzeit ein- und ausblenden, um das eigene Erscheinungsbild zu kontrollieren.
- Sie können die Bildansicht während einer Bildverbindung auf Standbild umschalten, um eine unbewegte Ansicht zu haben.
- Über ein fernes Bildtelefon können Sie Ihr eigenes Bildtelefon während Ihrer Abwesenheit zur Raum- oder Objektüberwachung nutzen.
- Neben der internen Kamera und dem internen Freisprechmikrofon können Sie auch entsprechende externe Geräte einsetzen.

#### Kamera

Durch Drehen am Objektiv (schwarzer Metallring) können Sie die Schärfe des Eigenbildes einstellen. Um Ihr Eigenbild auszublenden, können Sie die Kameraabdeckung vor das Objektiv der Kamera drehen (' Seite 37).

#### Übersicht: Tasten

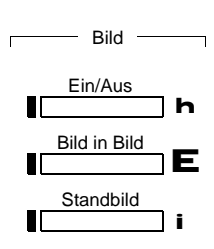

Die Tasten "Bild in Bild" und "Standbild" sind verfügbar, nachdem Sie "Ein/Aus" aktiviert haben.

Ein/Aus: Bildverbindung/nur Audioverbindung

Bild in Bild: Während einer Bildverbindung: Eigenbild einoder ausblenden.

Standbild: Während einer Bildverbindung: Bild in kommender (Partnerbild), gehender (Eigenbild) oder in beiden Richtungen festhalten.

Menü der Bildverbindung

Die Bildverbindung verfügt über ein eigenes Menü.

Im Ruhezustand des Telefons können Sie dieses Menü durch Betätigen der Tasten k j und l aufrufen. Die Funktionen dienen der Voreinstellung einer Bildverbindung.

Während der Verbindung stehen Ihnen die Menüfunktionen zur Verfügung, die für eine Verbindung relevant sind. Diese Menüfunktionen erreichen Sie direkt über die Blättertasten.

Das Menü für Bildverbindungen hat folgende Struktur:

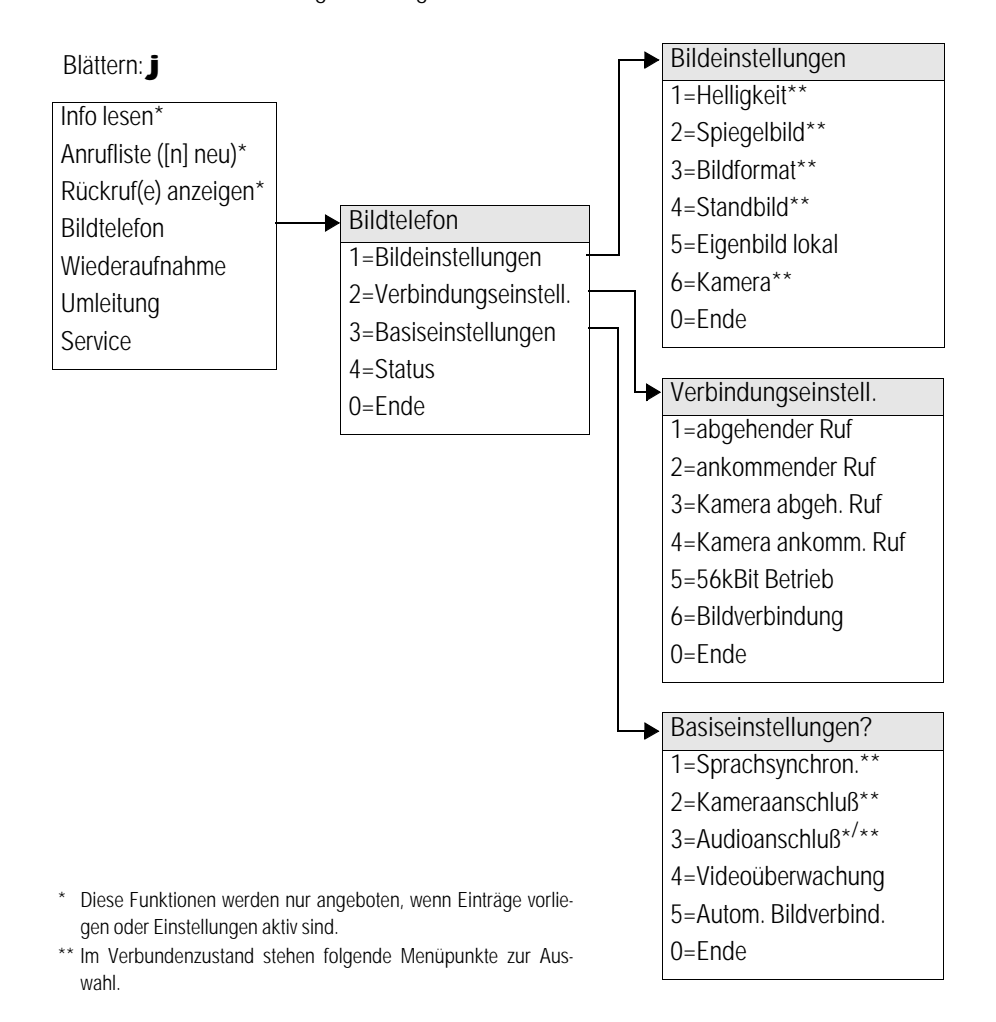

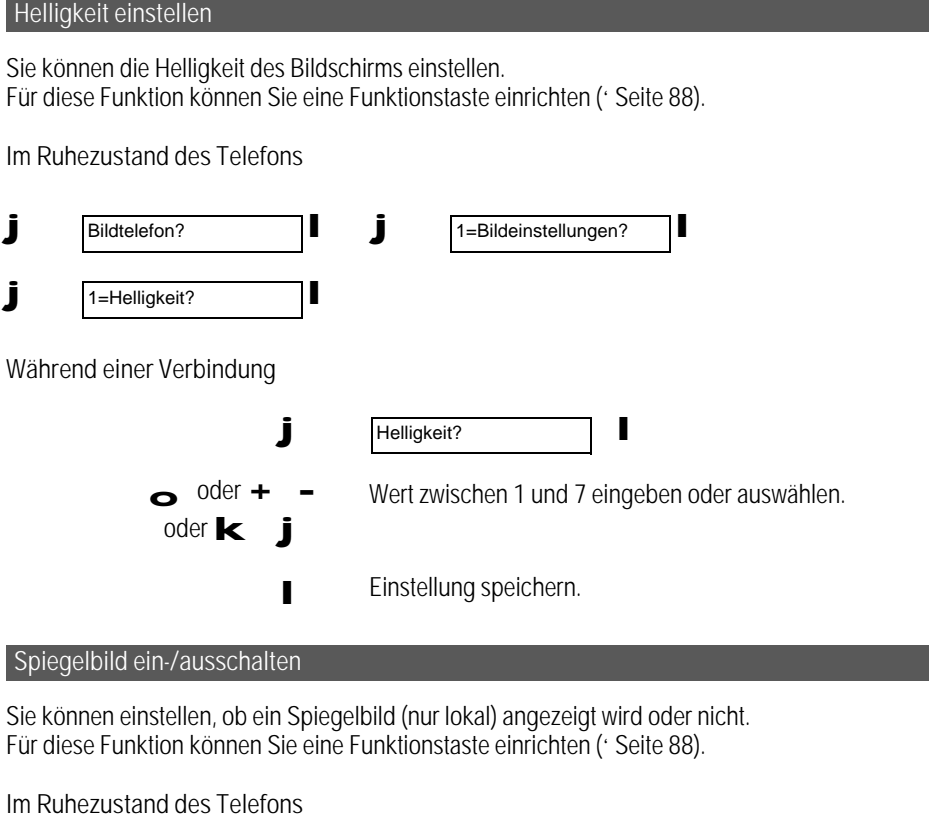

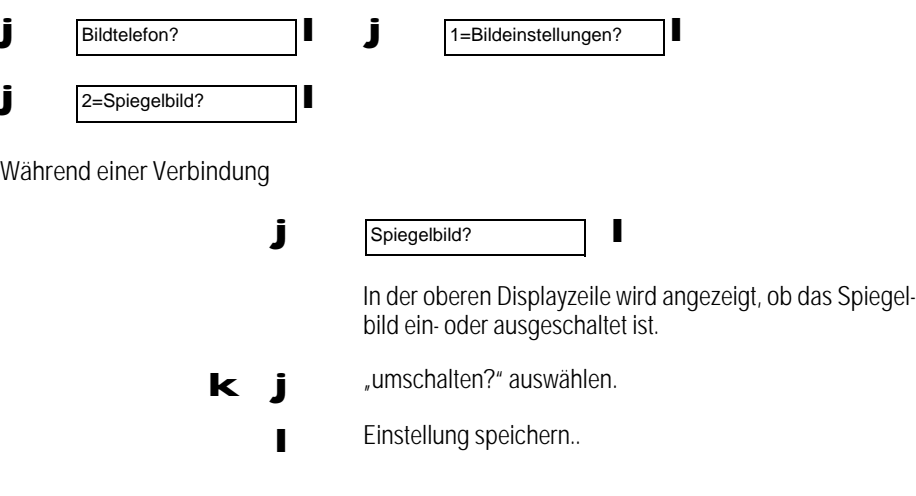

#### Bildformat einstellen

Sie können zwischen einer auflösungsoptimierten und einer bewegungsoptimierten Darstellung wählen.

Beim auflösungsoptimierten Bildformat werden die Bilddaten im CIF-Format übertragen, sofern auch das Gerät des Gesprächspartners dieses Format unterstützt. Dabei wird eine Bildauflösung von 352 × 288 Bildpunkten erzielt. Die Bildqualität ist dadurch höher, jedoch kann es bei der Darstellung zu Verzögerungen von Bewegungsabläufen kommen.

Beim bewegungsoptimierten Bildformat werden die Bilddaten im QCIF-Format übertragen. Auch wenn das Gerät des Gesprächspartners im CIF-Format sendet, werden die Bilddaten von Ihrem Bildtelefon im QCIF-Format an Ihren Gesprächspartner übertragen und auf dessen Bildschirm im QCIF-Format dargestellt. Bei diesem Verfahren wird eine Bildauflösung von 176 × 144 Bildpunkten erzielt. Die Bildqualität ist dadurch schlechter, dafür werden schnelle Bewegungsabläufe besser übertragen.

Beachten Sie: Mit dieser Einstellung beeinflussen sie das Bild nur in Senderichtung.

Für diese Funktion können Sie eine Funktionstaste einrichten (' Seite 88).

Im Ruhezustand des Telefons

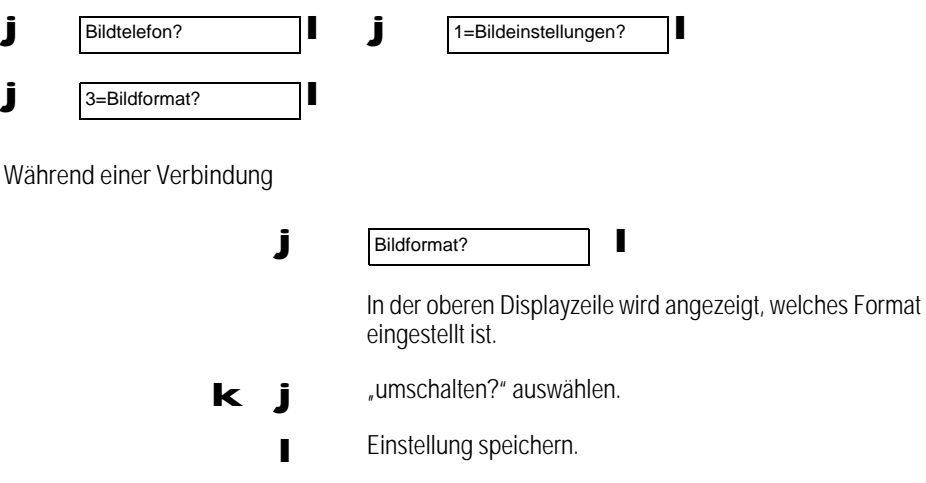
### **Standbild**

Sie können während einer Bildverbindung das Bild in kommender (Partnerbild), gehender (Eigenbild), oder in beiden Richtungen (Partner/Eigenbild) festhalten. Nach Verbindungsende wird die Einstellung auf "aus" zurückgesetzt. Im Ruhezustand gilt die Einstellung für die nächste, abgehende Verbindung.

Im Ruhezustand des Telefons

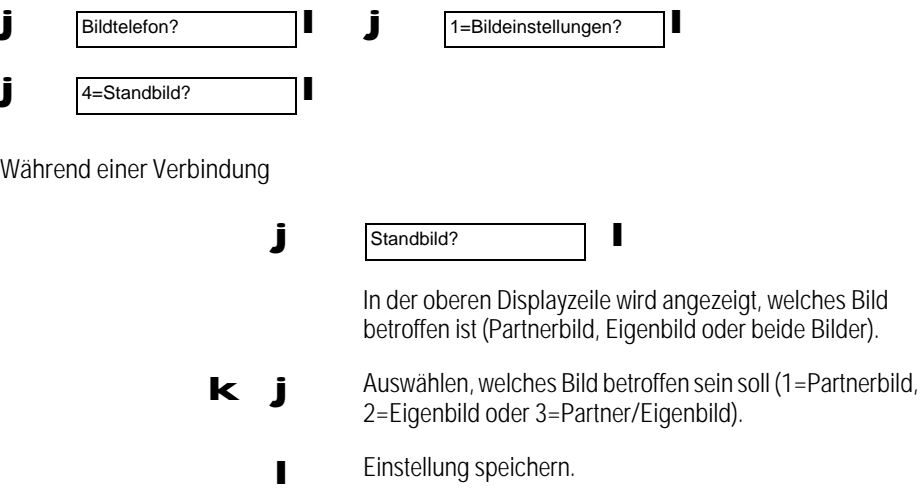

Standbild ein-/ausschalten

Das Ein- und Ausschalten des Standbildes betrifft das Partnerbild, das Eigenbild oder beide Bilder, je nachdem, was Sie ausgewählt haben.

> StandbildTaste betätigen, um das Standbild ein- oder auszuschal- $\Gamma$ ten.

#### Eigenbild lokal

Sie können Ihr Eigenbild im Ruhezustand des Bildtelefons kontrollieren.

Außerhalb einer Verbindung wird das Eigenbild immer als Vollbild dargestellt. Die Darstellung kann zwischen "Eigenbild lokal: codiert" und "Eigenbild lokal: uncodiert" umgeschaltet werden.

Bei der Einstellung "Eigenbild lokal: codiert" wird eine Bildverbindung zu einem Gesprächspartner simuliert. Sie sehen Ihr Eigenbild so, wie es während einer Verbindung beim Gesprächspartner angezeigt wird. Das codierte Eigenbild wird für 64 Sekunden so angezeigt, wie es beim Gesprächspartner erscheint.

Bei der Einstellung "Eigenbild lokal: uncodiert" wird das Eigenbild so dargestellt, wie es die Bildkamera aufnimmt.

Nach 120 Sekunden schaltet die Eigenbildanzeige automatisch wieder aus, damit das Gerät nicht unnötig belastet wird.

Für diese Funktion können Sie eine Funktionstaste einrichten (' Seite 88).

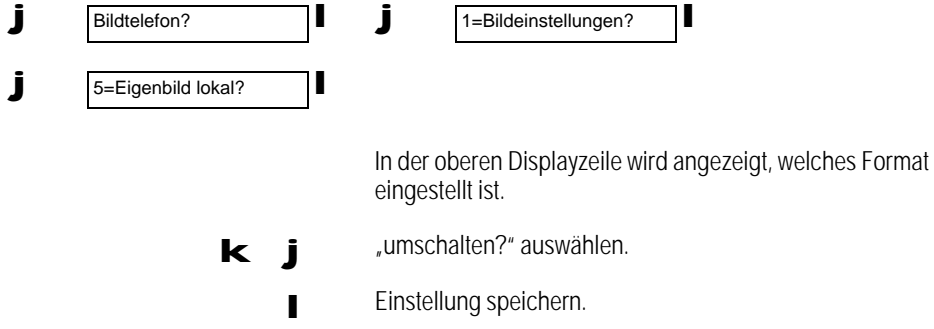

Eigenbild ein-/ausblenden (Bild in Bild)

Während einer Bildverbindung können Sie Ihr Eigenbild ein- und wieder ausblenden. Das eingeblendete Eigenbild wird verkleinert innerhalb des Gesprächspartnerbildes angezeigt (Bild in Bild).

> Taste betätigen, um das Eigenbild ein- oder auszublenden. Bild in Bild

#### Kamera ein-/ausschalten

Sie können einstellen, ob Ihr Eigenbild angezeigt wird oder nicht. Während einer Bildverbindung können Sie so die Anzeige Ihres Bildes beim Gesprächspartner aus- und wieder einschalten. Sie können auch die Kameraabdeckung vor das Objektiv drehen.

Für diese Funktion können Sie eine Funktionstaste einrichten (' Seite 88).

Im Ruhezustand des Telefons

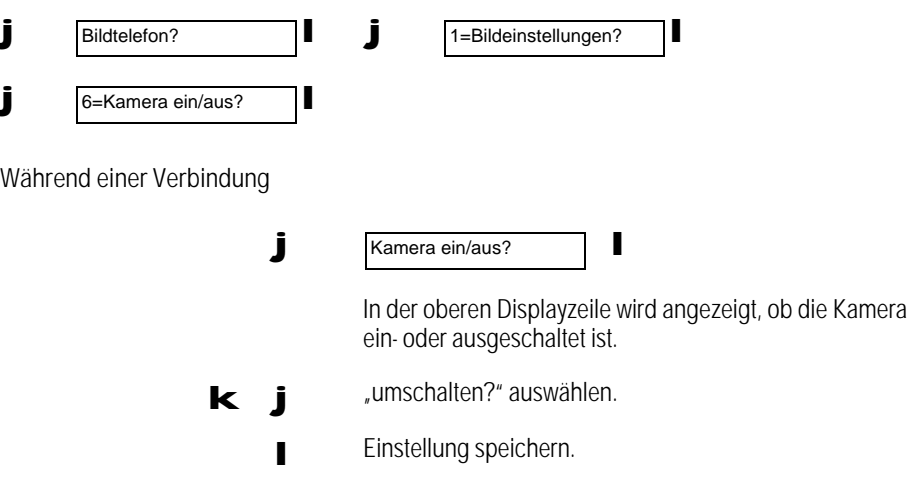

Bildoptimierung oder Entgeltoptimierung einstellen

Für abgehende Rufe

Sie können einstellen, ob Sie bei Bildverbindungen eher auf optimale Bildqualität oder auf minimale Kostenbelastung Wert legen.

Bei optimaler Bildqualität werden bei Bildverbindungen bevorzugt zwei B-Kanäle Ihres ISDN-Anschlusses genutzt, je nachdem, ob die angerufene Gegenstelle dies unterstützt oder nicht.

Bei Kanaloptimierung wird immer nur ein B-Kanal Ihres ISDN-Anschlusses für Bildverbindungen genutzt. Dadurch fallen weniger Kosten an. Wenn die Gegenstelle dies nicht unterstützt, wird keine Bildverbindung, sondern nur eine Sprachverbindung aufgebaut.

Für diese Funktion können Sie eine Funktionstaste einrichten (' Seite 88).

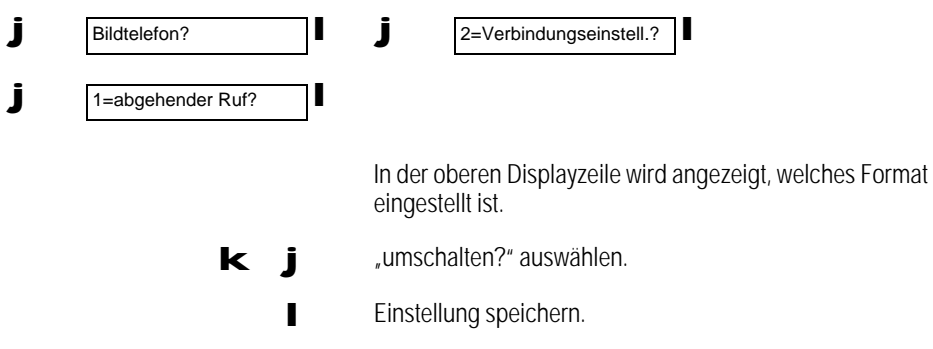

### Bildoptimierung oder Kanaloptimierung einstellen

Für ankommende Rufe

Bei ankommenden Rufen wird Ihr Entgeltkonto zwar nicht belastet, Sie können jedoch auch für diesen Fall einstellen, ob Sie Bildoptimierung oder Kanaloptimierung wünschen. Bei Kanaloptimierung bleibt jederzeit ein B-Kanal für andere ISDN-Verbindungen frei.

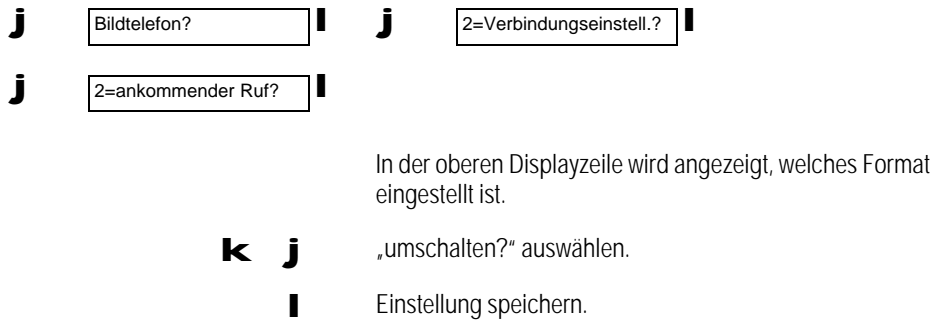

### Automatische Kameraeinschaltung bei abgehendem Ruf

Sie können einstellen, ob Ihr Bild beim Gesprächspartner sofort angezeigt werden soll, wenn Sie eine Bildverbindung aufbauen.

Bei eingeschalteter Funktion wird Ihr Bild sofort nach Verbindungsaufbau übertragen. Bei ausgeschalteter Funktion wird Ihr Bild erst dann übertragen, wenn Sie die Kamera einschalten. Das Einund Ausschalten der Kamera ist während einer Verbindung jederzeit möglich (' Seite 37).

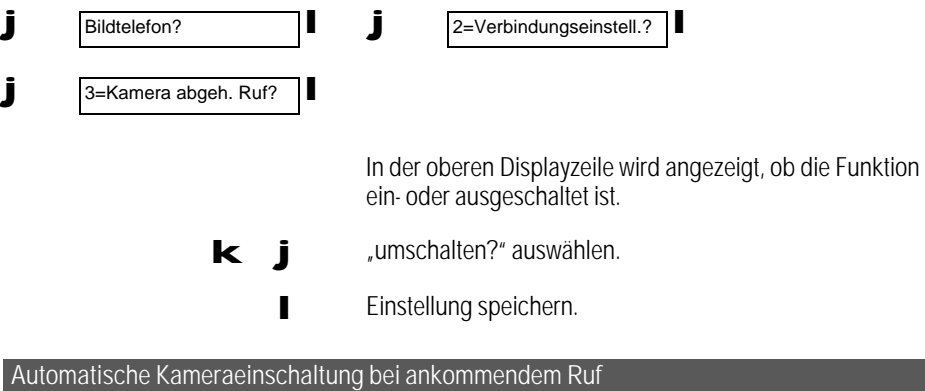

Sie können einstellen, ob Ihr Bild beim Gesprächspartner sofort angezeigt werden soll, wenn der Gesprächspartner eine Bildverbindung zu Ihnen aufbaut.

Bei eingeschalteter Funktion wird Ihr Bild sofort nach Verbindungsaufbau übertragen. Bei ausgeschalteter Funktion wird Ihr Bild erst dann übertragen, wenn Sie die Kamera einschalten. Das Einund Ausschalten der Kamera ist während einer Verbindung jederzeit möglich (' Seite 37).

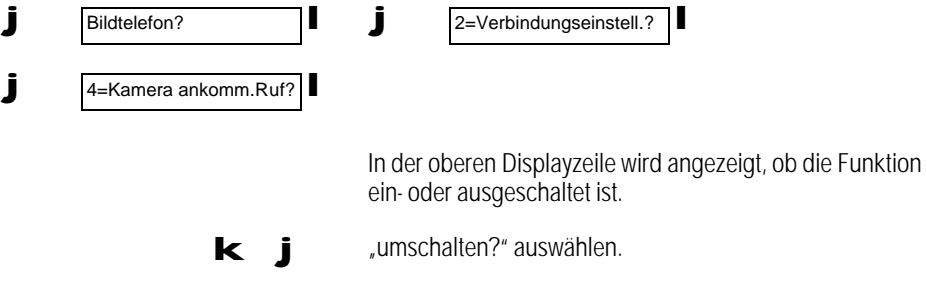

**Einstellung speichern.** 

56kBit-Betrieb als bevorzugt ein-/ausschalten

Es gibt zwei Standards für Bildverbindungen. Im Display Ihres Bildtelefons werden diese Standards durch die Buchstaben B und R gekennzeichnet.

- B steht für "Bild-Rufnummer".
- R steht für "Bild-Rufnummer in Restricted Networks (56kBits/s)" (z. B. für Bildverbindungen in die U.S.A.).

Sie können Ihr Bildtelefon so einstellen, daß eine Rufnummer beim Wählen automatisch als Bildrufnummer oder als Rufnummer eines "Restricted Network" oder nur für die nächste Bildverbindung, als Rufnummer eines "Restricted Network" interpretiert wird.

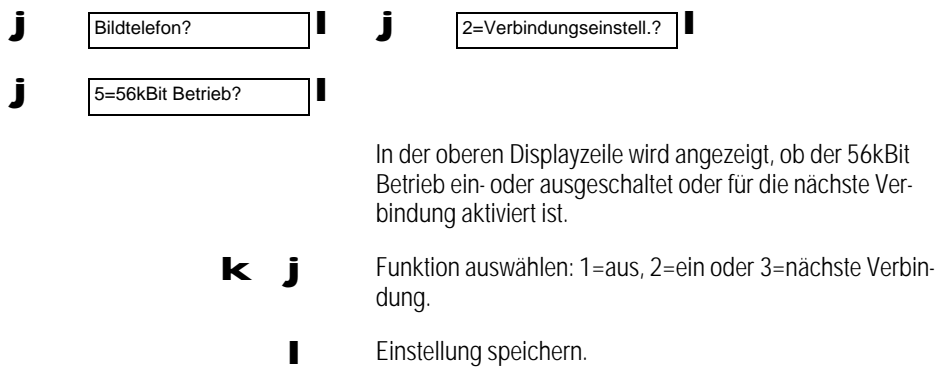

Bildverbindung als bevorzugt ein-/ausstellen

Sie können Ihr Bildtelefon so einstellen, daß eine Rufnummer beim Wählen automatisch als Bildrufnummer interpretiert wird.

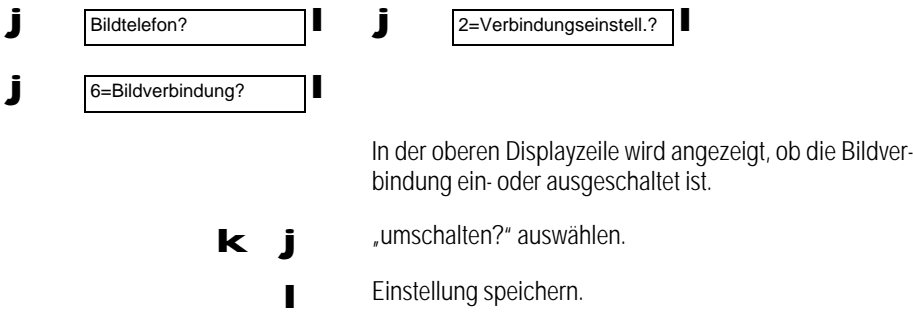

40

### Sprache synchronisieren

Die Sprachsynchronisation bewirkt, daß Sprach- und Bilddaten synchron gesendet oder empfangen werden. Diese Einstellung kann auch während einer Verbindung vorgenommen werden.

Für diese Funktion können Sie eine Funktionstaste einrichten (' Seite 88).

Im Ruhezustand des Telefons

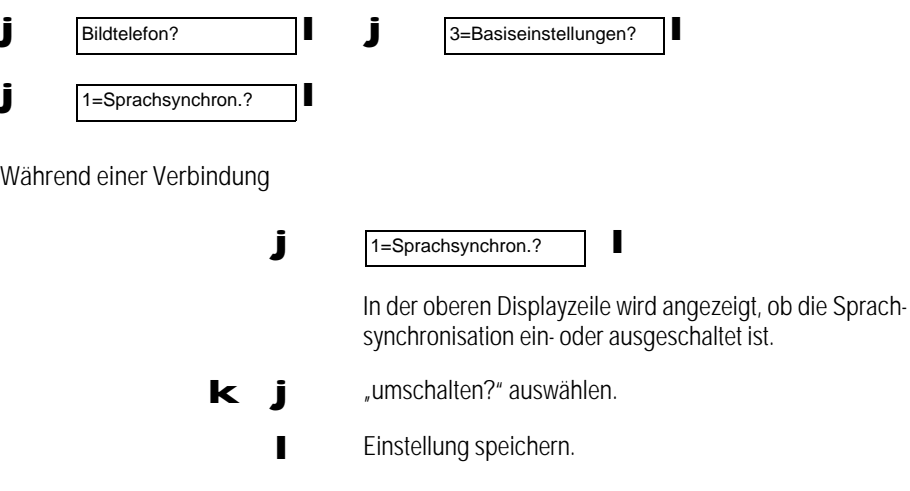

### Kameraanschluß einstellen

Sie können einstellen ob Sie die interne oder eine externe Kamera verwenden wollen. Diese Einstellung kann auch während einer Verbindung vorgenommen werden.

Für das Umschalten von interne auf externe Kamera muß das externe Gerät korrekt angeschlossen sein ('Seite 117).

Für diese Funktion können Sie eine Funktionstaste einrichten (' Seite 88).

Im Ruhezustand des Telefons

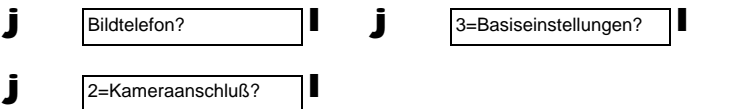

Während einer Verbindung

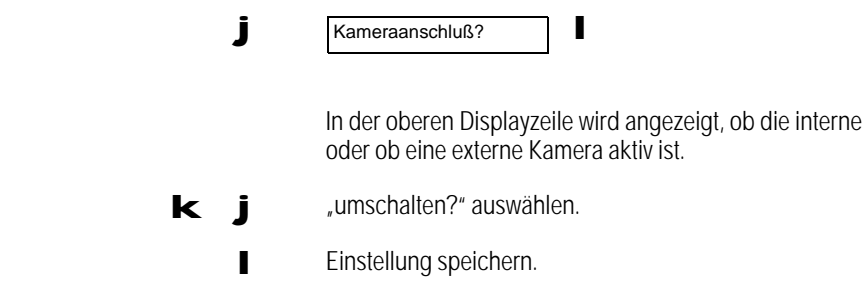

### Audioanschluß intern/extern einstellen

Sie können einstellen, ob Sie das interne Freisprechmikrofon oder ein externes Gerät, wie z. B. einen Videorecorder oder ein Mikrofon, das am externen Audioeingang angeschlossen ist, benutzen möchten. Beachten Sie, daß bei Benutzung des Hörers sowohl das interne Mikrofon als auch das externe Gerät deaktiviert ist.

Für das Umschalten von internem auf externes Audio muß das externe Gerät korrekt angeschlossen sein ('Seite 117).

Für diese Funktion können Sie eine Funktionstaste einrichten (' Seite 88).

Im Ruhezustand des Telefons

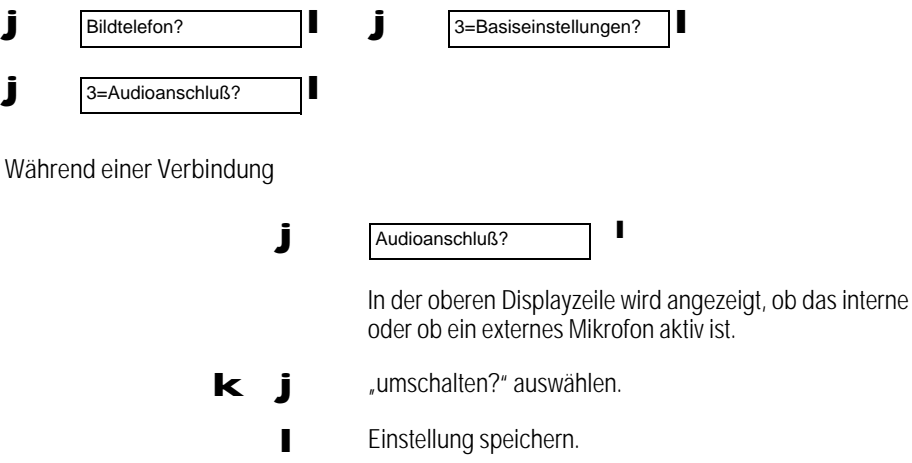

### Videoüberwachung

Sie können Ihr Bildtelefon zur akustischen und optischen Raum- und Objektüberwachung nutzen. Dazu muß am fremden Bildtelefon die DTMF-Signalisierung eingestellt sein. Voraussetzung für die Videoüberwachung ist die Vergabe eines Paßwortes (siehe ' Seite 19).

Videoüberwachung aktivieren

Für diese Funktion können Sie eine Funktionstaste einrichten (' Seite 88).

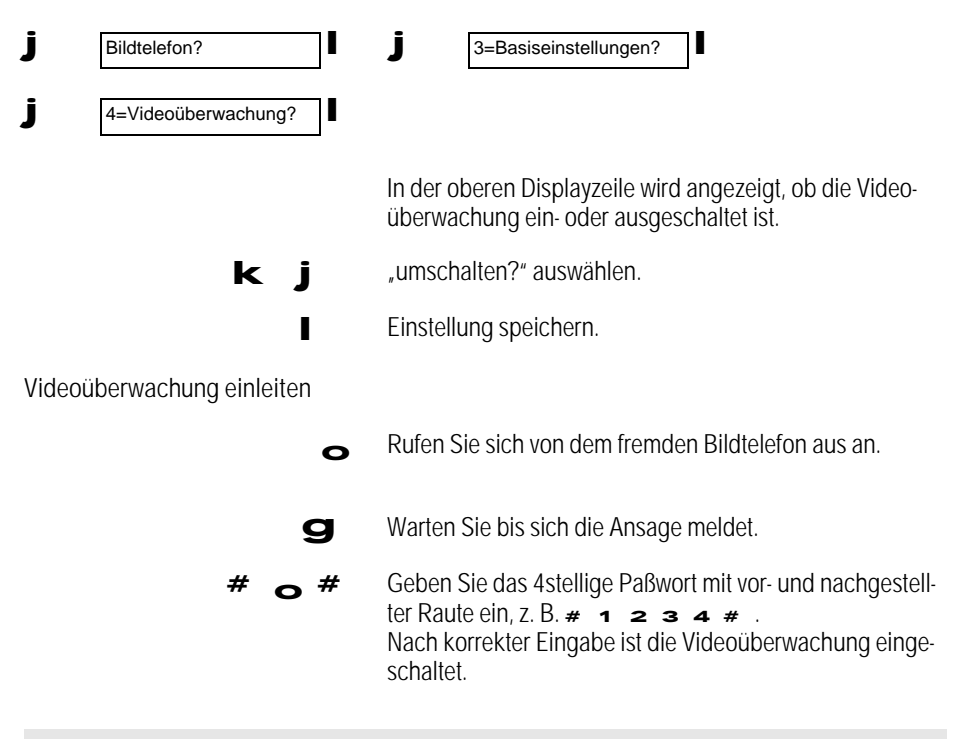

Nach der dritten falschen Paßwort-Eingabe wird die Verbindung getrennt.

Automatische Bildverbindung

Die automatische Bildverbindung hat eine ähnliche Funktion wie die Videoüberwachung. Der Unterschied ist, daß das Ferneinschalten der Kamera nicht paßwortgeschützt ist. Sie sind damit immer sofort "im Bild". Beachten Sie, daß die automatische Bildverbindung deshalb nur für spezielle Zwecke geeignet ist, z. B. wenn Sie das Bildtelefon als öffentlich anrufbare Kamera einsetzen wollen.

Bei Aktivierung der automatischen Bildverbindung wird, falls die automatische Rufannahme (' Seite 51) nicht eingeschaltet ist, diese automatisch eingeschaltet. Bei einem Bildanruf wird die Kamera automatisch eingeschaltet.

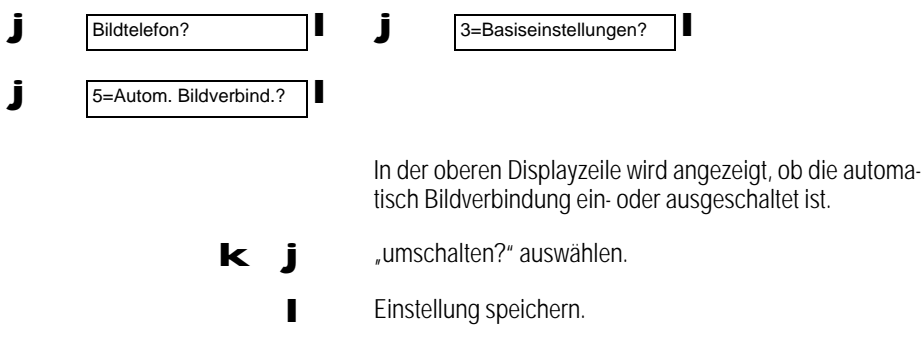

Sie können aktuelle Verbindungseinstellungen wie z. B.

- Helligkeit des Bildschirms,
- Sprachsynchronisation,
- Kameraanschluß,

Status abfragen

• .... etc.

abfragen. Beachten Sie bitte, daß während einer Verbindung andere Einstellungen im Statusmenü angezeigt werden als im Ruhezustand.

Für diese Funktion können Sie eine Funktionstaste einrichten (' Seite 88).

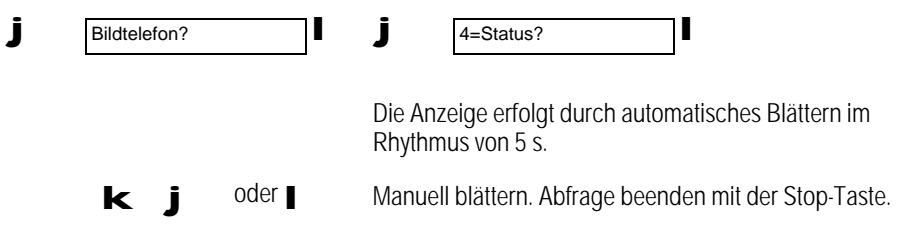

44

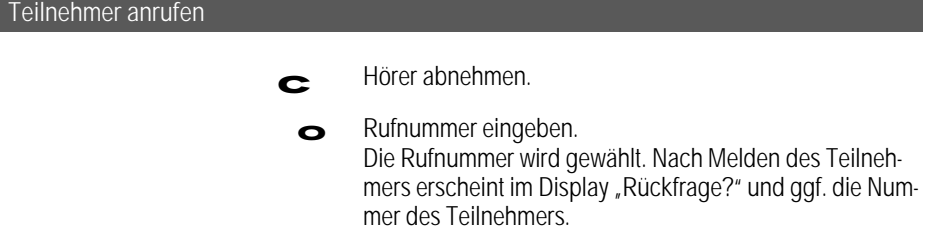

 Einheiten und deren Summe angezeigt ' Seite 72. Wenn "Summenzähler ein" aktiviert ist, wird nach dem Abnehmen des Hörers Entgelte oder

#### Teilnehmer mit Bildverbindung anrufen

Je nachdem, welche Verbindungseinstellung Sie gewählt haben (' Seite 40), können Sie eine Bild verbindung sofort aufbauen, oder Sie müssen erst die Taste "Bild Ein/Aus" betätigen. Wenn die LED dieser Taste leuchtet, ist das Bildtelefon bereit, eine Bildverbindung aufzubauen.

Ein/Aus

Taste so oft betätigen, bis in der oberen Displayzeile B angezeigt wird. Wenn Sie eine Bildverbindung in ein "Restricted Network" (56 kBit/s · Seite 40) wünschen, Taste so oft betätigen, bis in der oberen Displayzeile R angezeigt wird.

Anschließend können Sie die Bildverbindung genau so aufbauen wie ein einfaches Telefongespräch. Dabei stehen alle Wahlmöglichkeiten zur Verfügung.

Bildverbindung ausschalten

 $\blacksquare$ 

Ein/Aus Zum Ausschalten erneut Taste "Ein/Aus" betätigen; LED  $\overline{\phantom{0}}$ erlischt.

Während einer Bildverbindung hat diese Taste keine Wirkung und erzeugt beim Betätigen ein Fehlersignal.

Der Aufbau einer Bildverbindung dauert je nach Gegenstelle unterschiedlich lange. Zu Problemen kann es kommen, wenn Sie eine Nummer des D-1, D-2 oder E-Netz (beispielsweise 0171) anwählen. Versuchen Sie es erneut ohne Bildverbindung.

Wahl bei aufgelegtem Hörer (WaH)

Sie können bei aufliegendem Hörer zuerst die Rufnummer eingeben (auch ändern) und anschließend die Verbindung aufbauen.

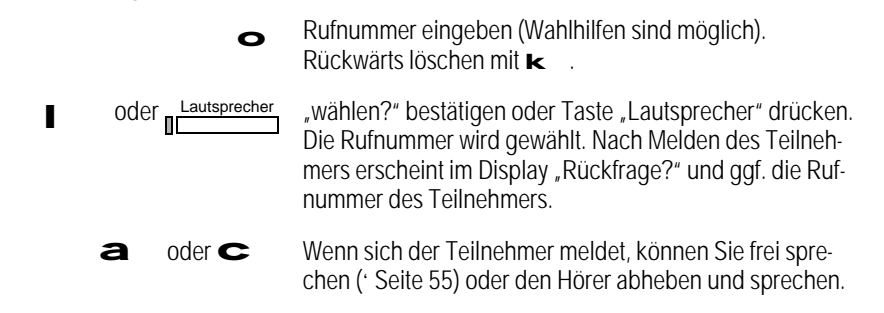

Rufnummer über Zielwahltaste wählen (Wahlhilfe)

Sie können häufig benutzte Rufnummern mit Hilfe der Zielwahltasten schnell und bequem wählen, ohne die Nummer ständig neu einzugeben.

Voraussetzung: Sie müssen eine Zielwahltaste programmiert haben (' Seite 87).

Zielwahl

Taste "Zielwahl" drücken. Die gespeicherte Rufnummer wird angezeigt und sofort gewählt.

Rufnummer aus Telefonbuch wählen (Wahlhilfe)

Wenn Sie einen Teilnehmer in dem elektronischen Telefonbuch (' Seite 78) des Bildtelefons gespeichert haben, so können Sie diesen auch durch Eingabe seines Namens anwählen.

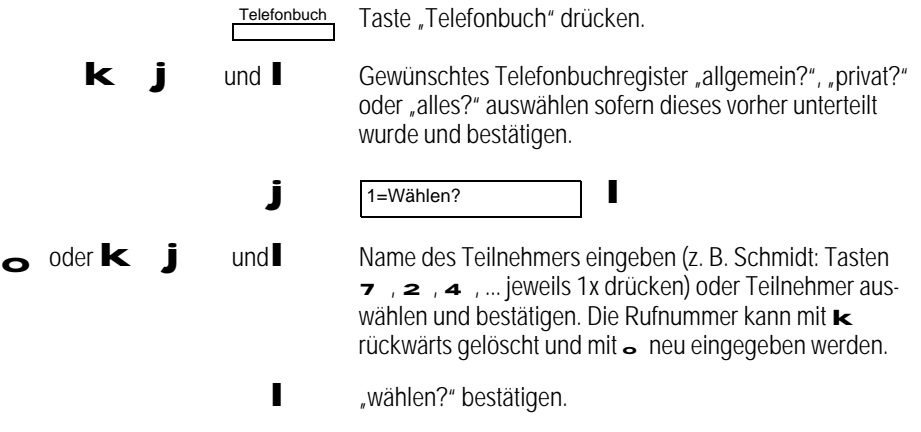

46

coder <u>Il Lautsprecher</u> Hörer abheben oder Taste "Lautsprecher" zum Freisprechen drücken. Die Rufnummer wird gewählt.

### Wahlwiederholung (Wahlhilfe)

Die letzten zehn gewählten Nummern werden automatisch gespeichert. Ist ein gewünschter Teilnehmer besetzt oder nicht erreichbar, so können Sie bei Ihrem nächsten Anrufversuch die Wahlwiederholung einleiten, ohne die Rufnummer nochmals wählen zu müssen. Die Nummern sind in absteigender Folge zeitlich sortiert. Die zuletzt gewählte Nummer steht also an erster Stelle in der Liste.

Wurde bei einer Rufnummer die Ausgabe der eigenen Rufnummer (MSN) unterbunden, wird dies in der Liste mit "Anonym" gekennzeichnet und bei der Wahlwiederholung berücksichtigt.

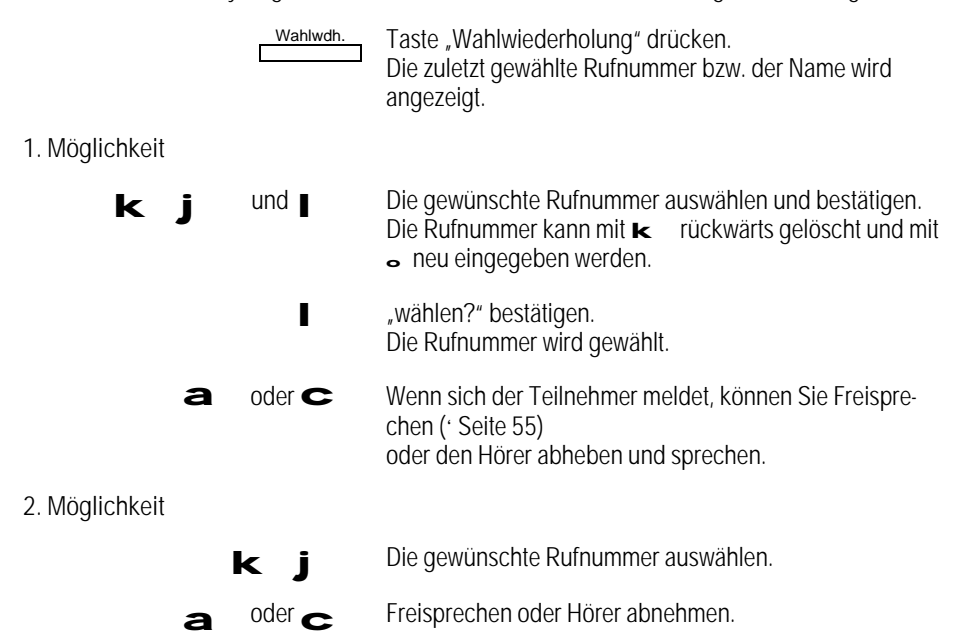

### Anruf entgegennehmen

Das Bildtelefon läutet mit einem bestimmten Anrufsignal (' Seite 23). Im Display wird die Rufnummer (z. B. bei ISDN) oder der Name des Anrufenden angezeigt. Sie können das Gespräch über den Hörer führen oder die Funktion Freisprechen einschalten (' Seite 55). Sie können das Gespräch aber auch ablehnen (' Seite 49).

> Anrufsignal ertönt. Rufnummer oder Name des Anrufenden wird, wenn möglich, angezeigt.

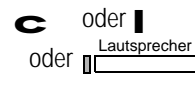

Hörer abheben oder "Ruf annehmen?" bestätigen oder Taste "Lautsprecher" zum Freisprechen drücken; LED leuchtet. Sie sind mit dem Anrufer verbunden.

### Anruf mit Bildverbindung entgegennehmen

Wenn ein Anrufer eine Bildverbindung aufbauen möchte, blinkt die Taste "Bild Ein/Aus".

Wenn Sie "Kamera ankommender Ruf" eingeschaltet haben ('Seite 39), wird die Kamera automatisch aktiviert und zeigt zur Kontrolle Ihr Eigenbild.

> nder I oder **n** Lautsprecher

Anrufsignal ertönt. Rufnummer oder Name des Anrufenden wird, wenn möglich, angezeigt.

Hörer abheben oder "Ruf annehmen?" bestätigen oder Taste "Lautsprecher" zum Freisprechen drücken; LED leuchtet. Sie sind mit dem Anrufer verbunden. Wenn die Bildverbindung zustande kam, wird das Bild des Gesprächspartners

Bei Bildverbindungen stehen die Vermittlungsfunktionen für Rückfrage, Makeln, Konferenz und Gesprächsübergabe nicht zur Verfügung.

angezeigt.

### Anruf weiterleiten

Bei Bildverbindung nicht möglich.

Um diese Funktion zu nutzen, müssen Sie "Anruf weiterleiten" einschalten ('Seite 64).

Dazu können Sie auch eine Taste mit der Funktion "Anruf weiterleiten" belegen ('Seite 87).

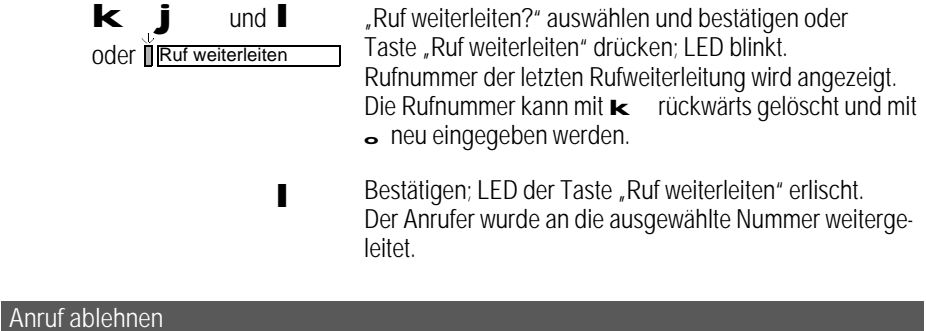

Voraussetzung: Ankommender Ruf oder Sie führen ein Gespräch.

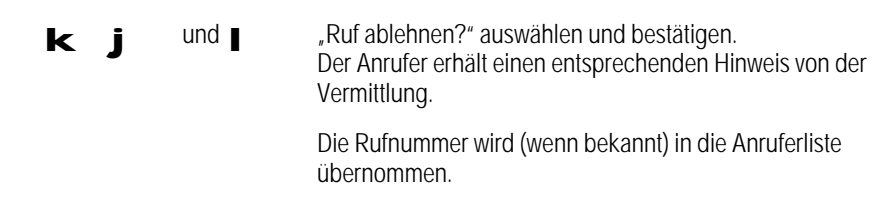

### Alle Anrufe ablehnen (Ruhe vor dem Telefon)

Sie können zeitweise Anrufe an Ihrem Bildtelefon abweisen, aber weiterhin selbst anrufen. Dazu müssen Sie eine Taste mit der Funktion "Ruhe vor Telefon" belegt haben ('Seite 87). Solange die zur Taste gehörende LED leuchtet, ist die Einstellung aktiv.

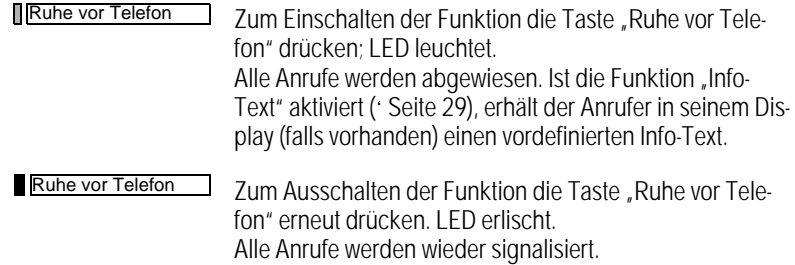

#### Anklopfen

Die Funktion "Anklopfen erlauben" muß bei Ihrem Bildtelefon aktiviert sein ('Seite 24).

Sie werden während eines Gesprächs über einen zweiten Anruf akustisch und optisch informiert. Sie können ihn annehmen, ablehnen, ignorieren oder weiterleiten, ohne das erste Gespräch zu trennen.

Während Sie eine Konferenz oder Rückfrage halten, ist Anklopfen nicht möglich. Der Anrufer wird abgewiesen.

Anklopfen annehmen

Bei Bildverbindung nicht möglich.

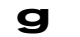

sie führen ein Gespräch.

Signal für Anklopfen ertönt.

**Number** Ruf annehmen?" bestätigen. Sie sind mit dem zweiten Gesprächspartner verbunden. Das Erstgespräch wird automatisch gehalten.

Sie können jetzt zwischen beiden Teilnehmern hin- und herschalten (Makeln ' Seite 65) oder eine Konferenz einleiten ('Seite 66). Wenn Sie im Display "trennen + zurück?" bestätigen, beenden Sie das Zweitgespräch und kehren zum ersten Teilnehmer zurück.

Anklopfen ablehnen

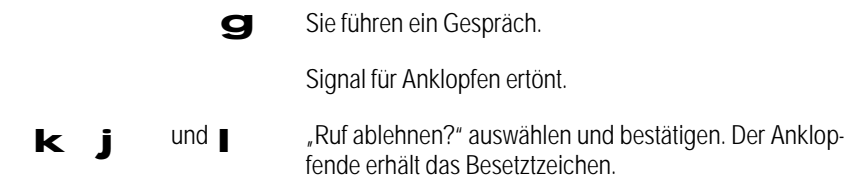

Anklopfenden weiterleiten

Bei Bildverbindung nicht möglich.

Dieses Leistungsmerkmal muß bei der zuständigen Telekom-Niederlassung beantragt und eingerichtet sein. Sie müssen Ihr Bildtelefon entsprechend konfiguriert haben (' Seite 61).

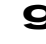

Sie führen ein Gespräch und möchten den ankommenden Zweitanruf an einen anderen Teilnehmer weiterleiten.

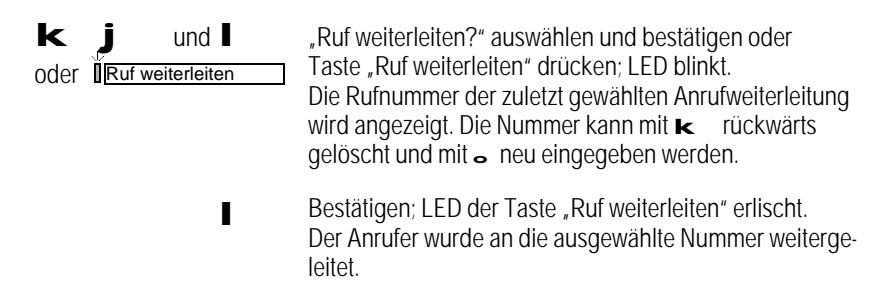

#### Anrufsignal ausschalten

Wenn Sie durch ankommende Anrufe nicht gestört werden wollen, können Sie den Tonruf ausschalten. Dazu müssen Sie eine Taste mit der Funktion "Anrufsignal aus" eingerichtet haben (\* Seite 87). Als Hinweis für einen ankommenden Anruf blinkt die LED der Taste "Anrufsignal aus".

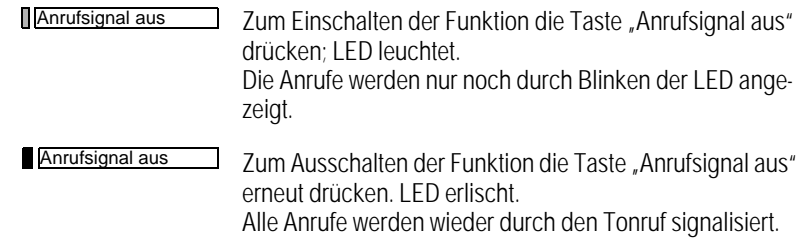

#### Automatische Rufannahme

Sie können Ihr Bildtelefon auf automatischen Empfangsbetrieb schalten. Dazu müssen Sie eine Taste mit der Funktion "Automatische Rufannahme" programmiert haben ('Seite 87). Im eingeschalteten Zustand ist die LED der Taste "Automatische Rufannahme" als optischer Hinweis eingeschaltet. Nach einem Klingelzeichen wird der Anruf durchgestellt. Anklopfende Teilnehmer werden nicht automatisch durchgeschaltet.

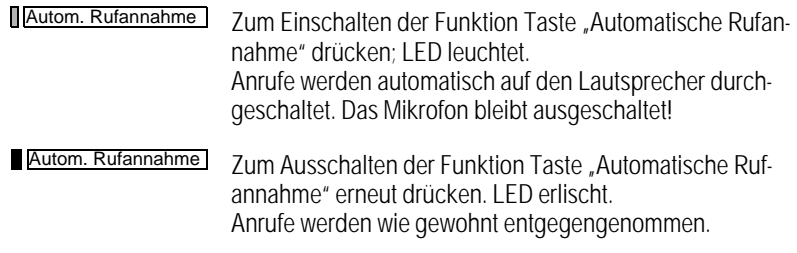

Wenn Sie über "Bildtelefon/Basiseinstellungen" die "Autom. Bildverbind." ('Seite 39) einschalten, wird damit gleichzeitig die "Automatische Rufannahme" aktiviert. Bei einem Anruf mit Bildverbindung wird die Kamera automatisch eingeschaltet.

### Anrufliste

Wenn ein Anrufer Sie nicht erreicht, bzw. ein Anrufer, ein Anklopfender oder ein Rückruf abgelehnt wird, dann wird dessen Rufnummer mit Datum und Uhrzeit in die Anrufliste aufgenommen. Es werden bis zu 20 verschiedene Rufnummern gespeichert und zwar jeweils mit der Anzahl der Versuche (max. 99) sowie ein übermittelter Info-Text angezeigt. Der jüngste Eintrag wird zuerst angezeigt.

Wird ein neuer Eintrag in der Liste vermerkt, blinkt die LED der Taste "Anrufliste" als Aufforderung, die Liste anzusehen. Dazu müssen Sie eine Taste mit der Funktion "Anrufliste" eingerichtet haben (' Seite 87).

### Einträge aus Anrufliste abrufen

Voraussetzung: Die Anrufliste enthält z. B. drei neue Einträge; LED blinkt.

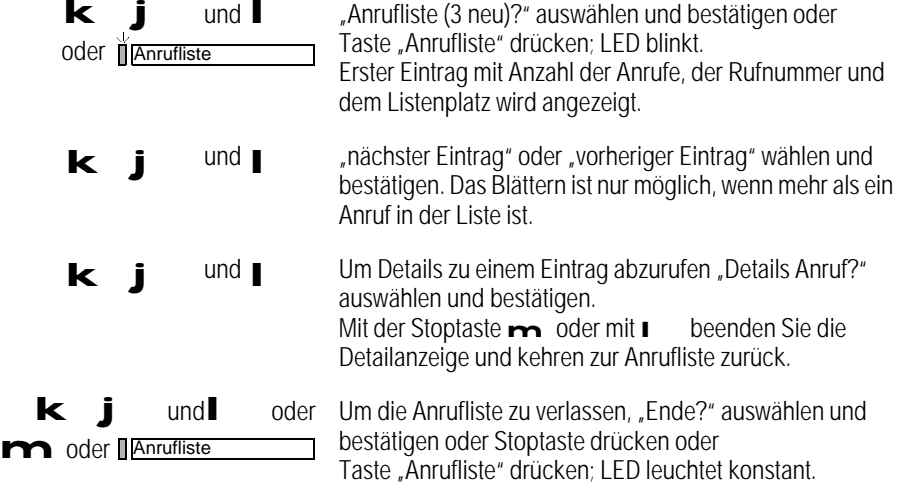

Nummer aus Anrufliste wählen

Voraussetzung: Ein Eintrag ist in der Anrufliste ausgewählt.

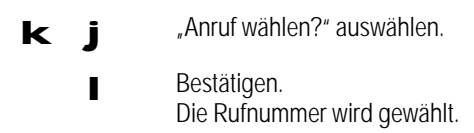

Nummer aus Anrufliste löschen

Voraussetzung: Ein Eintrag ist in der Anrufliste ausgewählt.

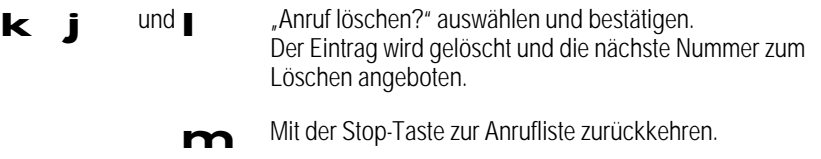

### Automatischer Rückruf im Besetztfall

Bei Bildverbindung nicht möglich.

Wenn Sie einen Rückruf aktiviert haben, weil bei Ihrem gewünschten Gesprächspartner besetzt war, so werden Sie automatisch zurückgerufen, sobald der Teilnehmer sein Gespräch beendet hat.

Führen Sie während des Rückrufs selbst ein Gespräch, so werden Sie nach dessen Beendigung zurückgerufen.

Sie können bis zu fünf Rückrufe aktivieren, die in der Rückrufliste hinterlegt werden.

Rückruf einleiten

Voraussetzung: Sie haben einen Teilnehmer angerufen, bei dem zur Zeit besetzt ist.

**Nückruf?**" bestätigen. Im Display wird "ruft zurück" und ggf. die Nummer des Teilnehmers angezeigt.

Rückruf entgegennehmen

Voraussetzung: Sie haben einen Rückruf aktiviert.

Anrufsignal ertönt.

loder  $\bullet$  "Rückruf annehmen?" bestätigen oder Hörer abheben. Der gewünschte Teilnehmer wird angerufen.

Rückrufliste abrufen

Voraussetzung: Sie haben einen Rückruf aktiviert.

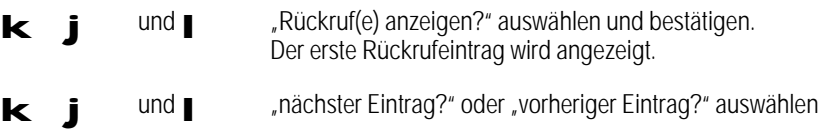

und bestätigen. Das Blättern ist nur möglich, wenn mehr als ein Rückruf in der Liste ist.

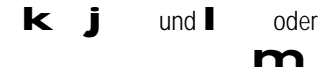

Um die Rückrufliste zu verlassen "Ende?" auswählen und bestätigen oder die Stoptaste drücken. Sie haben die Rückrufliste verlassen.

Eintrag aus Rückrufliste löschen

Voraussetzung: Sie haben einen Rückruf aktiviert.

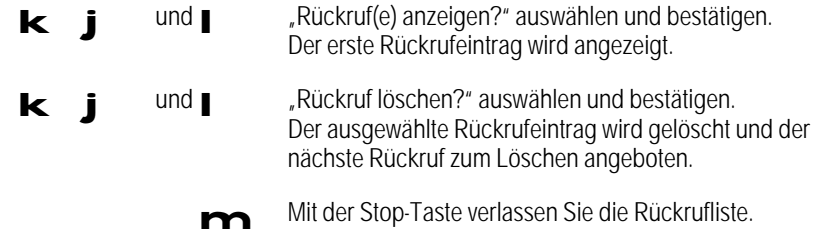

### Gespräch beenden – Verbindung trennen

Wenn Sie die Verbindung beenden, geht das Telefon wieder in den Ruhezustand mit Anzeige des Basis-Menüs über.

Lautsprecher

a oder **Formander Hörer auflegen oder Lautsprechertaste drücken (falls ein**geschaltet); LED erlischt.

#### Lauthören ein- und ausschalten

Wenn im Raum anwesende Personen Ihr Gespräch mithören wollen, können Sie den Lautsprecher einschalten.

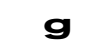

sie führen ein Gespräch.

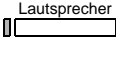

Zum Einschalten des Lautsprechers die Taste "Lautsprecher" betätigen; LED leuchtet.

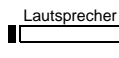

Zum Ausschalten des Lautsprechers die Taste "Lautsprecher" betätigen; LED erlischt.

#### Freisprechen

Sie können auch bei aufliegendem Hörer über die Freisprecheinrichtung des Bildtelefons sprechen. Dabei sind Mikrofon und Lautsprecher eingeschaltet.

Freisprechen vor Verbindungsaufbau

Sie können sofort bei Annahme des Anrufs Freisprechen.

Voraussetzung: Der Hörer ist aufgelegt.

Lautsprecher

Zum Einschalten des Freisprechens die Taste "Lautsprecher" betätigen; LED leuchtet. Lautsprecher und Mikrofon sind eingeschaltet.

Lautsprecher П

Bei Gesprächsende erneut die Taste "Lautsprecher" betätigen; LED erlischt. Die Verbindung wird getrennt, Lautsprecher und Mikrofon werden ausgeschaltet.

Freisprechen bei bestehender Verbindung

Es ist möglich, während des Gesprächs über den Hörer zum Freisprechen zu wechseln.

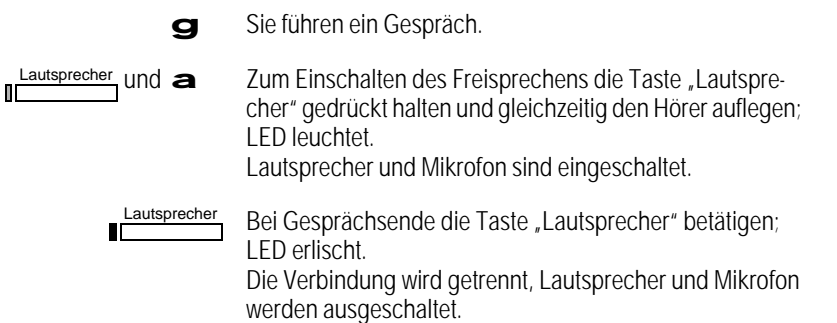

Umschalten von Freisprechen auf Lauthören

Voraussetzung: Sie führen ein Gespräch, der Hörer liegt auf und der Lautsprecher und das Mikrofon sind eingeschaltet.

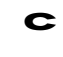

c Hörer abheben. Das Mikrofon und der Lautsprecher werden ausgeschaltet.

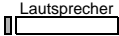

Taste "Lautsprecher" betätigen; LED leuchtet.

a Zum Beenden der Verbindung: Hörer auflegen. Die Verbindung wird getrennt und der Lautsprecher ausgeschaltet.

Umschalten von Lauthören auf Freisprechen

Voraussetzung: Sie führen ein Gespräch, der Hörer ist abgehoben und der Lautsprecher ist eingeschaltet; LED leuchtet.

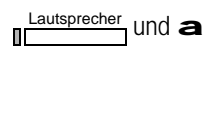

Zum Einschalten des Freisprechens die Taste "Lautsprecher" gedrückt halten und gleichzeitig Hörer auflegen; LED leuchtet. Mikrofon ist eingeschaltet.

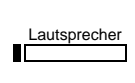

Bei Gesprächsende die Taste "Lautsprecher" betätigen; LED erlischt.

Die Verbindung wird getrennt, Lautsprecher und Mikrofon werden ausgeschaltet.

### Stummschalten (Rückfrage im Raum)

Wenn Ihr Gesprächspartner zeitweise nicht mithören soll, z. B. bei einer Rückfrage im Raum, können Sie Ihr Telefon "stumm" schalten. Dabei wird je nach Betriebsart

- das Hörer-Mikrofon oder
- das Freisprech-Mikrofon ausgeschaltet.

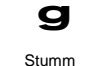

sie führen ein Gespräch.

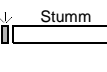

Zum Einschalten der Stumm-Funktion die Taste "Stumm" betätigen; LED blinkt. Mikrofon ist ausgeschaltet.

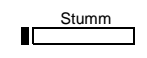

Zum Ausschalten der Stumm-Funktion erneut die Taste "Stumm" betätigen; LED erlischt. Mikrofon ist wieder eingeschaltet.

### Gespräch parken

Bei Bildverbindung nicht möglich.

Sie können ein Gespräch vorübergehend parken, um

- es später wieder zu aktivieren,
- es an einem anderen Telefon wieder aufzunehmen,
- Ihr Telefon aus- und an einer anderen Steckdose wieder einzustecken.

Die Parkdauer darf drei Minuten nicht überschreiten, da sonst die Verbindung getrennt wird.

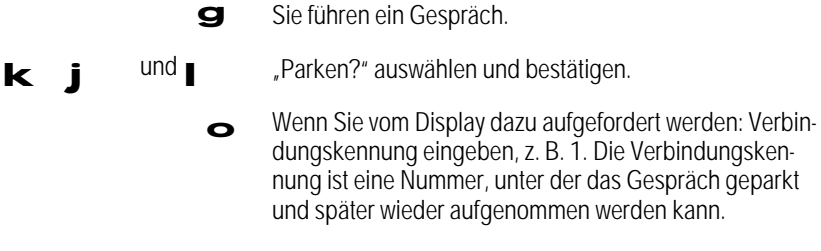

**lunda** Bestätigen und Hörer auflegen.

Geparktes Gespräch wieder aufnehmen

Bei Bildverbindung nicht möglich.

Sie können ein geparktes Gespräch sowohl von Ihrem eigenen als auch von einem anderen Telefon aus wieder aufnehmen, sofern dies am selben Bus angeschlossen ist.

Voraussetzung: Es ist ein Gespräch geparkt und Sie führen kein Gespräch.

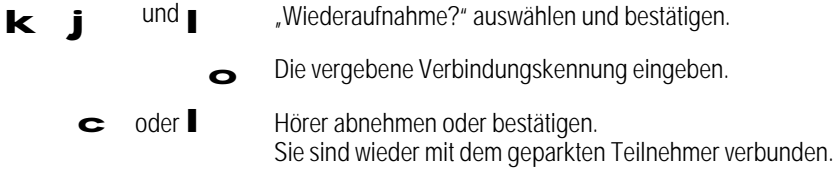

#### Identifizieren böswilliger Anrufer (Anrufverfolgung/Fangen)

Bei Bildverbindung nicht möglich.

Sie können die Herkunft eines Anrufes ermitteln lassen, um einen böswilligen Anrufer identifizieren zu können. Diese Funktion muß bei der zuständigen Telekom-Niederlassung beantragt und eingerichtet sein, sonst wird der Dienst mit "Identifiz. nicht möglich" abgewiesen. Sie können die Funktion in folgenden Situationen benutzen:

- Während eines Gesprächs.
- Anrufsignal ertönt, Sie heben den Hörer ab, der Anrufer hat bereits aufgelegt. Sie haben 20 s Zeit, nachdem der Anrufer den Hörer aufgelegt hat, die Funktion auszulösen.
- Bei Gesprächsende. Der anonyme Anrufer legt auf. Sie haben nun 30 s Zeit die Funktion auszulösen.

Sie dürfen in keinem Fall den Hörer auflegen, bis die Identifizierung abgeschlossen ist.

c Hörer ist abgenommen.

**Anrufverfolgung** 

Taste "Anrufverfolgung" betätigen; LED blinkt. Voraussetzung Sie haben diese Taste programmiert ' Seite 87. Falls eine Identifizierung möglich ist, erscheint im Display "Identifiz. eingeleitet". Falls eine Identifizierung nicht möglich ist oder die Funktion zu spät ausgelöst wurde, erscheint im Display "Identifiz. nicht möglich".

Nach der Anzeige im Display können Sie den Hörer auflegen.

Die Identifizierung erfolgt bei der Telekom. Dort werden Rufnummer des Anrufers, Uhrzeit und Datum aufgezeichnet. Der Listenausdruck wird später zugestellt.

#### Info-Texte

Dieses Leistungsmerkmal muß bei der zuständigen Telekom-Niederlassung beantragt und eingerichtet sein.

ISDN-Endgeräte können während des Verbindungsaufbaus und Verbindungsabbaus kurze Info-Texte austauschen. Es gibt eine Reihe fester, nicht veränderbarer Infotexte.

Info-Text senden

Info-Texte werden – wenn erlaubt – in folgenden Situationen gesendet:

- bei einem abgehenden Ruf (wenn Sie der Anrufer sind),
- bei einem ankommenden Ruf (wenn Sie angerufen werden),
- bei einem ankommenden Ruf und eingeschalteter "Ruhe vor dem Telefon" (siehe ' Seite 49),
- bei einem ankommenden Ruf während eines Gesprächs und ausgeschaltetem Anklopfen (siehe ' Seite 50),
- bei einem ankommenden Ruf, den Sie ablehnen (siehe ' Seite 49),
- bei Verbindungsende.

Wenn Sie eine Funktionstaste mit "Info-Text senden" belegen ('Seite 87), werden Ihnen folgende Texte angeboten:

- Bitte morgen zurückrufen
- Ich rufe später noch einmal an
- Ich rufe morgen noch einmal an
- Ich bin zur Zeit in Urlaub
- Besprechungstermin OK.

Wählen Sie einen davon aus **kjund bestätigen Sie mit I** 

Voraussetzung: Die Funktion "Info-Text" ist aktiviert ('Seite 29).

Info-Text senden Taste "Info-Text senden" betätigen.

Info-Text lesen

Wird als Antwort auf einen abgehenden Ruf ein Info-Text empfangen, blinkt die LED der Taste "Info-Text lesen" (vorausgesetzt Sie haben eine Taste eingerichtet ' Seite 87). Im Display wird der Hinweis "Info" ausgegeben. Sind während Ihrer Abwesenheit mehrere Info-Texte eingegangen können Sie diese über die Anrufliste (' Seite 52) einsehen.

Voraussetzung: Die Funktion "Info-Text" ist aktiviert ('Seite 29).

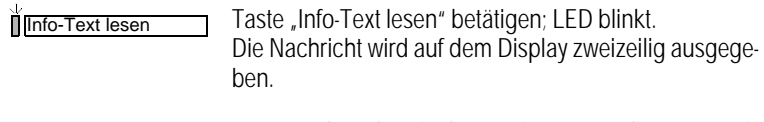

Info-Text senden

Zum Löschen der Displayanzeige erneut die Taste "Info-Text senden" betätigen; LED erlischt.

DTMF-Signalisierung/Keypad-Funktionen

DTMF-Signale senden

Wenn eine Verbindung hergestellt ist, können Sie mit Hilfe der Wähltastatur DTMF-Signale (Töne unterschiedlicher Frequenz ' Seite 130) aussenden, z. B. zum Steuern eines Anrufbeantworters.

Voraussetzung: Eine Verbindung ist aufgebaut.

Steuerziffern eingeben. Die eingegebenen Ziffern werden im Display mit einem vorangestellten "D" gekennzeichnet.

Keypad-Infoelemente senden

Die Keypad Funktionalität dient zur Steuerung von Leistungsmerkmalen in Vermittlungs- bzw. TK-Anlagen. Nähere Hinweise entnehmen Sie bitte der Leistungsbeschreibung Ihrer Vermittlungsbzw. TK-Anlage.

**DTMF-Signale aus** 

Zum Senden der Keypad-Infoelemente die Taste "DTMF-Signale" betätigen. Voraussetzung ist, daß Sie diese Taste programmiert haben (' Seite 87). Solange diese Taste aktiv ist (LED an), können Sie mit Hilfe der Wähltastatur die Keypad-Infoelemente senden.

#### Anrufweiterschaltung

Für jede Rufnummer Ihres Telefons können Sie die Anrufe zu einem anderen Telefon umleiten.

Dieses Leistungsmerkmal muß bei der zuständigen Telekom-Niederlassung beantragt und einge richtet sein (im Leistungsumfang Komfortanschluß enthalten).

Es gibt folgende 3 Umleitungsarten:

- Sofort: Bei Anruf sofortige Umleitung, kein Signal.
- Verzögert: Der Anruf wird nach 20 s umgeleitet.
- Bei besetzt: Der Anruf wird im Besetztfall umgeleitet.

Pro Rufnummer (MSN) können mehrere Umleitungsarten aktiv sein (z. B. erfolgt im Besetztfall die Umleitung zu einer anderen Nummer als im Verzögerungsfall).

```
Anrufweiterschaltung für MSN 1–3 programmieren und einschalten
```
Die Rufnummern MSN 1 bis MSN 3 sind für das Bildtelefon vorgesehen, hierbei wird nur der Telefon- und Bildtelefondienst umgeleitet. Verbindungswünsche mit anderer Dienstekennung z. B. Fax werden nicht umgeleitet.

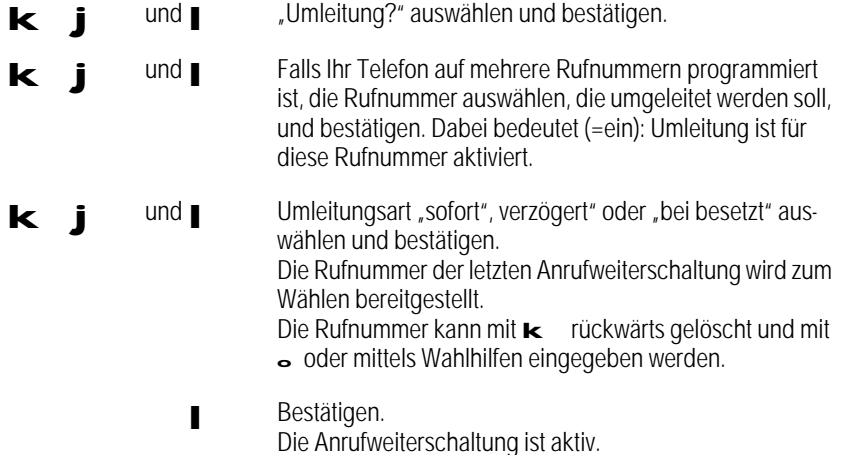

Die anfallenden Kosten bei einer Anrufweiterschaltung (z. B. Autotelefon/Handy) werden weder am Bildtelefon angezeigt noch im Summenzähler registriert. Der Anrufer zahlt nur den Teil der Verbindung bis zu Ihrem Anschluß. Die Kosten für die Verbindung von Ihrem Anschluß bis zum Ziel der Umleitung werden Ihnen berechnet.

Anrufweiterschaltung für andere Geräte programmieren und einschalten

Betreiben Sie am gleichen So-Bus Geräte, die keine Anrufweiterschaltung programmieren können, wie z. B. Fax oder Anrufbeantworter, können Sie für deren Rufnummer (MSN) die Anrufweiterschaltung für "alle Dienste" einstellen.

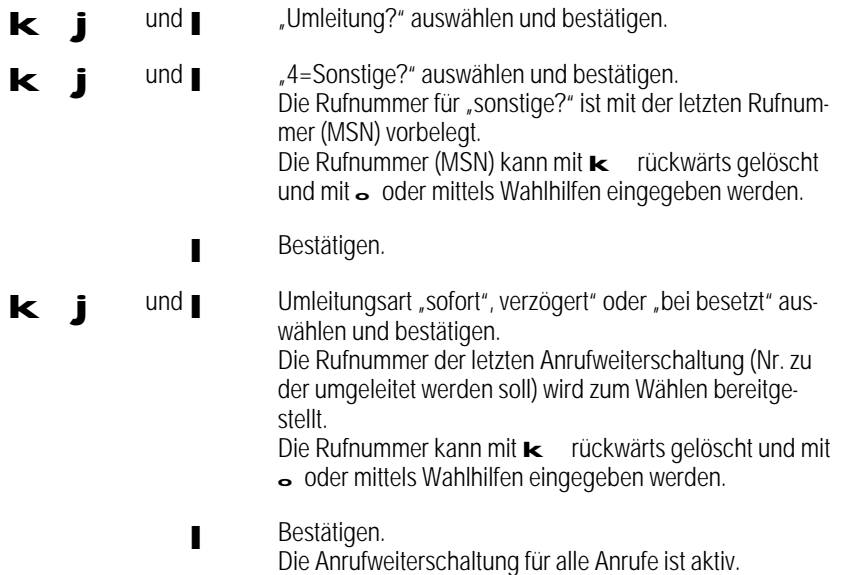

Die Rufnummer (MSN) "4=Sonstige?" darf nicht die selbe sein wie eine der Rufnummern (MSN 1–3) die im Gerät programmiert sind.

### Aktive Anrufweiterschaltung ändern

Voraussetzung: Die Anrufweiterschaltung ist aktiv.

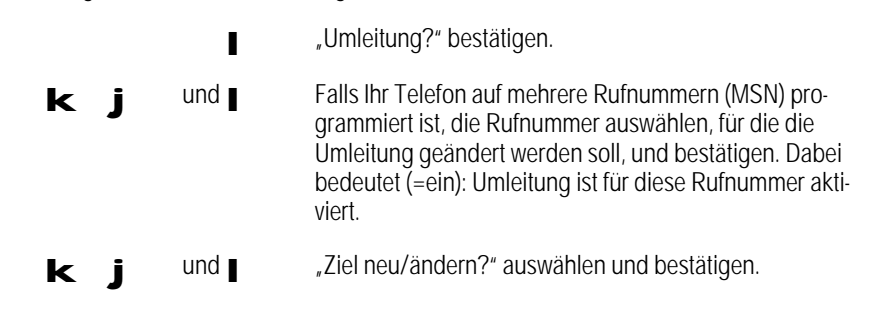

62

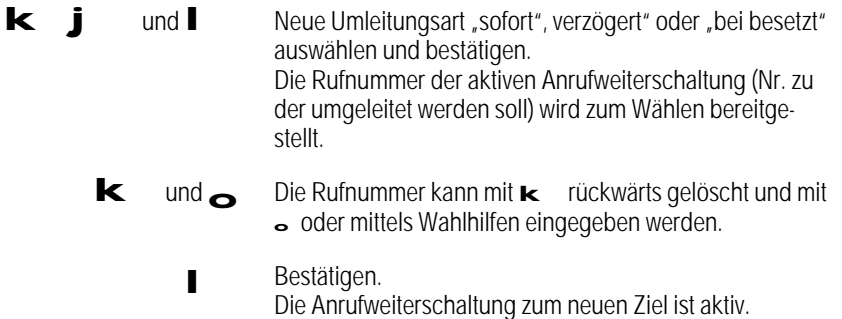

Aktive Anrufweiterschaltung ausschalten

Voraussetzung: Die Anrufweiterschaltung ist aktiv.

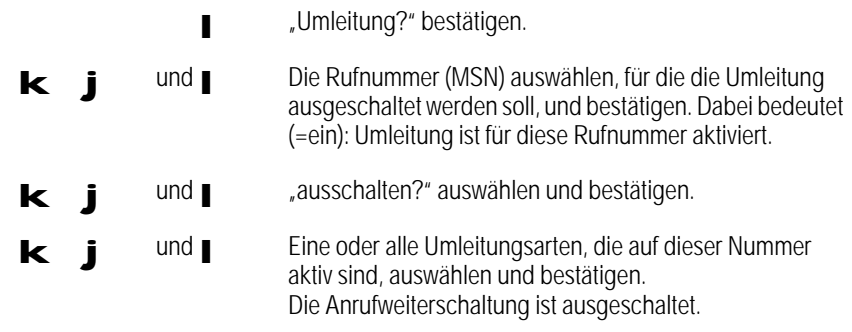

Anrufweiterschaltung(en) mit Schnellschaltung ein-/ausschalten

Für schnelles Ein- und Ausschalten von Anrufweiterschaltungen steht eine komfortable Schaltfunktion zur Verfügung. Damit können Anrufweiterschaltungen mit bereits vorprogrammierten Parametern aktiviert bzw. deaktiviert werden.

Voraussetzung hierfür ist, daß für die einzelnen Kennungen bereits einmal eine Anrufweiterschaltung in herkömmlicher Weise programmiert wurde.

Einschalten:

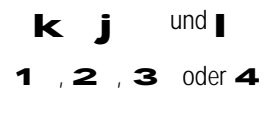

k jund Jund Jumleitung?" auswählen und bestätigen.

1, 2, 3 oder 4 Nummer für 1=erste, 2=zweite, 3=dritte oder 4=sonstige Rufnummer (MSN) eingeben. Die Anrufweiterschaltung ist mit allen Parametern eingeschaltet.

### Ausschalten:

Voraussetzung: Eine Anrufweiterschaltung ist aktiv.

**Imleitung?**" bestätigen. 1, 2, 3 oder 4 Nummer für 1=erste, 2=zweite, 3=dritte oder 4=sonstige Rufnummer (MSN) eingeben. Die Anrufweiterschaltung ist mit allen Parametern ausgeschaltet.

Alle Anrufweiterschaltungen ausschalten

Voraussetzung: Eine Anrufweiterschaltung ist aktiv.

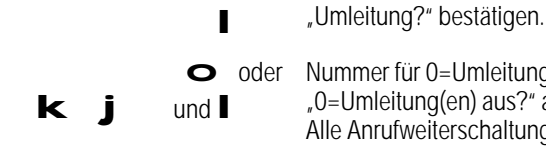

O oder Nummer für 0=Umleitung(en) aus? eingeben oder "0=Umleitung(en) aus?" auswählen und bestätigen. Alle Anrufweiterschaltungen sind ausgeschaltet.

### Anruf weiterleiten erlauben/sperren

Bei Bildverbindung nicht möglich.

Sie können ankommende Rufe (auch Anklopfer) manuell (per Tastendruck) zum Zeitpunkt des Anrufs einmalig an eine andere Rufnummer weiterleiten (' Seite 49).

Dieses Leistungsmerkmal muß bei der zuständigen Telekom-Niederlassung beantragt und eingerichtet sein.

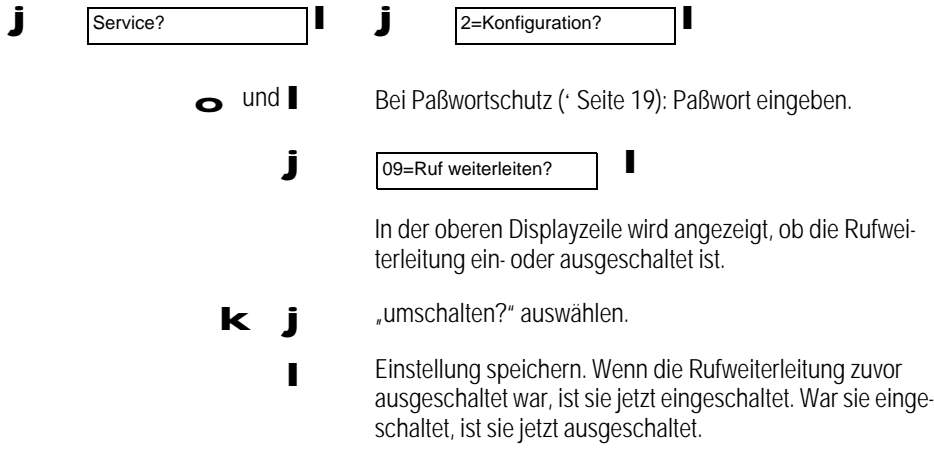

64

#### Zweiten Teilnehmer anrufen (Rückfrage)

Bei Bildverbindung nicht möglich.

Während eines Gesprächs können Sie mit einem weiteren Teilnehmer Rücksprache halten. Das erste Gespräch wird während der Rückfrage gehalten.

Voraussetzung: Sie führen ein Gespräch und es ist keine Bildverbindung aufgebaut.

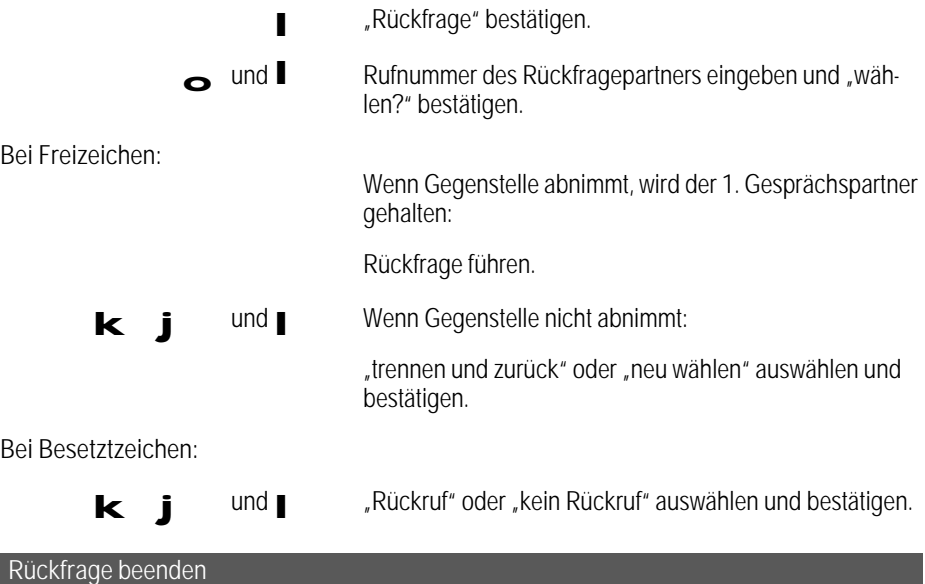

Wenn Sie die Rückfrage beenden, wechseln Sie zum wartenden Teilnehmer zurück.

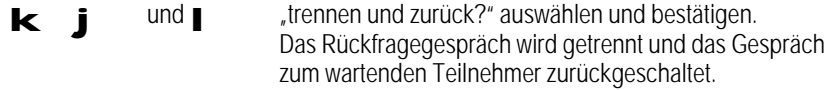

### Zwischen zwei Teilnehmern hin- und herschalten (Makeln)

Bei Bildverbindung nicht möglich.

Während einer Rückfrage können Sie zwischen beiden Gesprächspartnern hin- und herschalten (makeln). Der jeweils wartende Partner kann nicht mithören.

Voraussetzung: Sie führen ein Gespräch und es ist keine Bildverbindung aufgebaut.

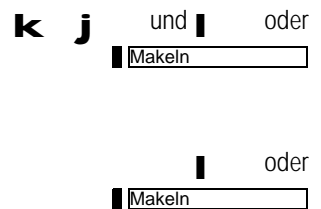

kiund oder "Makeln?" auswählen und bestätigen oder die von Ihnen programmierte Funktionstaste Makeln betätigen. Teilnehmer 2 wird gehalten, Gespräch wird zu Teilnehmer 1 umgeschaltet.

> ■ oder "Makeln?" bestätigen oder Taste "Makeln" betätigen. Teilnehmer 1 wird gehalten, Gespräch wird zu Teilnehmer 2 umgeschaltet.

Die Anzeige der Teilnehmernummer erfolgt nur, wenn sie bekannt ist, sonst wird Teilnehmer 1 und/oder Teilnehmer 2 angezeigt. Keine Rufnummernanzeige erfolgt z. B. bei kommenden Gesprächen mit Rufnummernunterdrückung oder derzeit noch bei Anrufern mit analogem Anschluß.

#### Dreierkonferenz

Bei Bildverbindung nicht möglich.

Bei einer Konferenz können sich alle Teilnehmer hören und miteinander sprechen. Während einer Rückfrage können Sie sich mit den Gesprächsteilnehmern zu einer Dreierkonferenz zusammenschalten.

Während Sie mit einem Gesprächspartner verbunden sind, können Sie eine Konferenz mit einem dritten Teilnehmer einleiten.

Aus Rückfrage zu Konferenz schalten

Voraussetzung: Sie führen ein Gespräch und es ist keine Bildverbindung aufgebaut.

Konferenz einleiten

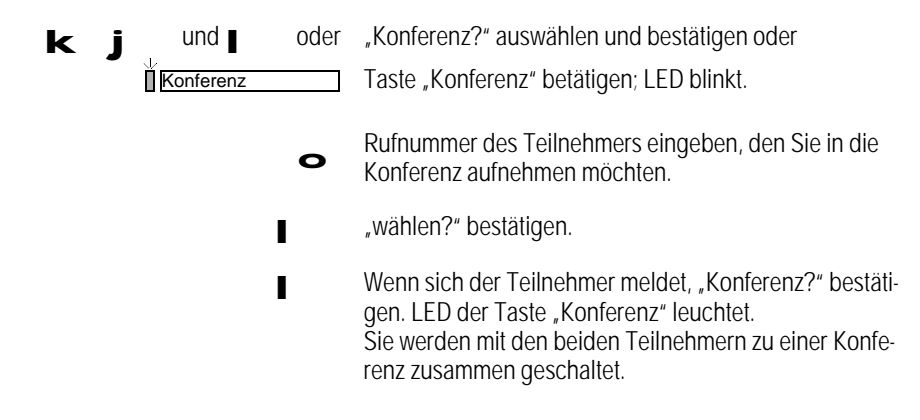

66

Konferenz auflösen

Sie können einen Teilnehmer trennen oder zwischen beiden Teilnehmern makeln. Um die Konferenz ganz aufzulösen, legen Sie den Hörer auf.

Konferenz auflösen durch Trennen eines Teilnehmers

Voraussetzung: Sie befinden sich in einer Konferenz.

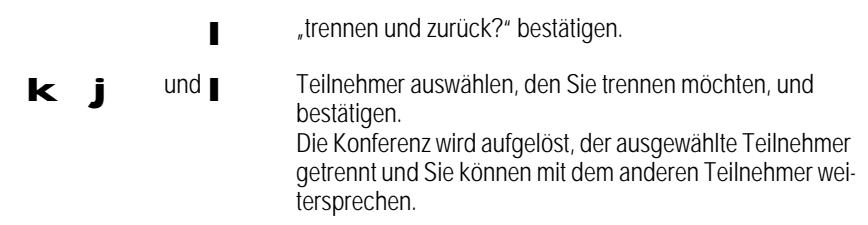

Die Anzeige der Teilnehmernummer erfolgt nur wenn sie bekannt ist, sonst wird Teilnehmer 1 und/oder Teilnehmer 2 angezeigt. Keine Rufnummernanzeige erfolgt z. B. bei kommenden Gesprächen mit Rufnummernunterdrückung oder derzeit noch bei Anrufern mit analogem Anschluß.

Konferenz auflösen und zwischen Teilnehmern makeln

Voraussetzung: Sie befinden sich in einer Konferenz.

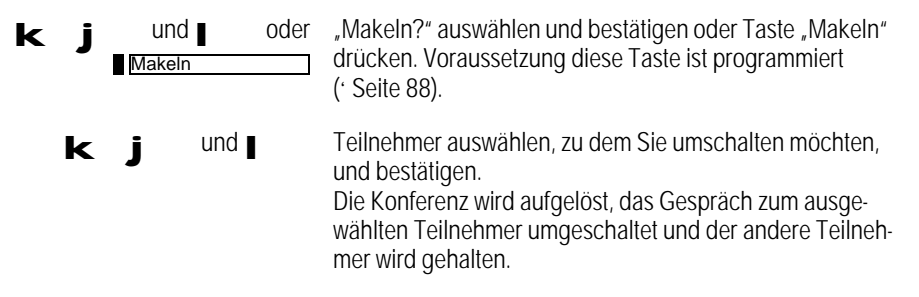

Die Anzeige der Teilnehmernummer erfolgt nur, wenn sie bekannt ist, sonst wird Teilnehmer 1 und/oder Teilnehmer 2 angezeigt. Keine Rufnummernanzeige erfolgt z. B. bei kommenden Gesprächen mit Rufnummernunterdrückung oder derzeit noch bei Anrufern mit analogem Anschluß.

Sich selbst aus der Konferenz herausschalten

Das Leistungsmerkmal "Gespräch übergeben" muß bei der zuständigen Telekom-Niederlassung beantragt und eingerichtet sein.

Voraussetzung: Sie befinden sich in einer Konferenz.

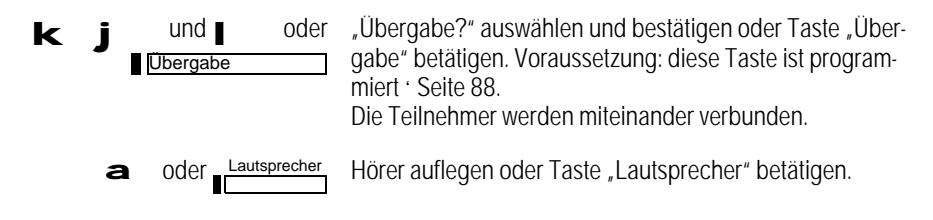

#### Gespräch übergeben (Vermitteln)

Bei Bildverbindung nicht möglich.

Dieses Leistungsmerkmal muß bei der zuständigen Telekom-Niederlassung beantragt und eingerichtet sein.

Ihr Telefon muß entsprechend konfiguriert sein.

Während eines Gespräches können Sie einen weiteren Teilnehmer anwählen und ihn mit dem ersten Gesprächspartner verbinden.

Während einer Konferenz oder Rückfrage können Sie sich aus dem Gespräch verabschieden. Ihre beiden Gesprächspartner bleiben verbunden.

Zweiten Teilnehmer anrufen und Gespräch übergeben

Voraussetzung: Sie führen ein Gespräch und es ist keine Bildverbindung aufgebaut.

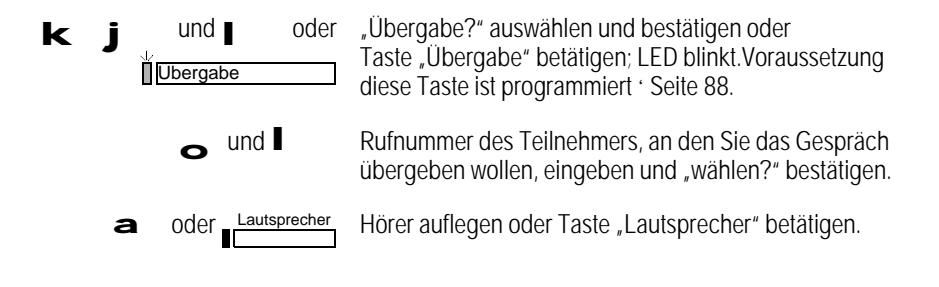

Gespräch im Rückfragezustand übergeben

Voraussetzung: Sie führen eine Rückfrage.

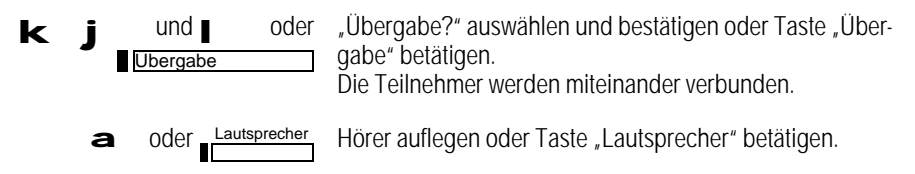

Gespräch im Konferenzzustand übergeben (sich selbst aus Konferenz herausschalten)

Voraussetzung: Sie befinden sich in einer Konferenz.

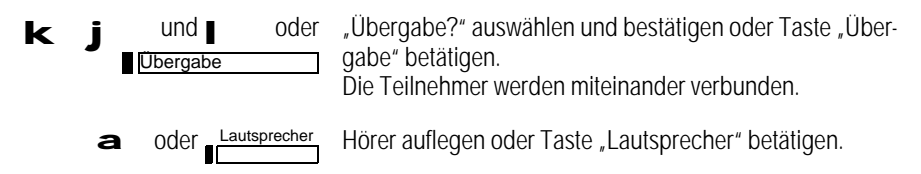

# Die Entgeltanzeige

Ihr Bildtelefon verfügt über zwei Zähler:

- Einzelzähler die Kosten für jedes einzelne Gespräch werden registriert und angezeigt,
- Summenzähler die Kosten aufeinanderfolgender Gespräche (Geldbeträge bzw. Einheiten) werden summiert.

Die Anzeige beider Zählerstände kann ein- und ausgeschaltet werden. Sie können festlegen, ob die Anzeige in Währung oder Einheiten erfolgen soll.

### Entgeltanzeige ein-/ausschalten

Es gibt zwei Arten der Entgeltanzeige:

- Anzeige nach einer Verbindung (Tarifinformation B),
- Anzeige während und nach einer Verbindung (Tarifinformation A).

Beide Formen der Anzeige müssen bei der zuständigen Telekom-Niederlassung beantragt und eingerichtet sein (Tarifinformation B ist im Leistungsumfang Komfortanschluß enthalten).

Während eines Gesprächs können Sie die aktuellen Entgelte abrufen. Die Anzeige erfolgt für ca. 3,5 s.

> Zum Abrufen der Entgelte die Taste "Entgeltanzeige" betätigen. Voraussetzung Sie haben diese Taste programmiert (' Seite 88). Die bisher angefallenen Entgelte und die Entgelte während des Gesprächs werden für ca. 3,5 s angezeigt.

Das Abrufen der Gebühren mit der Taste "Entgeltanzeige" ist auch dann möglich, wenn "Entgeltanzeige aus" programmiert wurde.

#### Währung und Tarif für Entgelt einstellen

Entgeltanzeige

Bevor Sie den Einzelzähler einschalten, sollten Sie diese Werte korrekt einstellen.

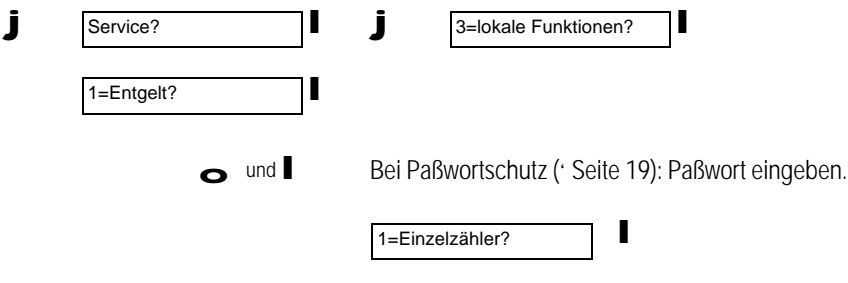

70
## Die Entgeltanzeige

■ programmieren?" bestätigen. ■ **Währung?**" bestätigen. o Anzahl Kommastellen für die Währung eingeben. Möglich sind Werte zwischen 0 und 4. Voreingestellt ist 2. **Einstellung speichern.** o Tarifeinheitenfaktor eingeben, den Ihr Netzbetreiber pro Einheit berechnet. **Einstellung speichern.** 

### Einzelzähler ein-/ausschalten

Bei eingeschaltetem Einzelzähler werden je nach Tarifinformation A bzw. B während und nach bzw. nur nach jedem kostenpflichtigen Gespräch, ca. 3,5 Sekunden lang die angefallenen Kosten eines einzelnen Gesprächs im Display angezeigt.

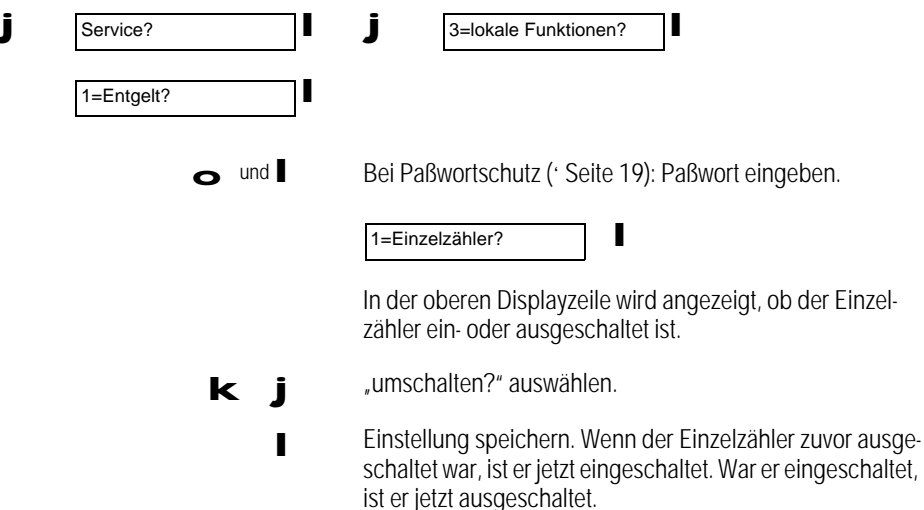

## Die Entgeltanzeige

Summenzähler für Entgelte ein-/ausschalten

Bei eingeschaltetem Summenzähler wird je nach Tarifinformation A bzw. B während und nach bzw. nur nach jedem kostenpflichtigen Gespräch, ca. 3,5 Sekunden lang die Summe aller bislang angefallenen Kosten im Display angezeigt.

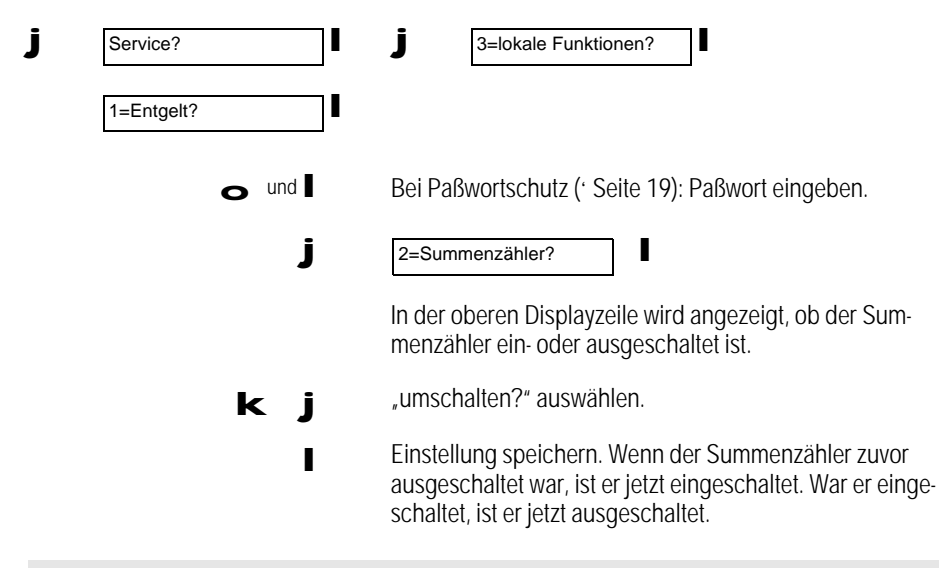

Es können Unterschiede zwischen dem Summenzähler und dem Einzelzähler der Vermittlungsstelle auftreten. Für die Telefonrechnung ist der Entgeltzähler des Netzbetreibers maßgeblich.

#### Summenzähler zurücksetzen

Sie können den Summenzähler jederzeit zurücksetzen. Anschließend beginnt die Summenzählung wieder bei 0.

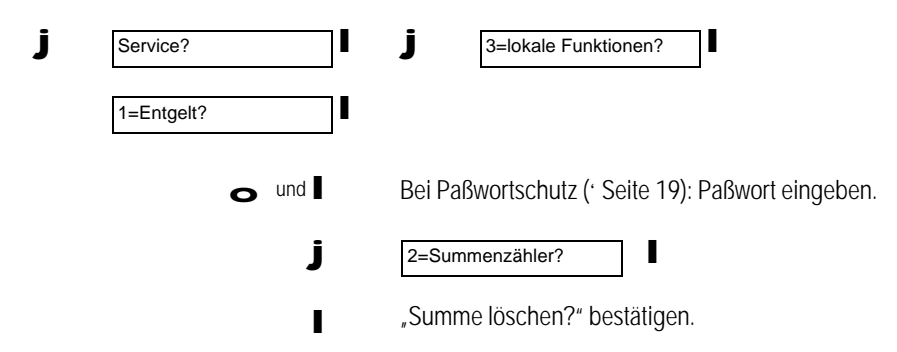

72

#### Sperren

Sie können Ihr Bildtelefon gegen unbefugte Benutzung sperren:

- Direktruf (Babyruf) erlaubt nur die Wahl der voreingestellten Direktrufnummer (Direktruf schalten: 'Seite 77).
- Vollsperre erlaubt nur die Wahl der beiden programmierten Notrufnummern (Notrufnummern programmieren: ' Seite 76, Vollsperre schalten: ' Seite 76).
- Wahlbeschränkung durch Sperrlisten. Sie können bis zu 9 verschiedene Nummernkreise sperren (' Seite 74). So können keine Rufnummern gewählt werden, die mit einer Nummernsequenz gemäß einer Sperrliste beginnen (z. B. Ausland 00: es kann keine Nummer gewählt werden die mit 00 beginnt, 0190-Nummern usw.).

Nur Direktruf wählbar (Babyruf)

Voraussetzung: Der Direktruf ist geschaltet (' Seite 77).

"Direktruf" erscheint in der Statuszeile des Displays.

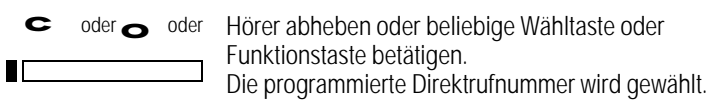

Programmierte Sperrnummern nicht wählbar

Voraussetzung: Die Sperrnummern sind programmiert und die Sperre ist eingeschaltet.

← oder II
<del>Lautsprecher</del> Hörer abheben oder Taste "Lautsprecher" betätigen. <sup>o</sup> Ungesperrte Rufnummer eingeben.

Bei Eingabe einer gesperrten Nummer erfolgt ein akustischer Alarm und im Display erscheint "Nummer gesperrt".

Nur Notrufnummern wählbar (Vollsperre)

Im Lieferzustand sind die Notrufnummern 110 und 112 bereits vorprogrammiert.

Voraussetzung: Die Vollsperre ist eingeschaltet.

e oder II<sup>Lautsprecher</sup> Hörer abheben oder Taste "Lautsprecher" betätigen.

o Notrufnummer eingeben.

Bei Eingabe der ersten falschen Ziffer oder beim Drücken einer Wahlhilfetaste erfolgt ein akustischer Alarm und im Display erscheint "Telefon gesperrt".

#### Sperrnummern programmieren und einschalten

Sie können für Ihr Bildtelefon bestimmte Rufnummernkreise programmieren, die nicht angewählt werden können. Das können z. B. Auslandsrufnummern (00) oder gebührenpflichtige Ansagedienste (01 90) sein. Insgesamt können Sie bis zu neun Sperrnummern programmieren.

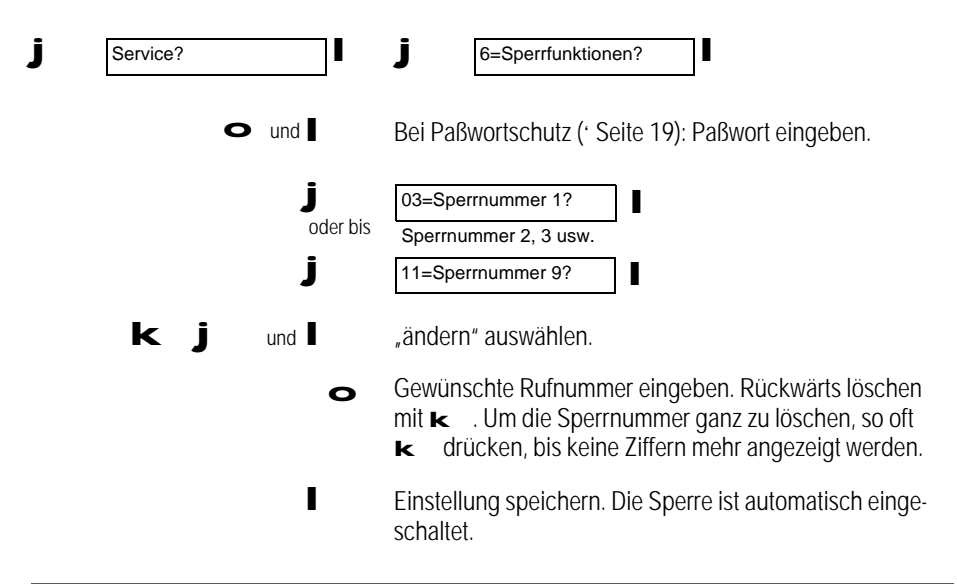

#### Sperrnummern aus- und wieder einschalten

Sie können programmierte Sperrnummern jederzeit ausschalten und wieder einschalten.

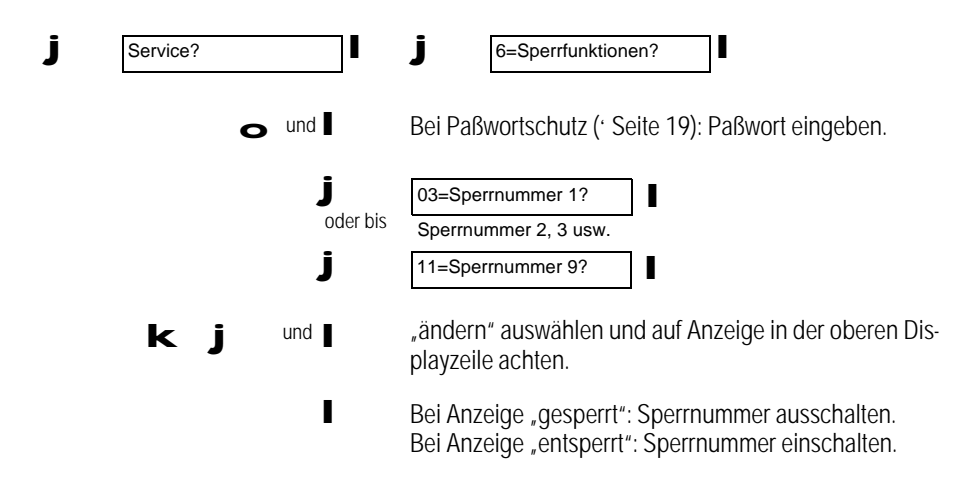

74

#### Sammelsperre ein-/ausschalten

Sie können mit dem Ausschalten der Sammelsperre alle eingeschalteten Sperrnummern gemeinsam abschalten, damit mit dem Telefon wieder alle Nummern erreicht werden können. Mit dem Einschalten der Sammelsperre werden wieder genau die Sperrnummern aktiviert, die vor dem Ausschalten der Sammelsperre aktiv waren. Wenn bei abgeschalteter Sammelsperre neue Sperrnummern eingegeben werden, wird die Sammelsperre automatisch eingeschaltet, um die neu eingegebenen Sperrnummern zu aktivieren. Alle zuvor eingegebenen Sperrnummern bleiben auf "aus" und müssen bei Bedarf wieder einzeln aktiviert werden.

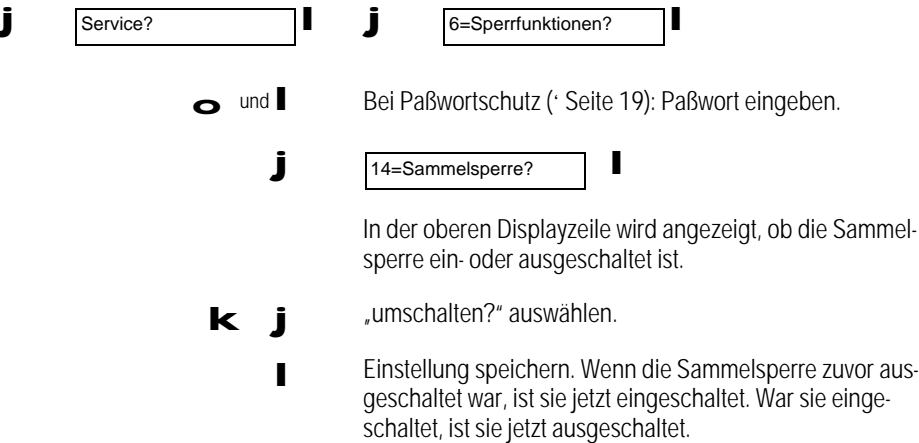

### Notrufnummern programmieren

Notrufnummern können auch bei aktivierter Vollsperre des Telefons gewählt werden. Im Lieferzustand sind die Notrufnummern 110 und 112 vorprogrammiert. Sie können diese umprogrammieren.

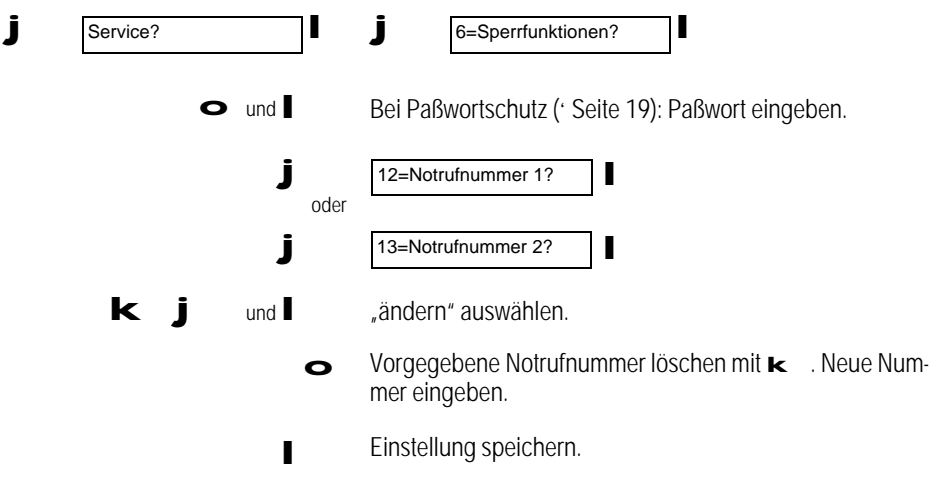

### Vollsperre ein-/ausschalten

Sie können Ihr Telefon gegen unbefugtes Benutzen sperren. Im gesperrten Zustand können nur Notrufnummern gewählt werden.

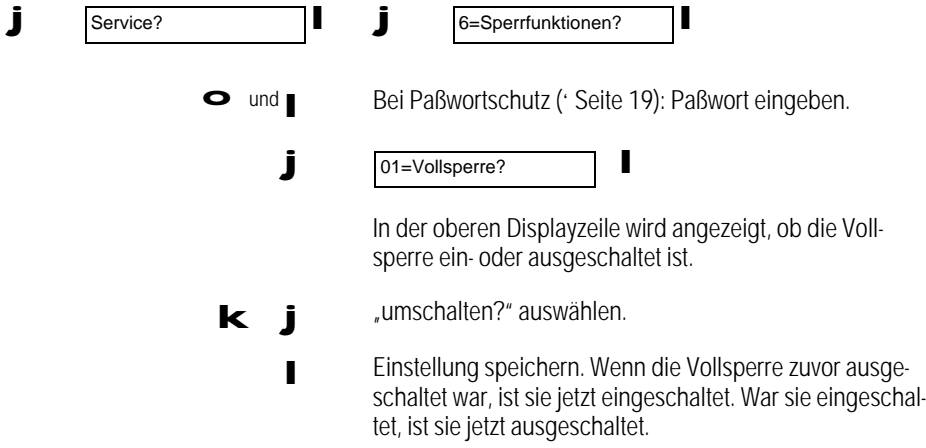

### Telefon sperren mit Direktruf (Babyruf)

Bei eingeschaltetem Direktruf ist das Telefon gesperrt. Mit einer beliebigen Wähl- oder Funktionstaste und auch beim Abheben des Hörers wird die eingestellte Direktrufnummer gewählt. Es ist nur noch das Hauptmenü freigegeben, damit Sie mit Hilfe des Service-Menüs den Direktruf wieder abschalten können.

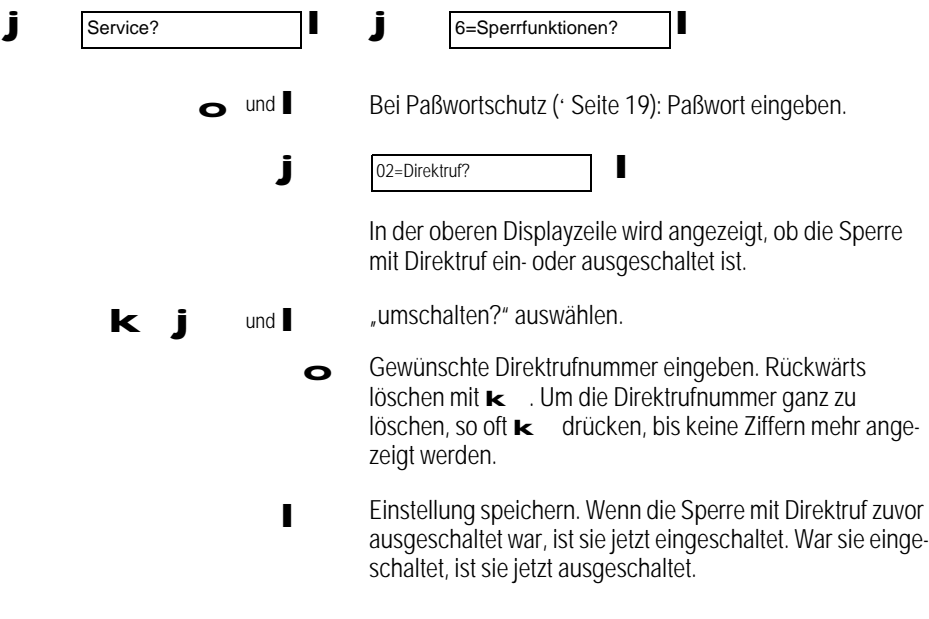

Das Einschalten des Direktrufs ohne Eingabe einer Direktrufnummer bleibt ohne Wirkung.

Im elektronischen Telefonbuch können Sie bis zu 127 Einträge speichern. Die Einträge bestehen aus Rufnummern (max. 24stellig) und Namen (max. 18stellig).

Wenn Sie das Telefonbuch aufrufen, werden die Namen alphabetisch geordnet nacheinander dargestellt. Sie können bequem nach Namen suchen und aus dem Telefonbuch direkt wählen (' Seite 46). **elefo**

Telefonbuch Blättern:

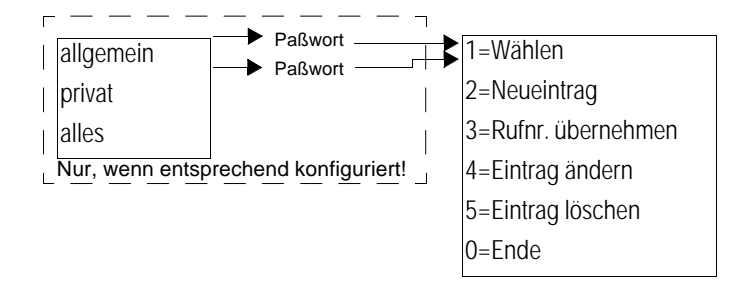

Telefonbuchaufteilung allgemein/privat ein- und ausschalten

Sie können das Telefonbuch Ihres Bildtelefons in einen allgemeinen und einen privaten Teil aufteilen. Wenn Sie ein Paßwort vergeben haben (' Seite 19), ist der private Teil des Telefonbuchs nur nach Eingabe des Paßworts zugänglich.

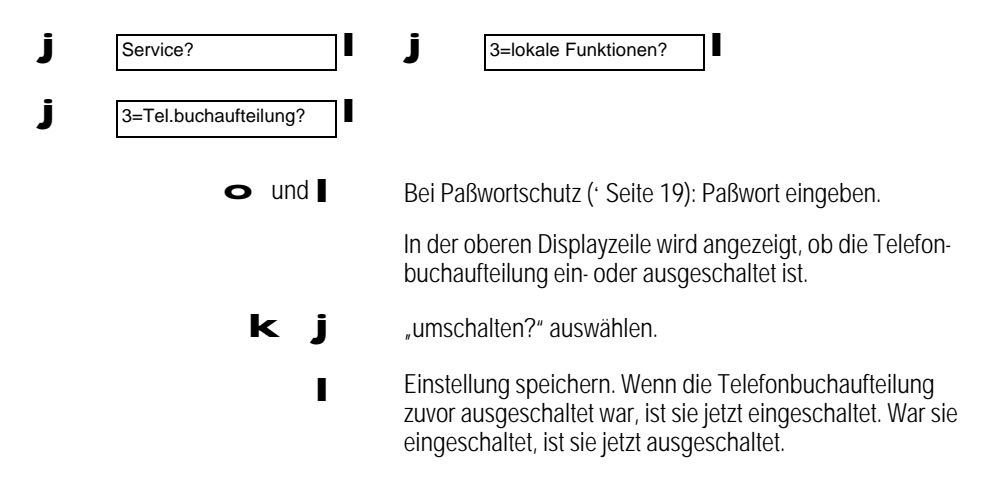

#### Eingabe von Zeichen über die Wähltastatur

Namen von Teilnehmern geben Sie über die Wähltastatur ein. Wenn Sie am Display zur Eingabe eines Namens aufgefordert werden, sind die Buchstaben und Sonderzeichen maßgeblich, die auf den Zifferntasten der Wähltastatur aufgedruckt sind.

Wenn Sie z. B. ein "A" eingeben wollen, drücken Sie einmal die Taste  $\geq$ , da "A" der erste Buchstabe auf der entsprechenden Zifferntaste ist.

Wenn Sie ein "B" eingeben wollen, drücken Sie zweimal die Taste  $\geq$ , da "B" der zweite Buchstabe auf dieser Zifferntaste ist.

Wenn Sie ein "S" eingeben wollen, drücken sie viermal die Taste  $\rightarrow$ , da "S" auf dieser Zifferntaste als vierter Buchstabe zu finden ist.

Statt eine Taste mehrmals zu drücken, können Sie sie auch längere Zeit gedrückt halten. Zeichen löschen Sie von links nach rechts mit der Taste k. Im "Erweiterten Eingabemodus" ('Seite 86) können Sie die Einfügemarke positionieren und Zeichen einfügen, überschreiben oder löschen.

Die folgende Übersicht zeigt alle Zeichen, die Sie eingeben können:

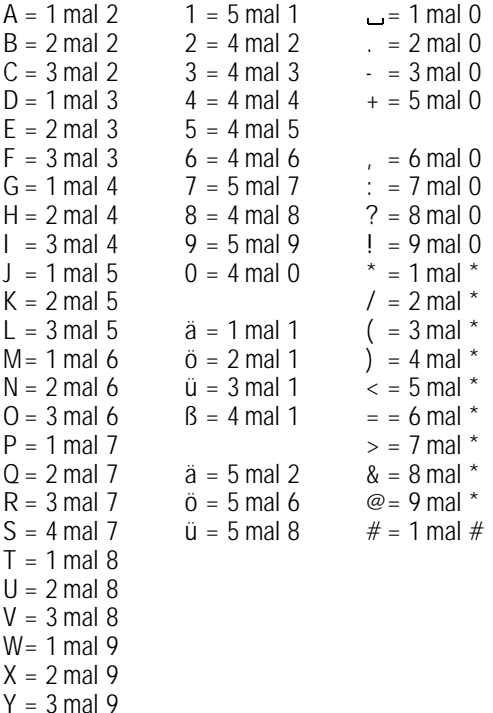

 $Z = 4$  mal 9

Ä, Ö, Ü sind nur als Kleinbuchstaben darstellbar.

Neuen Teilnehmer speichern

Sie können bis zu 127 Teilnehmer im Telefonbuch speichern.

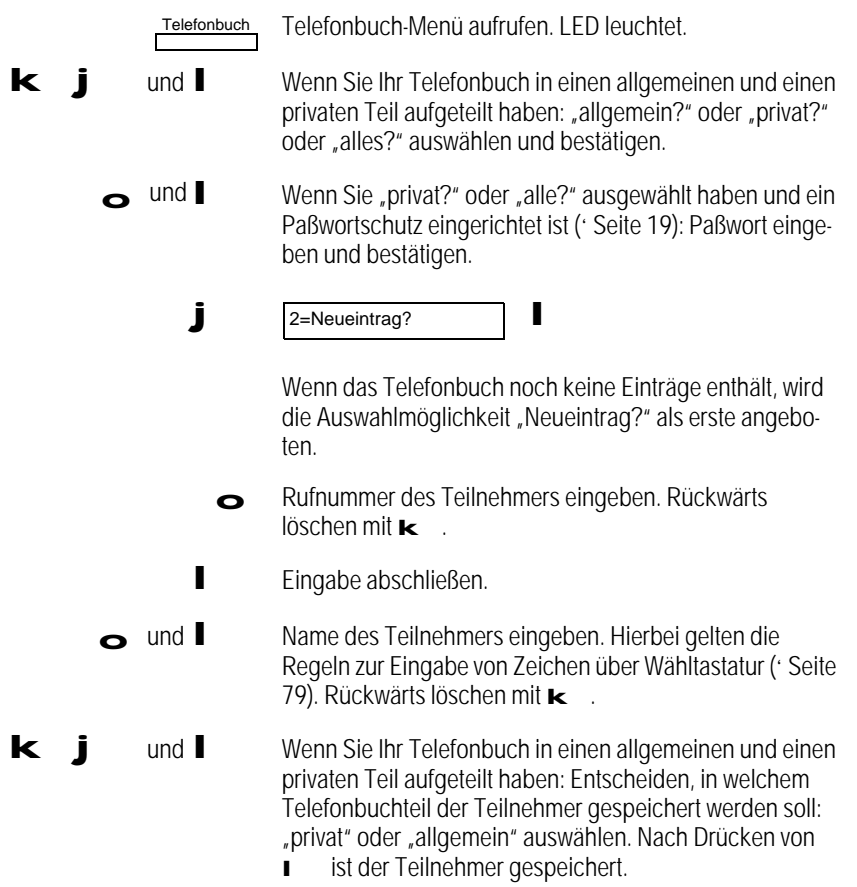

### Neuen Teilnehmer mit Kennung speichern

Sie können die Rufnummer eines Teilnehmers mit einem Kennbuchstaben versehen, um sie als Bildverbindungs-Rufnummer, DTMF-Nummernfolge oder für den 56kBit-Betrieb zu kennzeichnen.

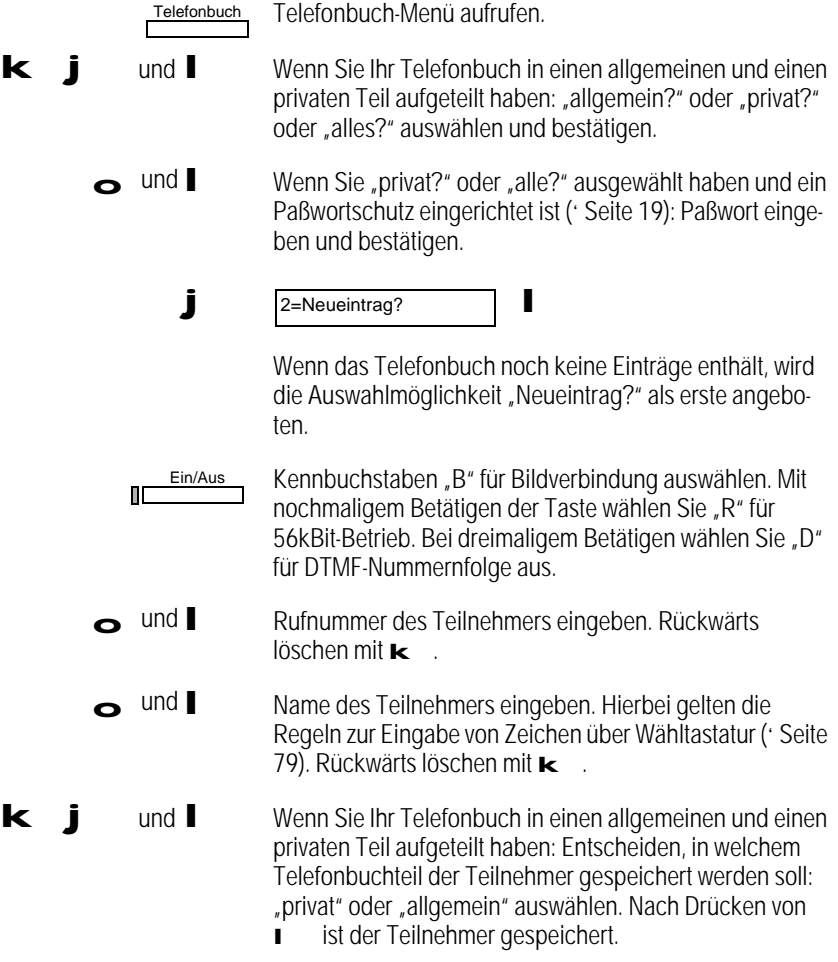

Gespeicherten Teilnehmer ändern

Sie können gespeicherte Teilnehmerdaten bearbeiten.

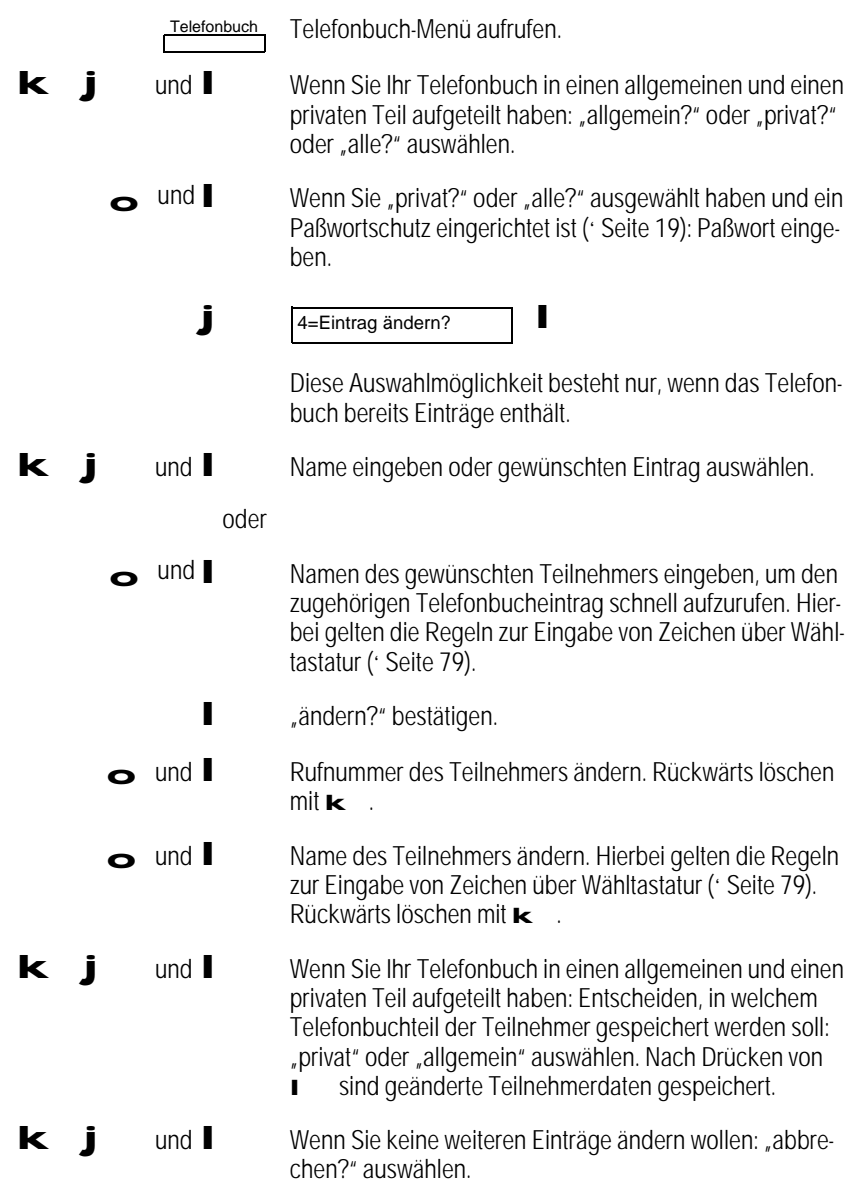

### Rufnummer in Telefonbuch übernehmen

Sie können Rufnummern aus anderen Speicherbereichen des Bildtelefons in das Telefonbuch übernehmen. Im Ruhezustand des Telefons können Sie Rufnummern übernehmen aus:

- der Wahlwiederholungsliste,
- der Anrufliste,
- der Anrufbeantworterliste,
- einer Zielwahltaste.

Während eines Gesprächs können Sie die im Display angezeigte Rufnummer des Gesprächspartners in das Telefonbuch übernehmen.

Rufnummer im Ruhezustand des Telefons übernehmen

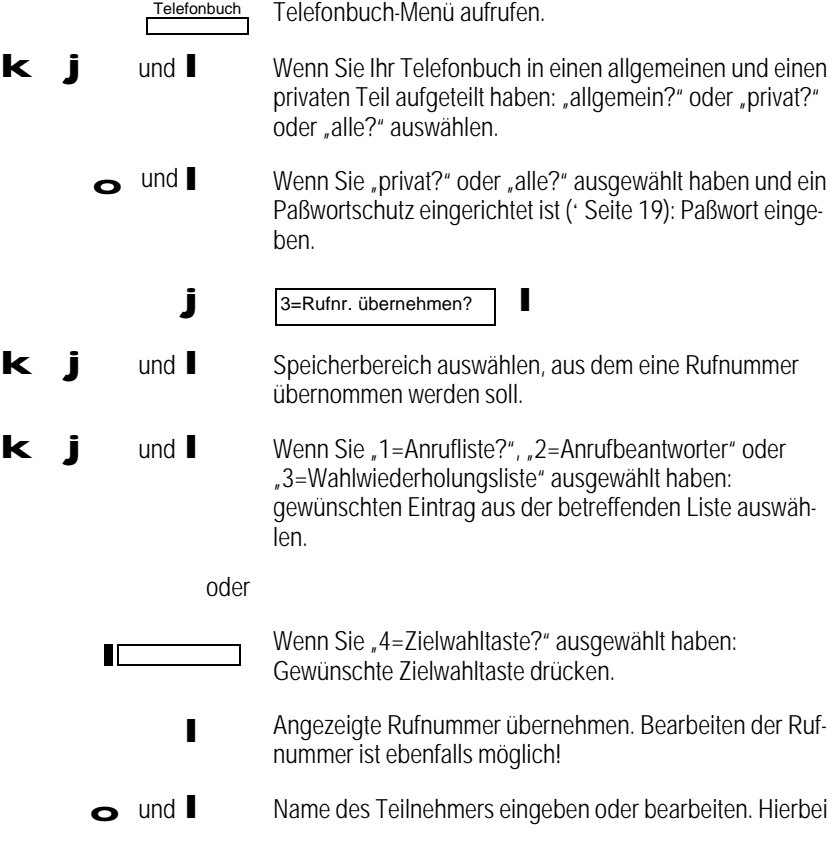

gelten die Regeln zur Eingabe von Zeichen über Wähltastatur ( $\div$  Seite 79). Rückwärts löschen mit  $\mathbf{k}$ .

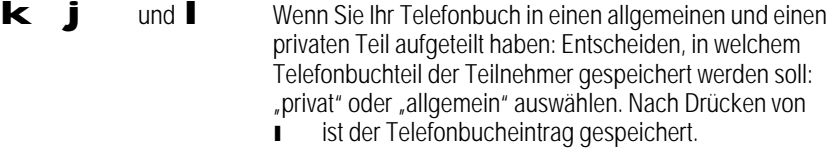

Rufnummer während eines Gesprächs übernehmen

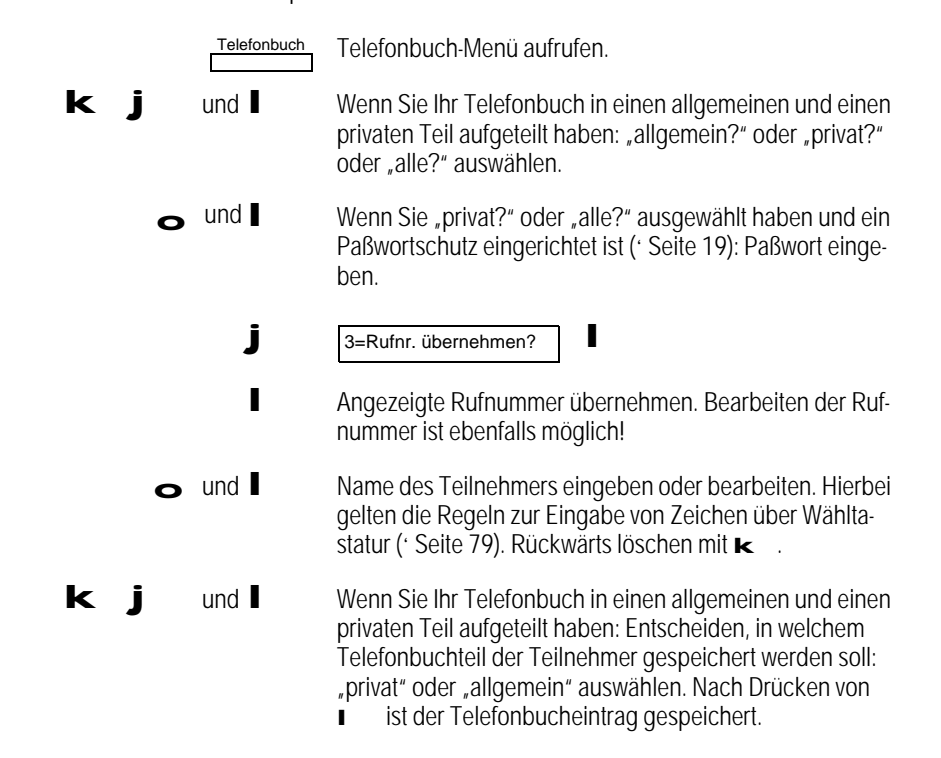

### Teilnehmer aus Telefonbuch löschen

Sie können vorhandene Einträge aus dem Telefonbuch löschen.

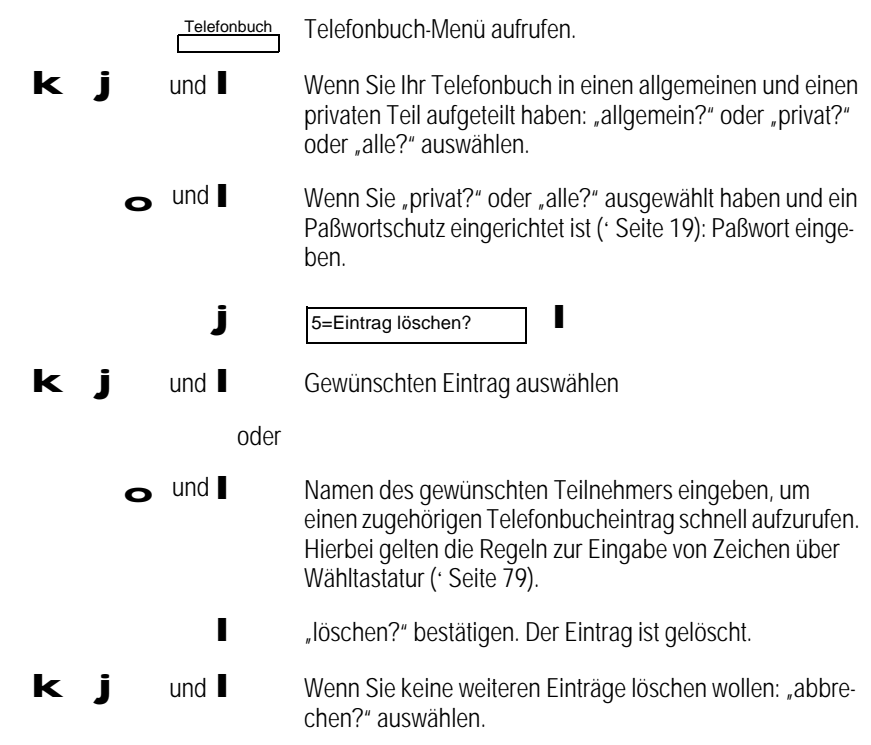

### Telefonbuch löschen

Sie können das gesamte Telefonbuch löschen.

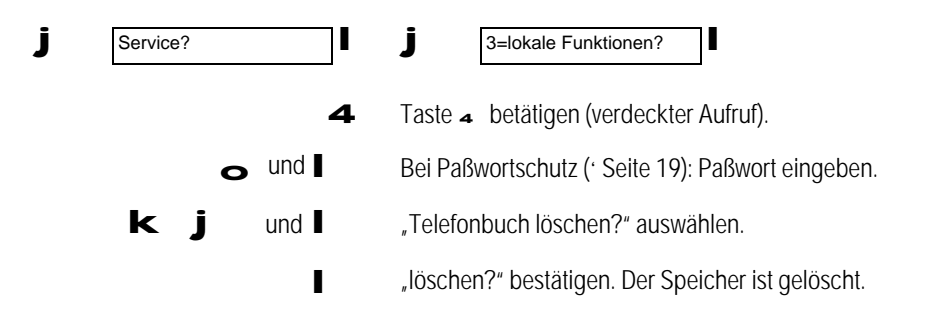

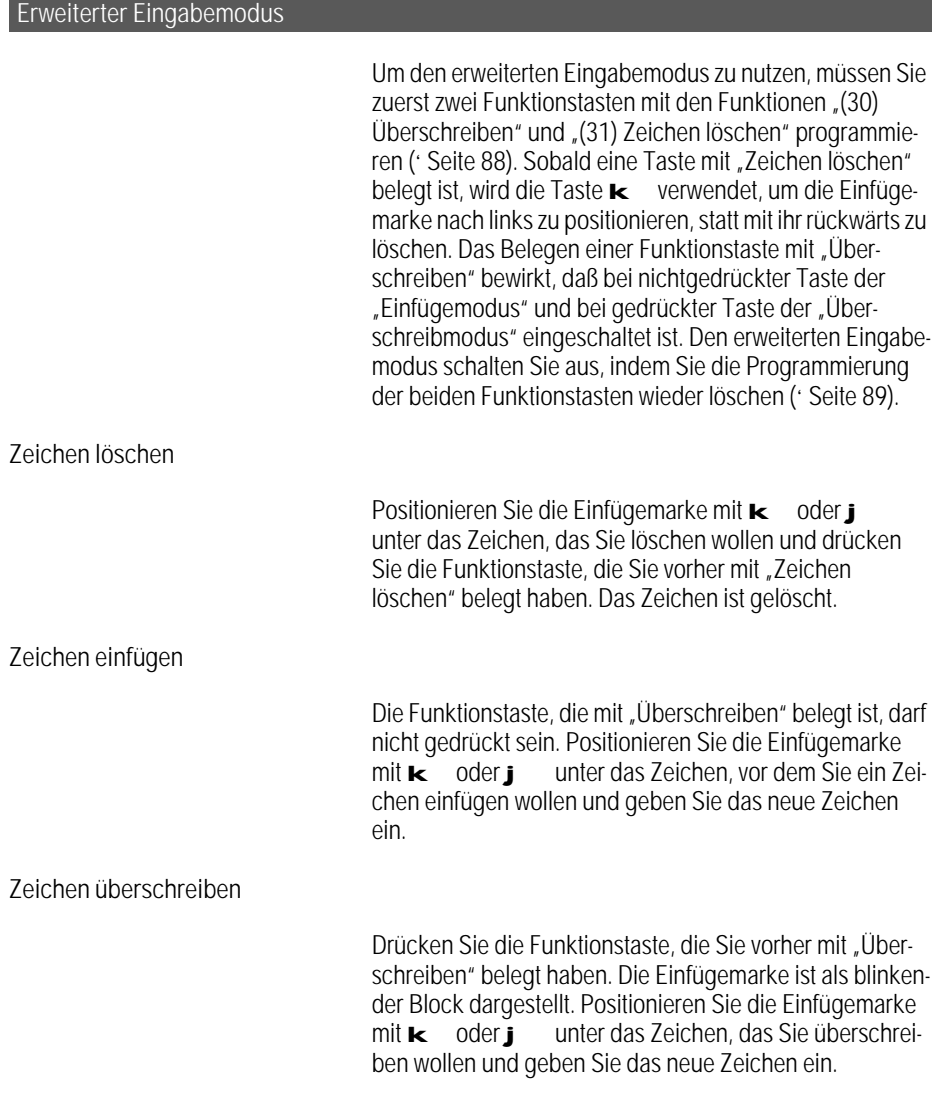

### Funktions-/Zielwahltasten im Auslieferungszustand **Telefonbuch** Wahlwdh П frei belegbar  $\blacksquare$ frei belegbar П frei belegbar frei belegbar Stumm utsprecher

### Rufnummern auf Taste programmieren (Zielwahl)

Sie können auf die frei programmierbaren Tasten Ihres Bildtelefons häufig gewählte Rufnummern legen.

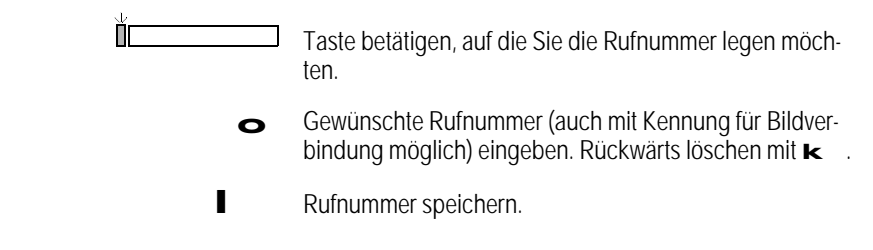

Sie können die mitgelieferten Beschriftungsbögen benutzen, um z. B. neben der programmierten Taste den Namen des zugehörigen Teilnehmers zu notieren (' Seite 10).

Funktionen auf Taste programmieren

Sie können auf die vier frei programmierbaren Tasten Ihres Bildtelefons häufig benutzte Telefonfunktionen legen.

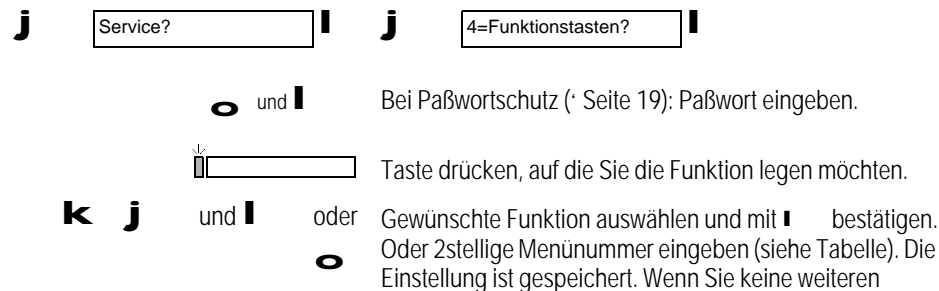

Tasten mehr programmieren wollen, drücken Sie m.

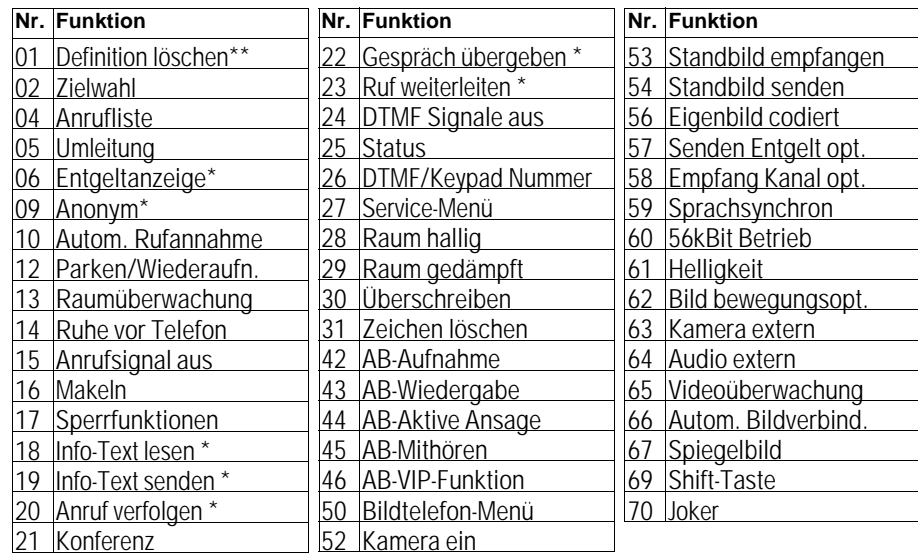

Die fettgedruckten Funktionen können Sie mit Hilfe der Joker-Taste (' Seite 89) einmalig anwenden.

\* Nur verfügbar, wenn Leistungsmerkmal beantragt und eingerichtet ist bzw. Info-Text vorhanden ist.

\*\* Diese Funktion kann nicht auf eine Taste programmiert werden, sie dient nur zum Löschen einer Taste (' Seite 89).

Sie können die mitgelieferten Beschriftungsbögen benutzen, um z. B. neben der programmierten Taste die zugehörige Telefonfunktion zu notieren (' Seite 10).

#### Joker-Taste einrichten

Mit dieser Taste können Sie eine eingeschränkte Funktionsliste aufrufen, und nach Auswahl der Funktion aus der Liste diese dann einmalig wie eine fest programmierte Funktionstaste ausführen. Wenn Sie häufig sehr unterschiedliche Funktionen verwenden, können Sie mit dieser Taste die wichtigsten Funktionen schneller erreichen.

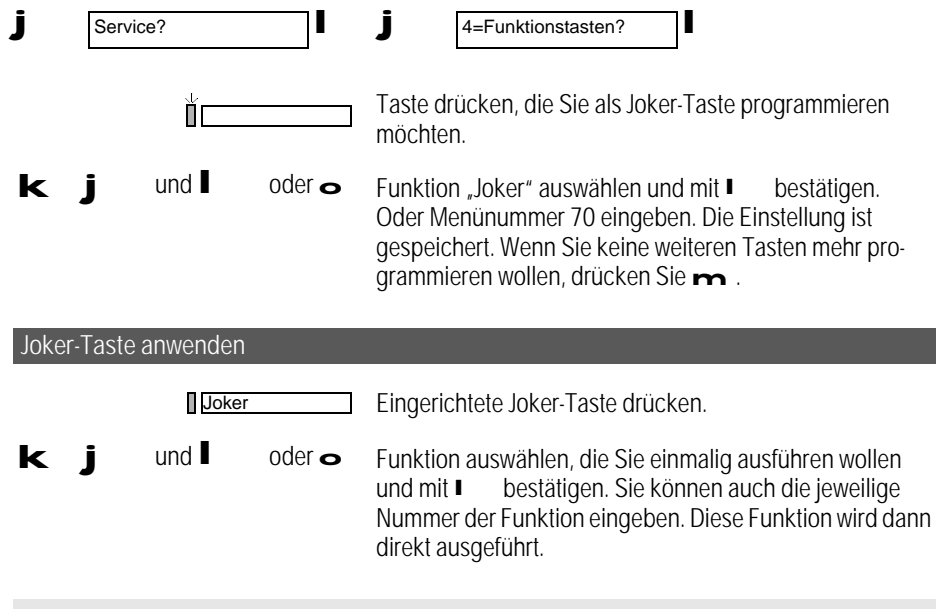

Die Funktionen, die einmalig mit der Joker-Taste ausgeführt werden können, sind in den Tabellen auf Seite ' Seite 88 fett gedruckt.

#### Programmierung einer Taste löschen

Sie können die Programmierung einer Taste, die mit einer Rufnummer oder einer Funktion belegt ist, löschen. Die Taste ist anschließend nicht mehr belegt.

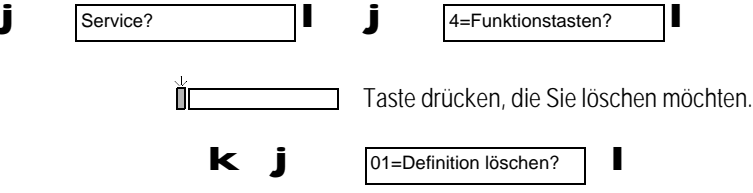

Zweite Ebene für programmierbare Tasten

Sie können eine Taste als Shift-Taste programmieren. Über die Shift-Taste können Sie anschließend jede frei programmierbare Taste doppelt belegen. Die Shift-Taste selbst kann nicht doppelt belegt werden.

Shift-Taste programmieren

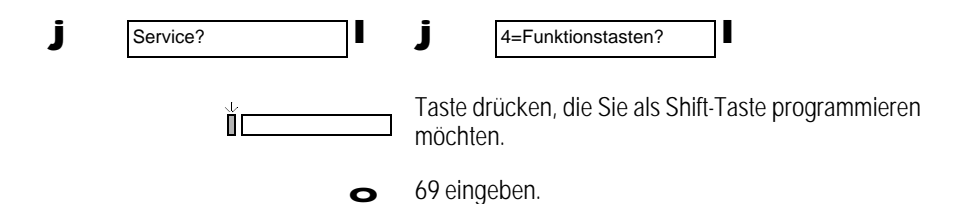

Die Shift-Taste ist damit eingerichtet.

Tasten auf zweiter Ebene programmieren

Sie können auf die zweite Ebene Zielwahlnummern oder die "MFV/Keypad Nummer" programmieren. Funktionen können Sie auf der zweiten Ebene nicht programmieren.

Um eine Taste auf der zweiten Ebene zu programmieren:

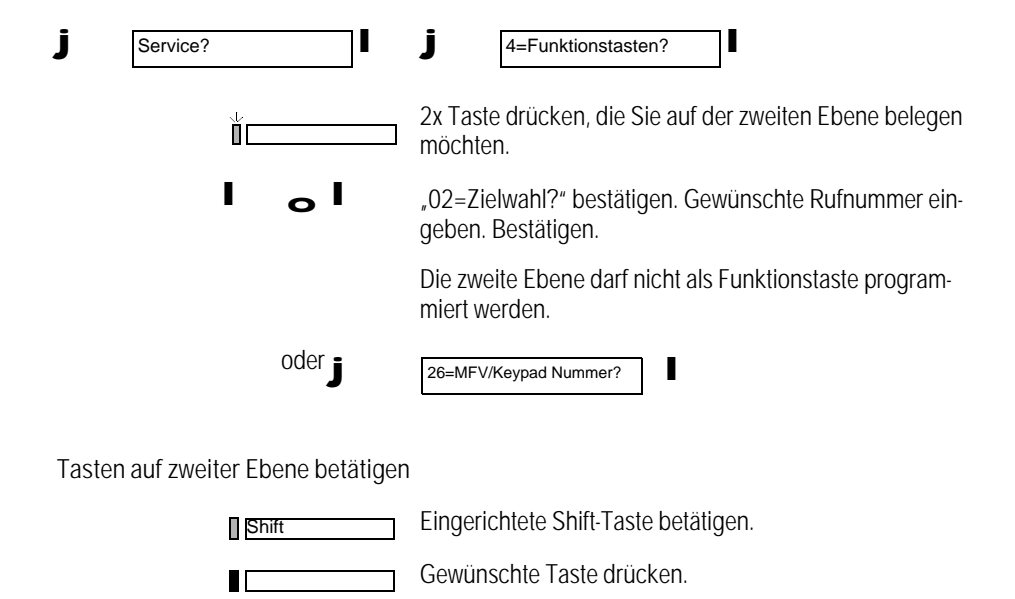

90

Der Anrufbeantworter des Bildtelefons bietet Ihnen folgende Möglichkeiten:

- Anrufer können während Ihrer Abwesenheit Nachrichten auf den Anrufbeantworter sprechen. Dazu können Sie vier verschiedene Ansagen aufnehmen, die den Anrufer zum Aufsprechen einer Nachricht auffordern. Sie können einstellen, welche Ansage der Anrufer erhält, indem Sie eine bestimmte Ansage einer Rufummer (MSN) zuordnen.
- Wenn Sie keine Nachrichtenaufzeichnung wünschen, können Sie Anrufern auch einfach eine Kurzinformation zu Ihrer Abwesenheit hinterlassen.
- Sie können wahlweise alle Nachrichten oder nur neu hinzugekommene Nachrichten anhören. Dabei können Sie vorwärts und rückwärts blättern. Sie können alle Nachrichten auf einmal oder einzelne Nachrichten löschen. **er A**
	- Bei jeder aufgenommenen Nachricht wird automatisch Datum sowie Uhrzeit des Anrufs aufgezeichnet, die Sie beim Abspielen der Nachricht wieder abrufen können.
	- Sie können Telefongespräche mitschneiden.
	- Sie können Nachrichten/Erinnerungen für sich selbst oder für die Mitbenutzer des Bildtelefons aufnehmen.
	- Die meisten Bedienfunktionen des Anrufbeantworters sind auch über den Tastaturwahlblock und über Fernbedienung mit Mehrfrequenztonwahl (DTMF) von einem anderen Telefon aus möglich.
	- Sie können das Mikrofon, den Lautsprecher und die Kamera des Bildtelefons über die Fernbedienung zur Raumüberwachung/Videoüberwachung nutzen.

Der Anrufbeantworter zeichnet die Ansagen und Nachrichten in seinem Speicher digital auf.

Übersicht: Tasten des Anrufbeantworters

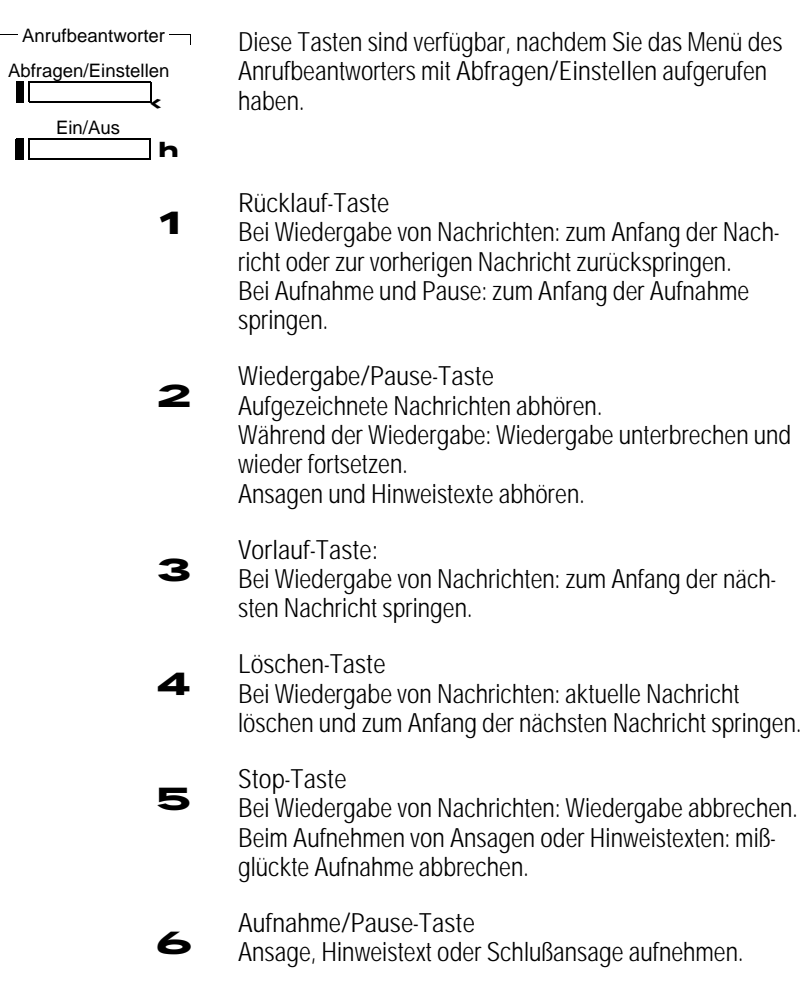

#### Menü des Anrufbeantworters

Der Anrufbeantworter des Bildtelefons verfügt über ein eigenes Menü, das Sie mit der Taste "Abfragen/Einstellen" aufrufen können. Die in diesem Kapitel dargestellten Bedienabläufe lassen sich nur aus dem Menü des Anrufbeantworters heraus starten. Folgende Funktionen stehen Ihnen in dem Menü zur Verfügung (siehe auch Menübaum am Ende dieser Bedienungsanleitung):

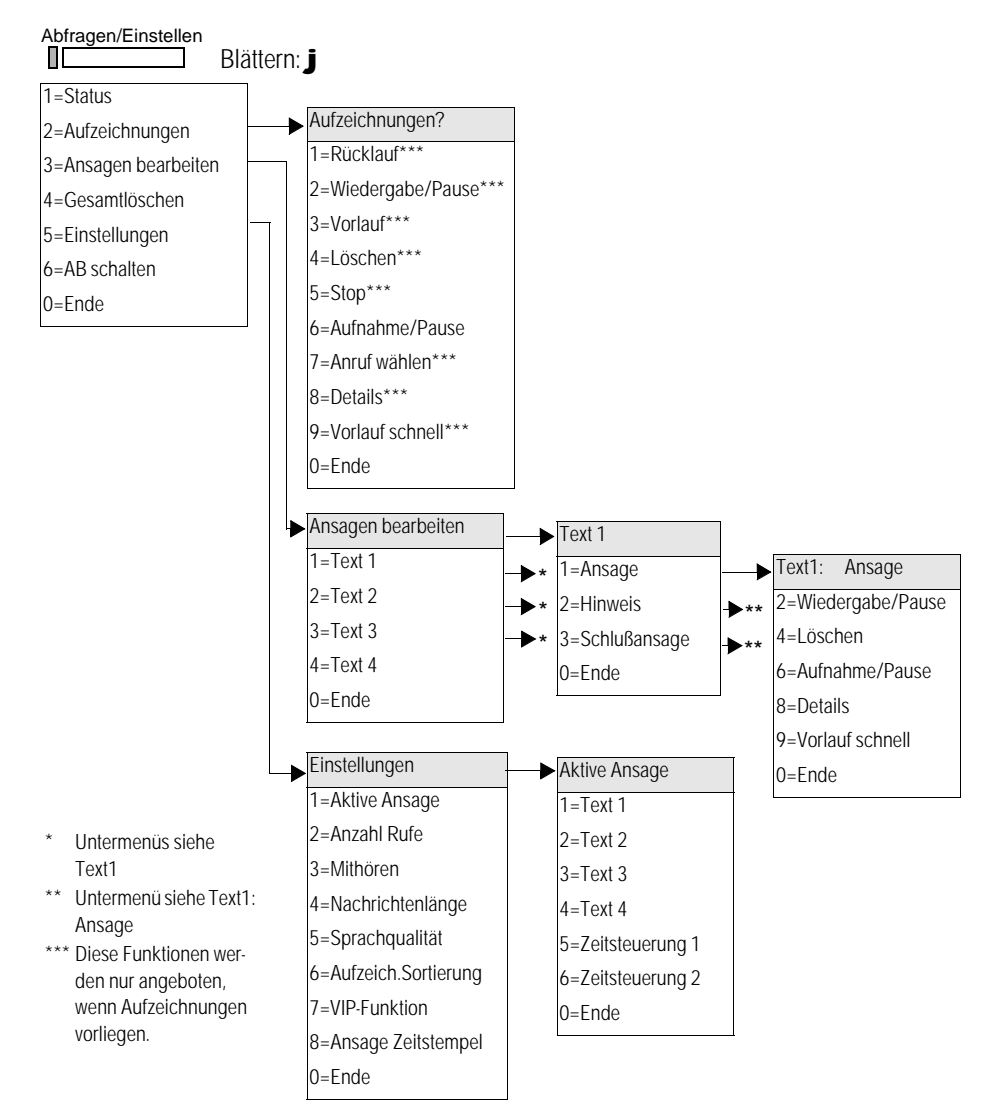

#### Betriebsarten

Der Anrufbeantworter verfügt über zwei Betriebsarten:

- Betriebsart mit Aufzeichnung: der Anrufer erhält eine Ansage. Anschließend kann er eine Nachricht aufsprechen.
- Betriebsart ohne Aufzeichnung: der Anrufer erhält einen Hinweis, kann jedoch keine Nachricht aufsprechen.

Für die Betriebsart mit Aufzeichnung können Sie zusätzlich eine Schlußansage aufnehmen. Die Schlußansage wird dem Anrufer vorgespielt, wenn die maximale Aufnahmezeit für das Aufsprechen einer Nachricht erreicht ist.

Insgesamt stehen Ihnen vier Speicherplätze für Texte zur Verfügung. Diese Speicherplätze können Sie mit Ansagen (für Betriebsart mit Aufzeichnung), Hinweisen (für Betriebsart ohne Aufzeichnung) und maximal einer Schlußansage belegen.

Sie können also beispielsweise zwei verschiedene Ansagen, einen Hinweis und eine Schlußansage aufnehmen.

Die maximale Länge für Nachrichten können Sie einstellen.

Eine typische Ansage ist z. B.: "Sie sind mit dem Anschluß von Herrn Meier verbunden. Ich bin zur Zeit nicht zuhause. Sie können mir jedoch eine Nachricht hinterlassen. Sprechen Sie dazu nach dem Signalton."

Eine typische Schlußansage ist z. B.: "Die maximale Aufsprechdauer für Ihre Nachricht ist erreicht. Vielen Dank für Ihren Anruf."

Ein typischer Hinweistext ist z. B.: "Sie sind mit dem Anschluß 1 2 3 4 5 6 7 verbunden. Ich bin morgen wieder zu erreichen."

#### Anrufbeantworter ein- und ausschalten

Um den Anrufbeantworter einschalten zu können, muß eine Ansage bzw. ein Hinweis oder eine Zeitsteuerung aktiviert sein. Ist dies nicht der Fall, wird im Display "Bearbeiten: 1=Text 1" angezeigt. Sie können dann sofort mit dem Aufnahmen einer Ansage oder eines Hinweises beginnen (' Seite 95).

Anrufbeantworter einschalten

Ein/Aus Пſ

Zum Einschalten des Anrufbeantworters Taste . Ein/Aus" drücken; LED leuchtet.

Anrufbeantworter ausschalten

Ein/Aus

zum Ausschalten des Anrufbeantworters erneut Taste "Ein/Aus" drücken; LED erlischt.

94

### Ansage aufnehmen

Um eine Ansage aufzunehmen, wählen Sie einen der vier Speicherplätze (Text1 bis Text4) aus. Die Ansagen können über Mikrofon oder über den Hörer aufgenommen werden. Eine bereits vorhandene Ansage wird dabei gelöscht. Wenn noch keine Aufnahmen vorgenommen wurden, wird im Display "Bearbeiten: 1=Text 1" angezeigt.

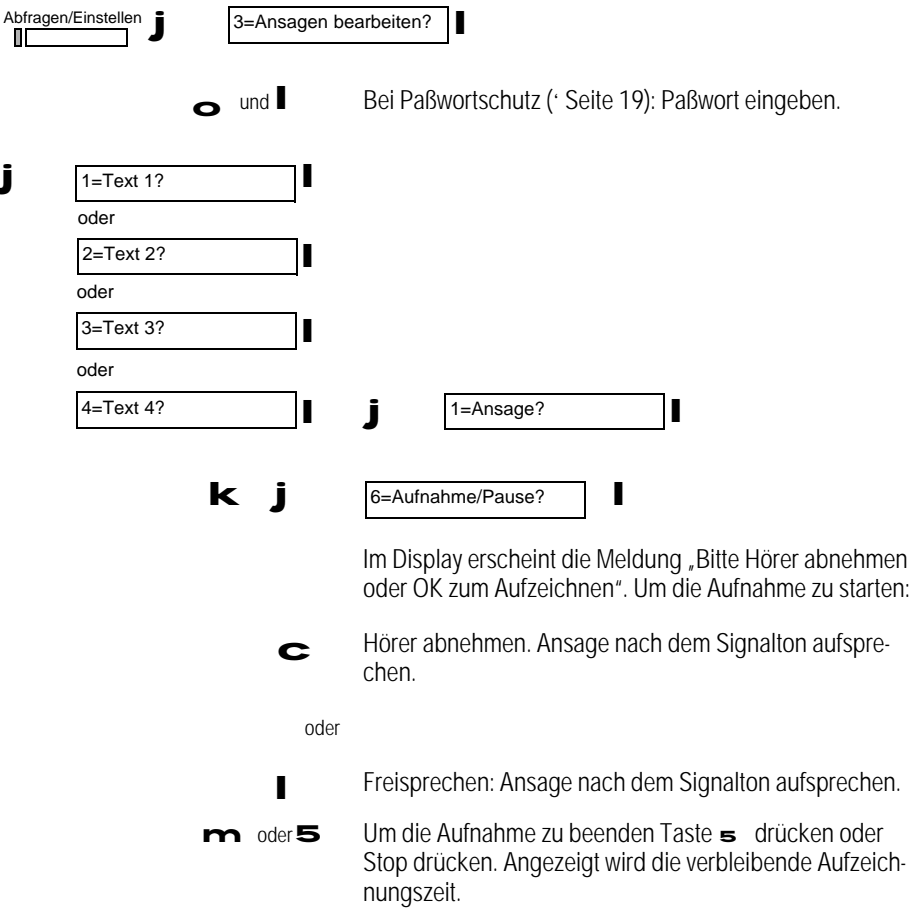

### Hinweis aufnehmen

Um einen Hinweis aufzunehmen, wählen Sie einen der vier Speicherplätze (Text1 bis Text4) aus. Die Hinweise können über Mikrofon oder über den Hörer aufgenommen werden. Ein bereits vorhandener Hinweis wird dabei gelöscht.

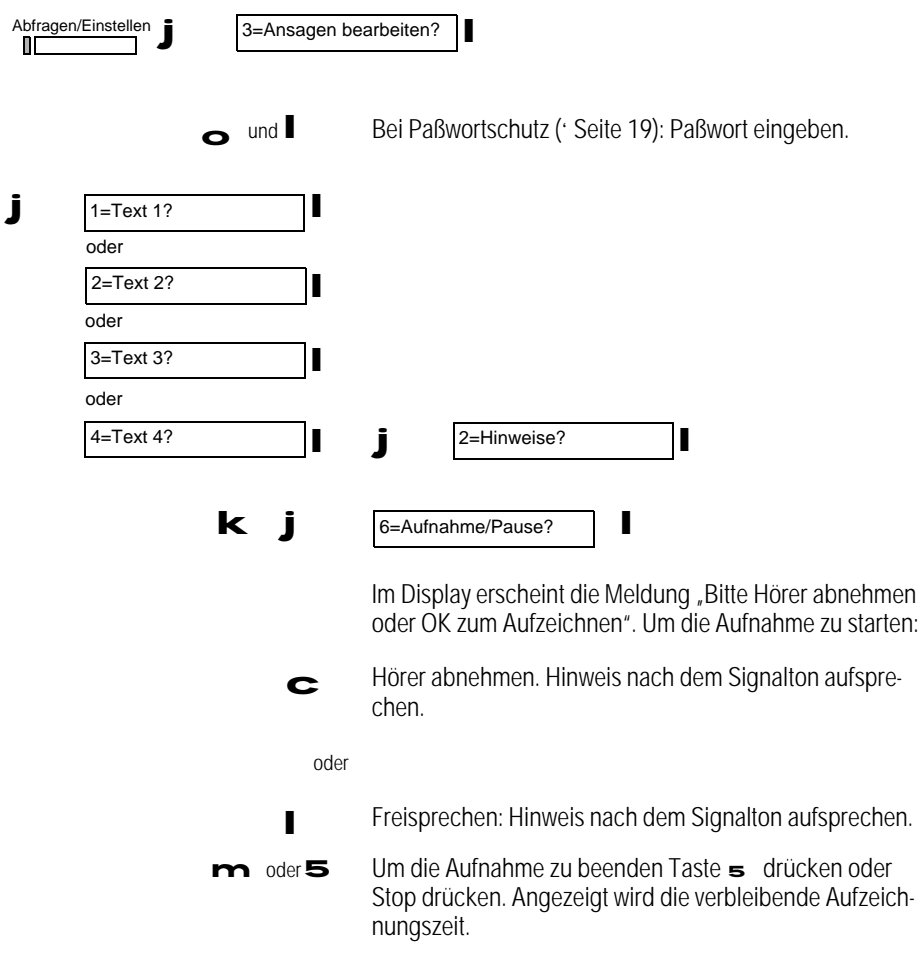

### Schlußansage aufnehmen

Um eine Schlußansage aufzunehmen, wählen Sie einen der vier Speicherplätze (Text1 bis Text4) aus. Das Aufsprechen dieser Ansageart ist zum korrekten Betrieb des Anrufbeantworters nicht notwendig. Sie können nur einen Speicherplatz mit einer Schlußansage belegen.

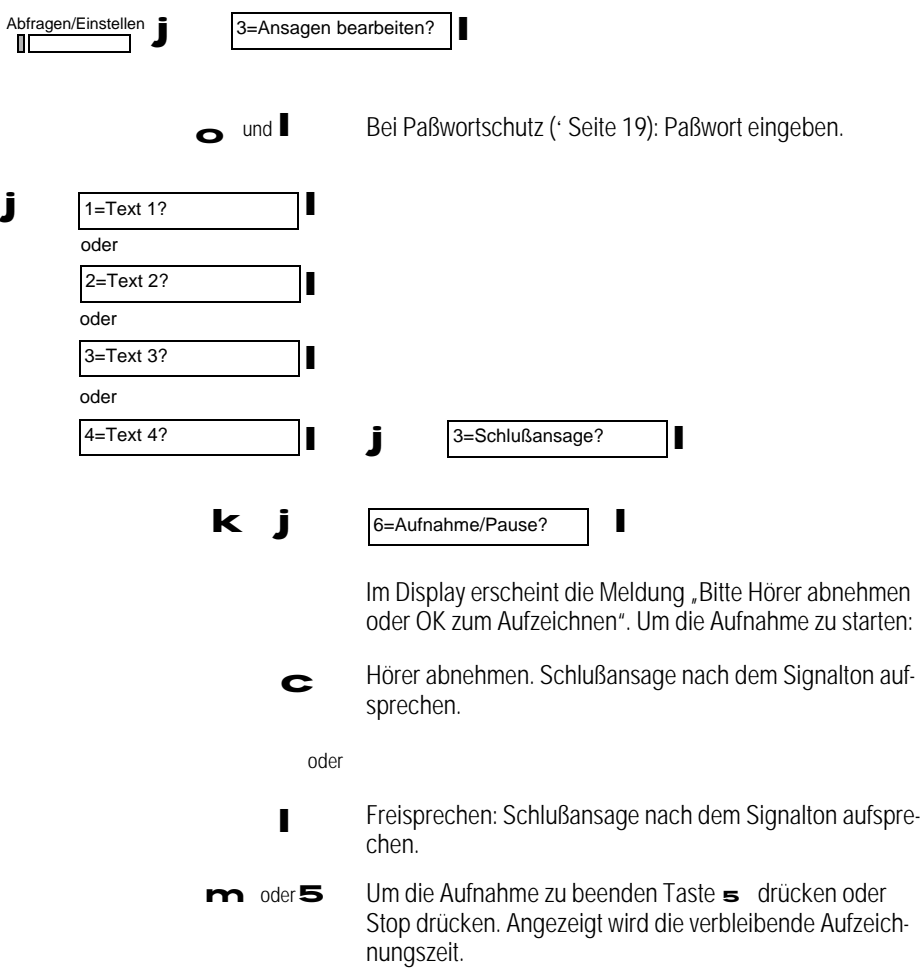

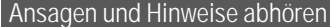

Sie können jederzeit die aufgesprochenen Ansagen und Hinweistexte abhören. Die Wiedergabe erfolgt über den Lautsprecher.

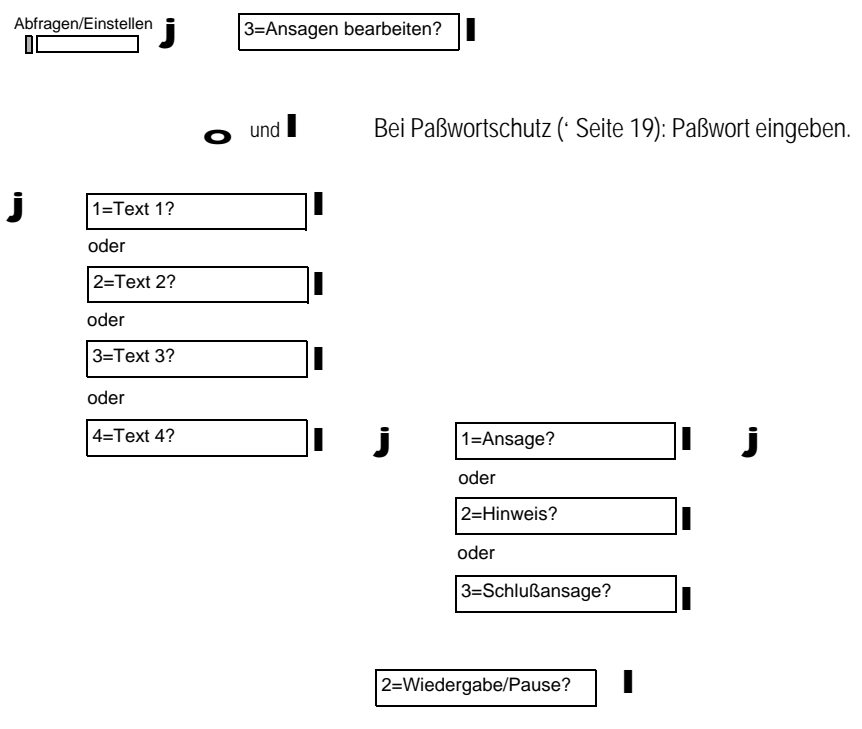

Um Ihre Aufnahme abzuhören "2=Wiedergabe/Pause?" bestätigen oder Taste **2** drücken. Die Aufnahme wird Ihnen vorgespielt.

### Ansage aktivieren

Sie können den Anrufbeantworter mit der Taste "Anrufbeantworter Ein/Aus" einschalten. Wenn Sie bisher keiner MSN eine Ansage oder einen Hinweistext zugeordnet haben, wird diese Zuordnung automatisch beim ersten Einschalten abgefragt.

Vor der Auswahl der Betriebsart erfolgt die Abfrage, welcher bzw. welchen Rufnummern (MSN) der Anrufbeantworter zugeordnet werden soll. Es kann für jede MSN eine eigene aktive Ansage/ Hinweistext gewählt werden.

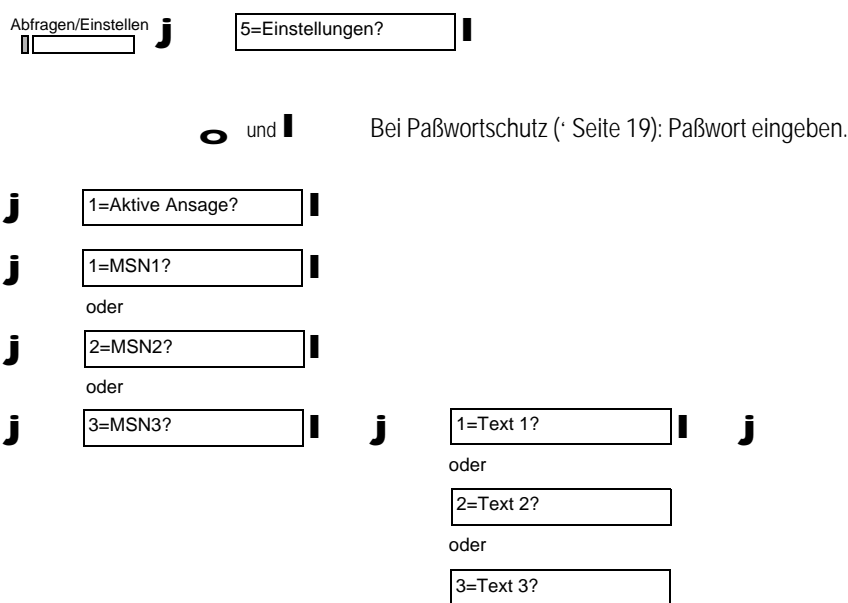

4=Text 4?

oder

Nachrichten abrufen

Zu jeder aufgezeichneten Nachricht wird die Telefonnummer oder falls möglich, der Name des Anrufers und die Rufnummer (MSN), auf welcher der Anruf erfolgte, mit abgespeichert. So können Sie die alten (schon gehörte) und neu gespeicherten Nachrichten abrufen:

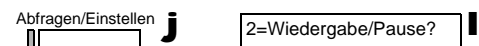

Um die Nachricht abzuhören "2=Wiedergabe/Pause?" bestätigen oder Taste 2 drücken. Die Nachricht wird Ihnen vorgespielt.

Nachrichten können auch während eines Gesprächs abgespielt werden.

Bei neuen Nachrichten wird der Menüpunkt "2=Aufzeichnungen?" übersprungen und beim Aufruf des AB-Menüs springt der AB sofort ins Menü "2=Wiedergabe/Pause?".

Wiedergabe mit schneller Geschwindigkeit

Voraussetzung: Sie befinden sich im Menü "2=Aufzeichnungen?" und spielen eine Nachricht ab.

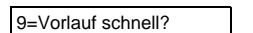

9 Um das Abspielen der Nachricht zu beschleunigen, Taste <sup>9</sup> drücken oder "9=Vorlauf schnell?" bestätigen. Die Nachricht wird ca. 30 % schneller abgespielt.

l

Wiedergabe unterbrechen/fortsetzen

Voraussetzung: Sie befinden sich im Menü "2=Aufzeichnungen?" und spielen eine Nachricht ab.

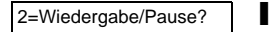

2 Um das Abspielen der Nachricht kurz zu unterbrechen Taste **2** drücken oder "2=Wiedergabe/Pause?" bestätigen. Das Abspielen der Nachricht wird unterbrochen.

> Durch erneutes Drücken der Taste 2 wird das Abspielen der Nachricht fortgesetzt.

### Wiedergabe beenden

Voraussetzung: Sie befinden sich im Menü "2=Aufzeichnungen?" und spielen eine Nachricht ab.

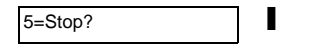

5 Um das Abspielen der Nachricht zu beenden Taste drücken oder "5=Stop?" bestätigen. Das Abspielen der Nachricht wird beendet.

Nachricht löschen

Sie können bereits abgehörte ("alte") Nachrichten löschen. Eine Nachricht gilt als abgehört, wenn sie mindestens 10 Sekunden lang oder bis zum Ende abgehört wurde.

Voraussetzung: Sie befinden sich im Menü "2=Aufzeichnungen?".

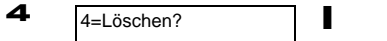

Um diese Nachricht zu löschen Taste 4 drücken oder "4=Löschen?" bestätigen. Die Nachricht ist gelöscht und die nächste Nachricht wird angezeigt.

Nächste/vorherige Nachricht abrufen

Voraussetzung: Sie befinden sich im Menü "2=Aufzeichnungen?".

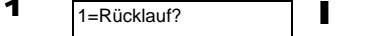

Wenn Sie während der Wiedergabe einer Nachricht die Taste 1 drücken oder im Menü "1=Rücklauf?" auswählen, wird innerhalb der Nachricht um 5 Sekunden zurückgesprungen.

Wenn gerade keine Wiedergabe läuft, wird zur vorhergehenden Nachricht zurückgesprungen.

Die vorherige Nachricht können Sie mit der Taste 2 abspielen.

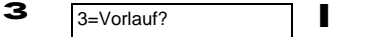

Wenn Sie während der Wiedergabe einer Nachricht die Taste 3 drücken oder im Menü "3=Vorlauf?" auswählen, wird Ihnen die nächste Nachricht vorgespielt.

#### Rufnummer eines Anrufers wählen

Wenn die Rufnummer des Anrufers, der Ihnen eine Nachricht aufgesprochen hat, übermittelt wurde, können Sie aus dem Menü des Anrufbeantworters diese Rufnummer auswählen,

Voraussetzung: Sie befinden sich im Menü "2=Aufzeichnungen?" und haben eine Nachricht ausgewählt.

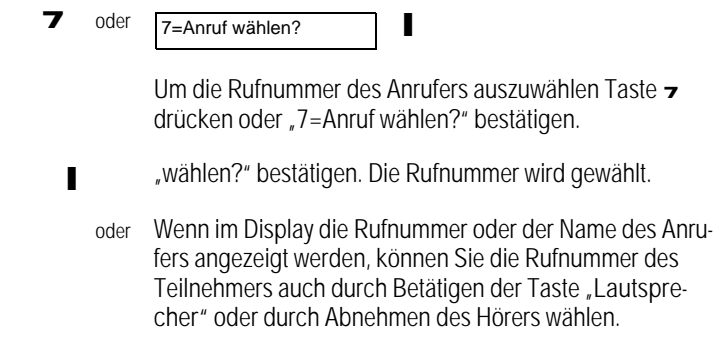

### Alle Nachrichten löschen

Es werden alle alten Nachrichten gelöscht. LED erlischt.

Eine Nachricht gilt als alt, wenn sie mind. 10 s bzw. vollständig angehört wurde, und wenn das AB-Menü vollständig verlassen wurde.

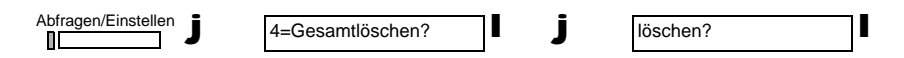

### Mithören während einer Aufzeichnung

Sie können, wenn die Funktion "Mithören" eingeschaltet ist, die Aufzeichnung einer Nachricht automatisch über den Lautsprecher mithören.

Sie haben auch die Möglichkeit das Gespräch durch Abheben des Hörers zu übernehmen.

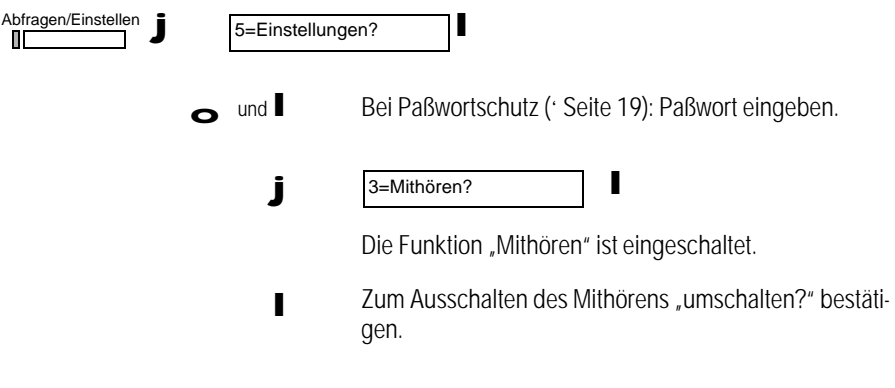

#### Gespräche mitschneiden

Während Sie telefonieren, können Sie Gespräche mitschneiden. Bitte fragen Sie Ihren Gesprächspartner, ob er mit dem Mitschnitt einverstanden ist.

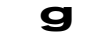

g Sie führen ein Gespräch.

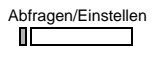

Taste "Abfragen/Einstellen" drücken. Das Anrufbeantworter-Menü ist aktiviert.

6 Taste 6 drücken. Das Gespräch wird aufgezeichnet. Die noch verfügbare Aufzeichnungszeit wird angezeigt und aktualisiert.

### Persönliche Infos

Sie können den Speicher des Anrufbeantworters dazu benutzen, um Nachrichten/Erinnerungen für sich selbst oder für Mitbenutzer aufzuzeichnen. Diese Infos können Sie über den Menüpunkt "1=Status?" ('Seite 104) abfragen und über den Menüpunkt "2=Aufzeichnungen?" abspielen.

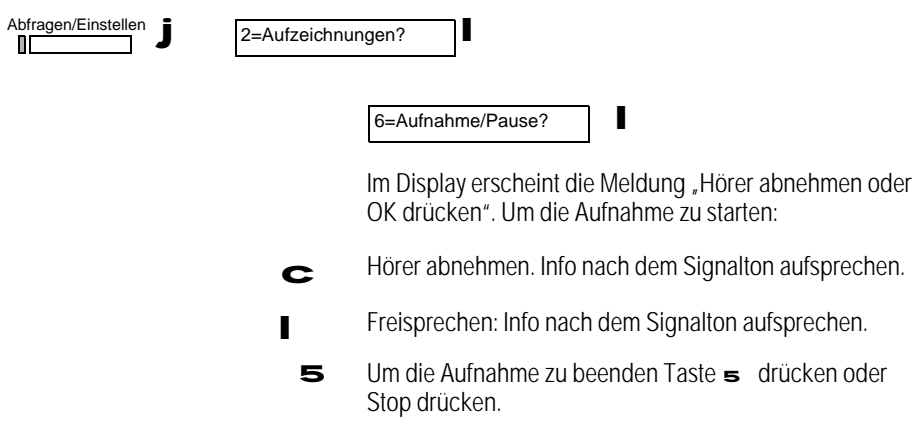

#### Status abfragen

Die blinkende LED der Taste "Abfragen/Einstellen" zeigt an, daß neue Nachrichten oder Infos für Sie vorliegen. Nach der Wiedergabe erlischt die LED.

Im Menü "Status" können Sie folgende Informationen abrufen:

- Nachrichten (alt und neu)
- Aufzeichnungen (alt und neu)
- Anzahl der Infos (alt und neu)
- Zuordnung der Ansagen, Hinweistexte und Zeitsteuerung zu den Rufnummern (MSN)
- Restspeicherzeit im Minuten und Sekunden

Abfragen/Einstellen **j** 1=Status?

#### **Detailliste**

Sie können sich zu den einzelnen Nachrichten und Infos folgende Detailinformationen anzeigen lassen:

- Rufnummer bzw. Name des Anrufers
- Anzeige "Info", wenn es sich um Info handelt
- Listenplatz der Nachricht
- Länge der Nachricht
- Datum und Uhrzeit des Anrufs
- Kennzeichnung "neue", falls es sich um eine noch nicht abgefragte Nachricht handelt.

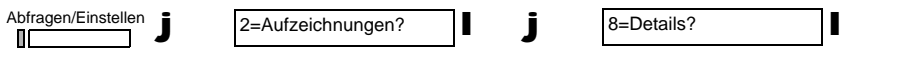

Sie können eine abgefragte Nachricht wieder als "neue" definieren, wenn Sie in der Detailliste die Nachricht auswählen und die Taste \* drücken.

#### Aufzeichnungen sortieren

Sie können zwischen zwei verschiedenen Sortierungen für die Reihenfolge bei der Wiedergabe von Aufzeichnungen wählen. Sie können entscheiden, ob

- zuerst alle neuen Aufzeichnungen und anschließend alle alten Aufzeichnungen wiedergegeben werden, oder ob
- alle Aufzeichnungen in der zeitlichen Reihenfolge ihrer Aufzeichnung wiedergegeben werden.

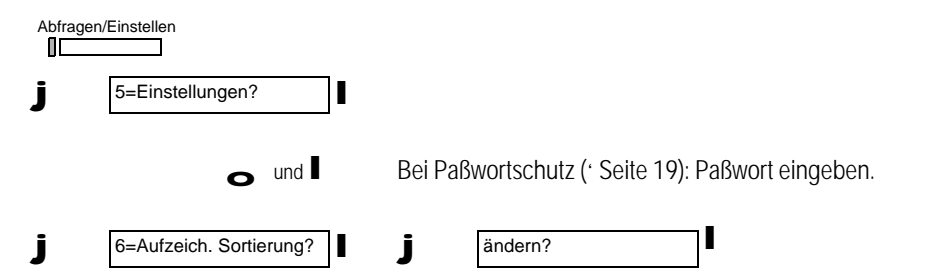

### VIP-Funktion

Um die VIP-Funktion nutzen zu können, ist die Programmierung des Paßwortes (' Seite 19) notwendig.

Über die VIP-Funktion kann ein Anrufer durch Eingabe eines VIP-Paßwortes den normalen Klingelton auf einen gesonderten Rufton umschalten. Gleichzeitig wird bei eingeschaltetem Anrufbeantworter und eingestellter Betriebsart "Ansage" oder "Hinweis" dem Anrufer die Möglichkeit gegeben, trotzdem eine Nachricht zu hinterlassen. Das VIP-Paßwort muß während der/des Ansage/Hinweises mit "Stern - Paßwort - Stern" (Beispiel: \*1111\*) mit DTMF-Signalisierung übertragen werden. Das Telefon schaltet jetzt den gesonderten Rufton, um Sie über den VIP-Anruf zu informieren. Wird ein VIP-Anruf nach 50 s nicht entgegengenommen, kann der Anrufer eine Nachricht aufsprechen.

#### VIP-Paßwort programmieren

Das VIP-Paßwort ist eine vierstellige PIN zur Weitergabe an Bekannte, Freunde, usw., die damit den VIP-Rufton auslösen können.

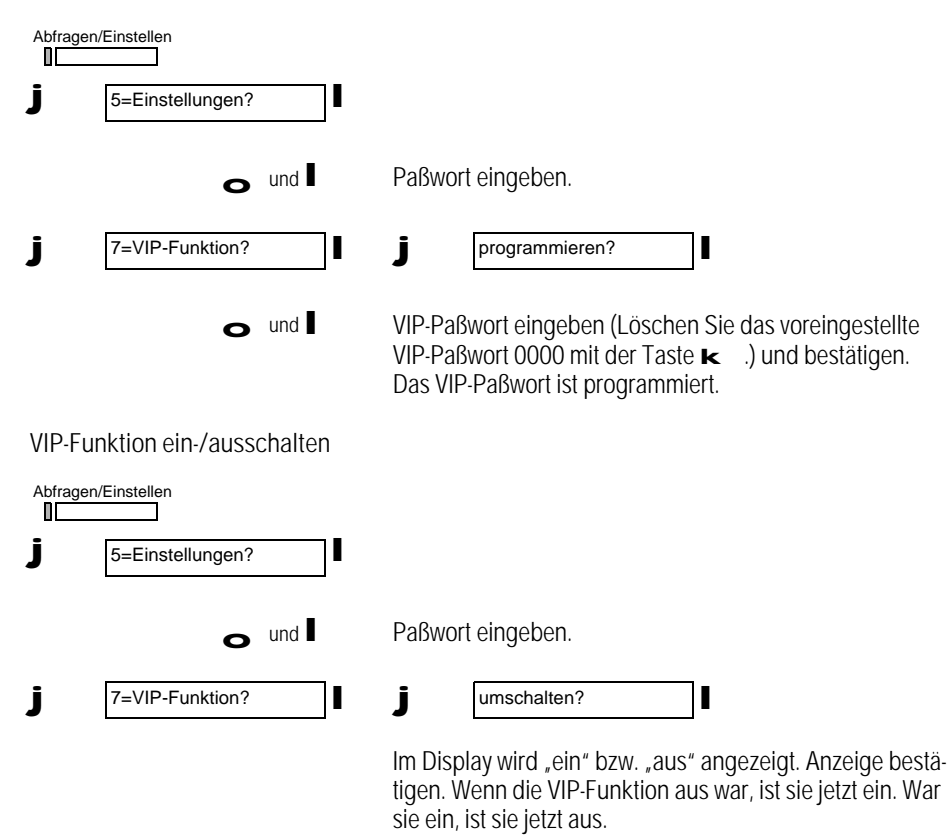

106
#### Zeitsteuerung

Die Zeitsteuerung erlaubt Ihnen, das Verhalten des Anrufbeantworters tageszeitabhängig einzustellen. Dazu ein Beispiel:

Sie können programmieren, daß der Anrufbeantworter zwischen 0.00 Uhr und 8.00 Uhr morgens eingeschaltet ist und Anrufe mit einer bestimmten Ansage/Hinweis entgegennimmt. Für die Zeit zwischen 8.00 und 20.00 Uhr bestimmen Sie, daß der Anrufbeantworter ausgeschaltet ist. In der restlichen Abendzeit soll sich der Anrufbeantworter wieder einschalten und mit einer anderen Ansage als in den Morgenstunden Anrufe entgegennehmen.

Es stehen zwei Zeitsteuerungen zur Verfügung. So können Sie für verschiedene Rufnummern (MSN) verschiedene Zeitsteuerungen programmieren.

Pro Zeitsteuerung können Sie bis zu 5 verschiedene Zeitfenster bestimmen, z. B. von 0.00 Uhr bis 6.00 Uhr, von 6.00 Uhr bis 12.00 Uhr, von 12.00 Uhr bis 16.00 Uhr, von 16.00 Uhr bis 20.00 Uhr und von 20.00 Uhr bis 0.00 Uhr.

Beim ersten Abruf, wenn noch keine Zeitsteuerung eingestellt ist, wird automatisch zum Menüpunkt "programmieren" gesprungen.

Um diese Funktion zu nutzen, muß der Anrufbeantworter eingeschaltet sein (' Seite 94)

Zeitsteuerung programmieren

Voraussetzung: Es ist eine Ansage oder ein Hinweis vorhanden.

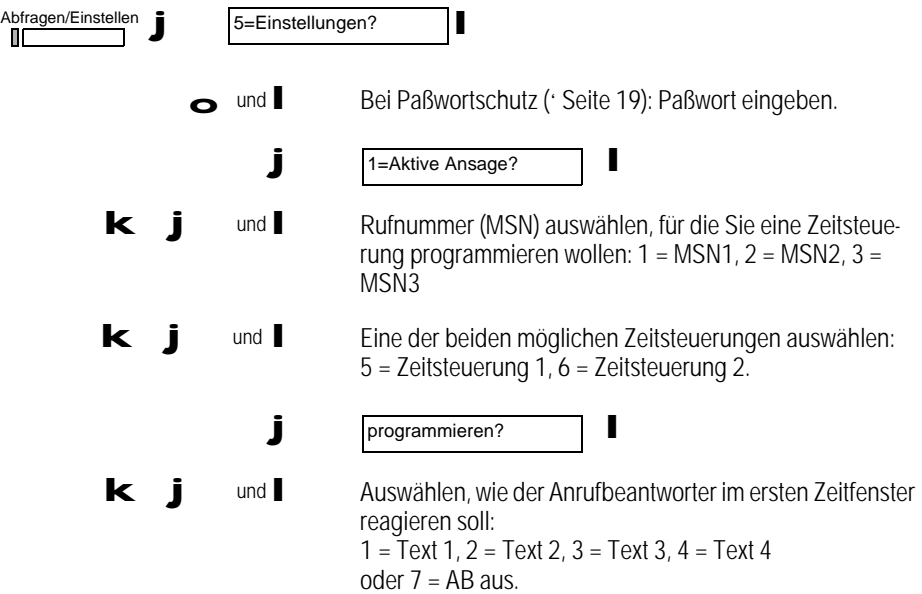

Wenn der Anrufbeantworter im ersten Zeitfenster eingeschaltet sein soll, wählen Sie einen der Ansagetexte 1 bis 4 aus. Wenn der Anrufbeantworter in diesem Zeitfenster ausgeschaltet sein soll, wählen Sie "7 = AB aus".

- ound Startzeit des ersten Zeitfensters eingeben und bestätigen, z. B. 0000 für 0.00 Uhr.
- ound **Endzeit des ersten Zeitfensters eingeben und bestätigen**, z. B. 0800 für 8.00 Uhr.
- kjundl Auswählen, wie der Anrufbeantworter im nächsten Zeitfenster reagieren soll:  $1 = \text{Text } 1, 2 = \text{Text } 2, 3 = \text{Text } 3, 4 = \text{Text } 4$ oder  $7 = AB$  aus.
	- ound **I** Endzeit des nächsten Zeitfensters eingeben und bestätigen, z. B. 2000 für 20.00 Uhr.

Die Eingabe einer Startzeit ist ab dem zweiten Zeitfenster nicht mehr erforderlich. Als Startzeit gilt automatisch die Endzeit des zuvor definierten Zeitfensters.

Insgesamt können Sie bis zu fünf Zeitfenster für die Zeitsteuerung programmieren.

#### Zeitsteuerung ein-/ausschalten

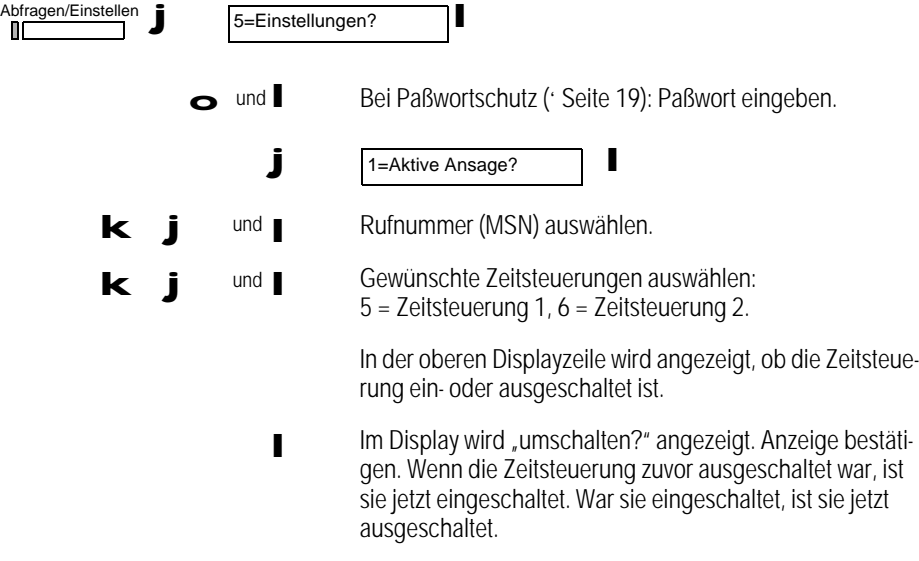

#### Sprachqualität einstellen

Sie können zwischen zwei verschiedenen Sprachqualitäten bei der Aufzeichnung wählen:

- normale Sprachqualität (komprimiert)
- hohe Sprachqualität (unkomprimiert höherer Speicherplatzbedarf).

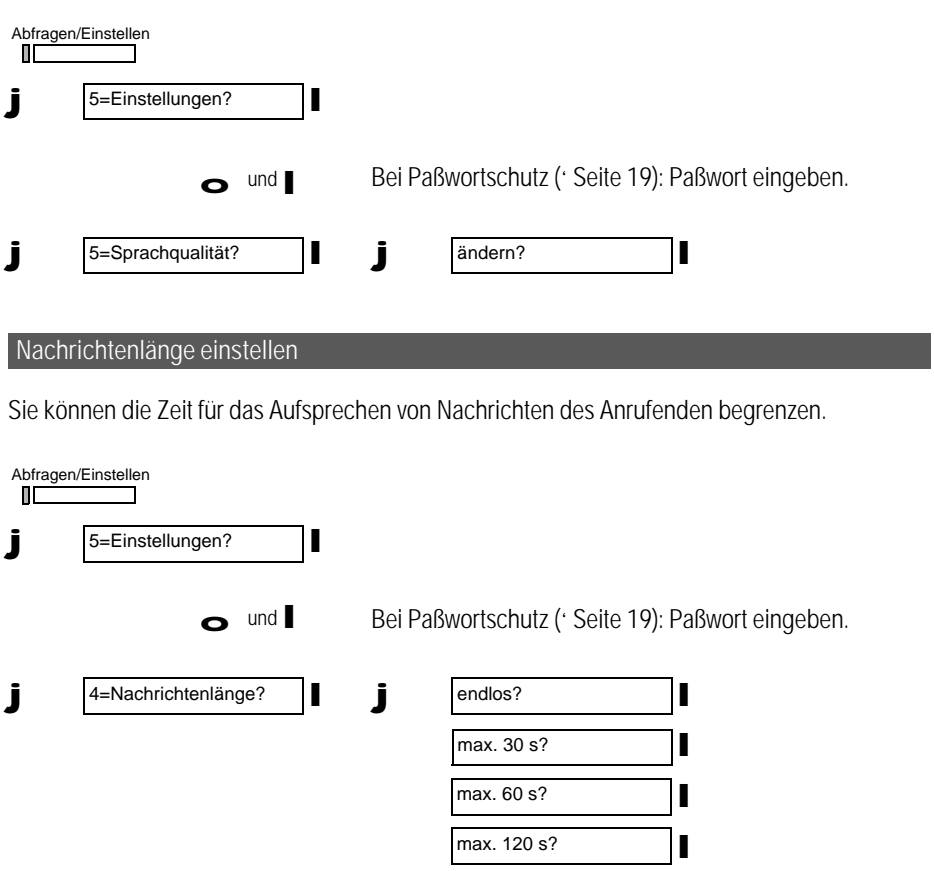

Die von Ihnen gewählte Nachrichtenlänge wird im Display angezeigt.

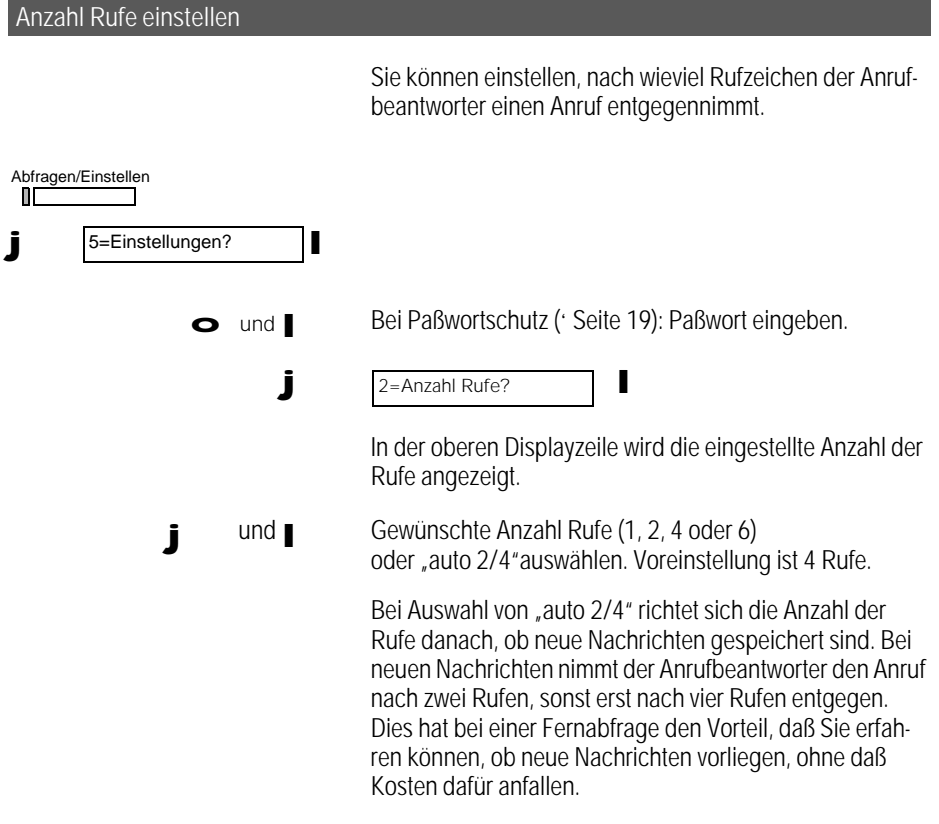

#### Zeitstempel aktivieren

Jede Aufzeichnung des Anrufbeantworters wird per Voreinstellung mit einem Zeitstempel versehen. Die akustische Zeitangabe erfolgt am Anfang jeder Aufzeichnung mit der Angabe von "Wochentag – Stunde – Minuten".

Sie können die Zeitstempelfunktion aus- und wieder einschalten.

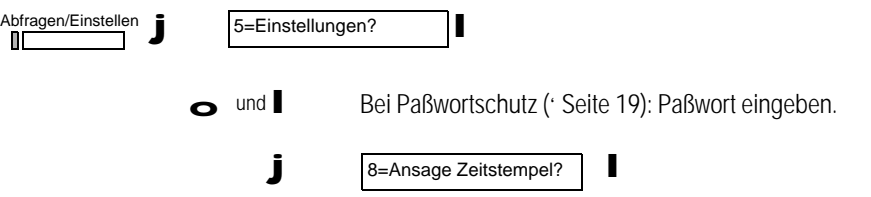

Im Display wird "ändern?" angezeigt. Anzeige bestätigen. Wenn der Zeitstempel zuvor eingeschaltet war, ist er jetzt ausgeschaltet. War er ausgeschaltet, ist er jetzt wieder eingeschaltet.

#### Fernbedienung des Anrufbeantworters

Sie können Ihren Anrufbeantworter von einem fremden Telefon aus fernbedienen. Dazu muß am fremden Telefon das Tonwahlverfahren eingestellt sein oder Sie verfügen über einen Handsender. Voraussetzung für die Abfrage mit der Fernbedienung ist die Vergabe eines Paßwortes (' Seite 19). Folgende Funktionen können Sie über die Fernabfrage ausführen:

- Nachrichten und Infos abrufen
- Nachrichten und Infos löschen
- Raumüberwachung
- Anrufbeantworter ein-/ausschalten

Fernbedienung einleiten

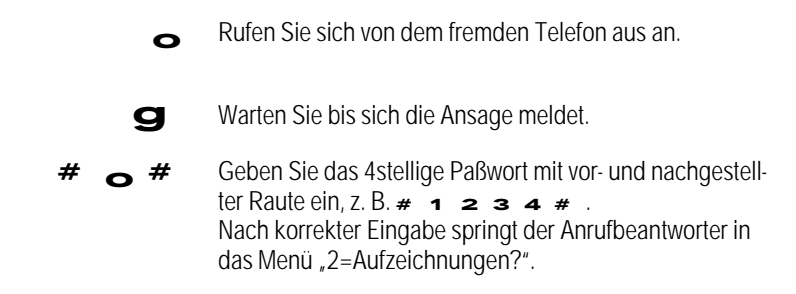

Nach der dritten falschen Paßwort-Eingabe wird die Verbindung getrennt.

Nachrichten und Infos abrufen

Um die Nachrichten und Infos abzurufen, werden die gleichen Tasten verwendet wie beim Abrufen der Nachrichten am eigenen Telefon.

- 2 Wiedergabe einer Nachricht oder Info. Durch erneutes Drücken der Taste 2 wird die Nachricht angehalten.
- 9 Nachricht wird schneller abgespielt.
- 1 Rücklauf um 5 Sekunden. Während der Wiedergabe einer Nachricht. Rücksprung zur vorhergehenden Nachricht, wenn keine Wiedergabe läuft.
- 3 Vorlauf zur nächsten Nachricht.
- 5 Nachricht beenden.

Nachrichten und Infos löschen

Um Nachrichten und Infos zu löschen, werden die gleichen Tasten verwendet wie beim Löschen der Nachrichten am eigenen Telefon.

04 Löscht alle abgehörten Nachrichten und Infos.

Anrufbeantworter einschalten

Der Anrufbeantworter kann von einem fremden Telefon eingeschaltet werden. Ihr Anruf wird nach 90 s vom Bildtelefon angenommen und es sendet das Aufforderungssignal "Bitte PIN eingeben".

- **o** Rufen Sie sich von dem fremden Telefon aus an.
- g Warten Sie 90 Sekunden, bis das Signal "Bitte PIN eingeben" ausgesendet wird.
- #  $\rightarrow$  # Geben Sie das 4stellige Paßwort (PIN) mit vor- und nachgestellter Raute ein, z. B.  $\neq 1$  234  $\neq$ 
	- 06 Nach korrekter Eingabe des Paßwortes geben Sie die Ziffern  $\bullet$   $\bullet$  ein für den Menüpunkt "6=AB schalten?". Durch erneute Eingabe der Ziffern  $\bullet$   $\bullet$  wird der Anrufbeantworter wieder ausgeschaltet.

#### Raumüberwachung

Mit dieser Funktion können Sie mit Hilfe eines fremden Telefons den Raum, in dem Ihr Telefon steht, überwachen. Sie hören nicht nur, was in Ihrem Raum passiert, sondern können auch über den Lautsprecher Ihres eigenen Telefons im Raum sprechen.

Bei aktivierter Videoüberwachung (' Seite 43) können Sie von einem anderen Bildtelefon den Raum zusätzlich optisch überwachen.

Voraussetzung: die Raumüberwachung ist eingeschaltet (' Seite 25). Ohne diese Freigabe, die nur direkt am Gerät eingegeben werden kann, kann die Raumüberwachung von der Ferne unter keine Umständen genutzt werden.

- o Rufen Sie sich von dem fremden Telefon aus an.
- #o# Geben Sie das 4stellige Paßwort mit vor- und nachgestellter Raute ein, z. B.  $\neq 1$  234  $\neq$ .
	- O 8 Geben Sie die Ziffern o s ein. Die Raumüberwachung ist eingeschaltet.

### Generelle Löschfunktionen

#### Speicher löschen

Sie können einzelne Speicher löschen: **ktio**

- Entgeltzähler (Summenzähler)
- Sperren
- **Zielwahl**
- Telefonbuch

Ferner steht ein Befehl "Speicher löschen" zur Verfügung, mit dem Sie folgende Einstellungen und Speicher mit einem einzigen Befehl löschen:

• Wahlwiederholungsliste, Anrufliste, Telefonbuch, Zielwahltasten, Summenzähler, Notrufnummern 1 und 2, Sperrnummern, Direktruf und Vollsperre.  $\bullet$ 

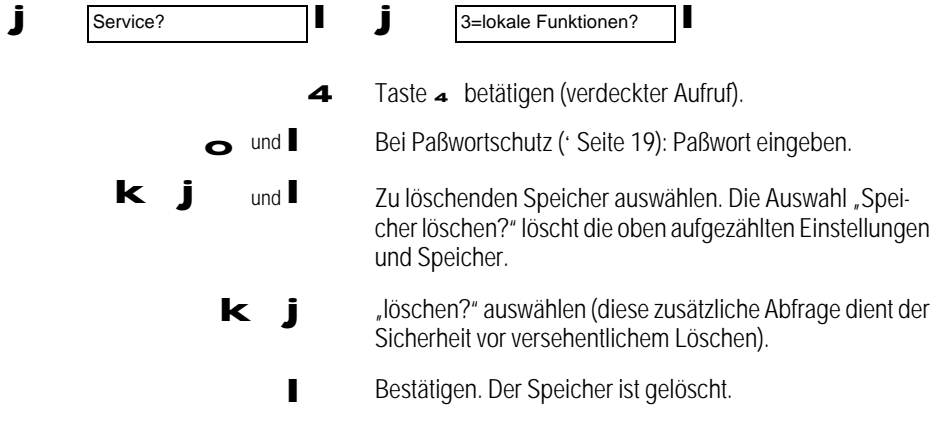

#### Auslieferungszustand wiederherstellen

Sie können das Bildtelefon in den Zustand zurückversetzen, in dem es ausgeliefert wird.

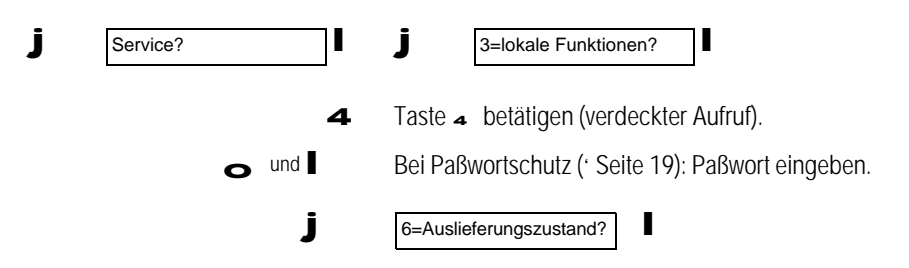

114

# Generelle Löschfunktionen

kig imstellen?" auswählen (diese zusätzliche Abfrage dient der Sicherheit vor versehentlichem Löschen von individuellen Einstellungen).

Bestätigen. Der Auslieferungszustand ist wiederhergestellt.

Lieferzustand

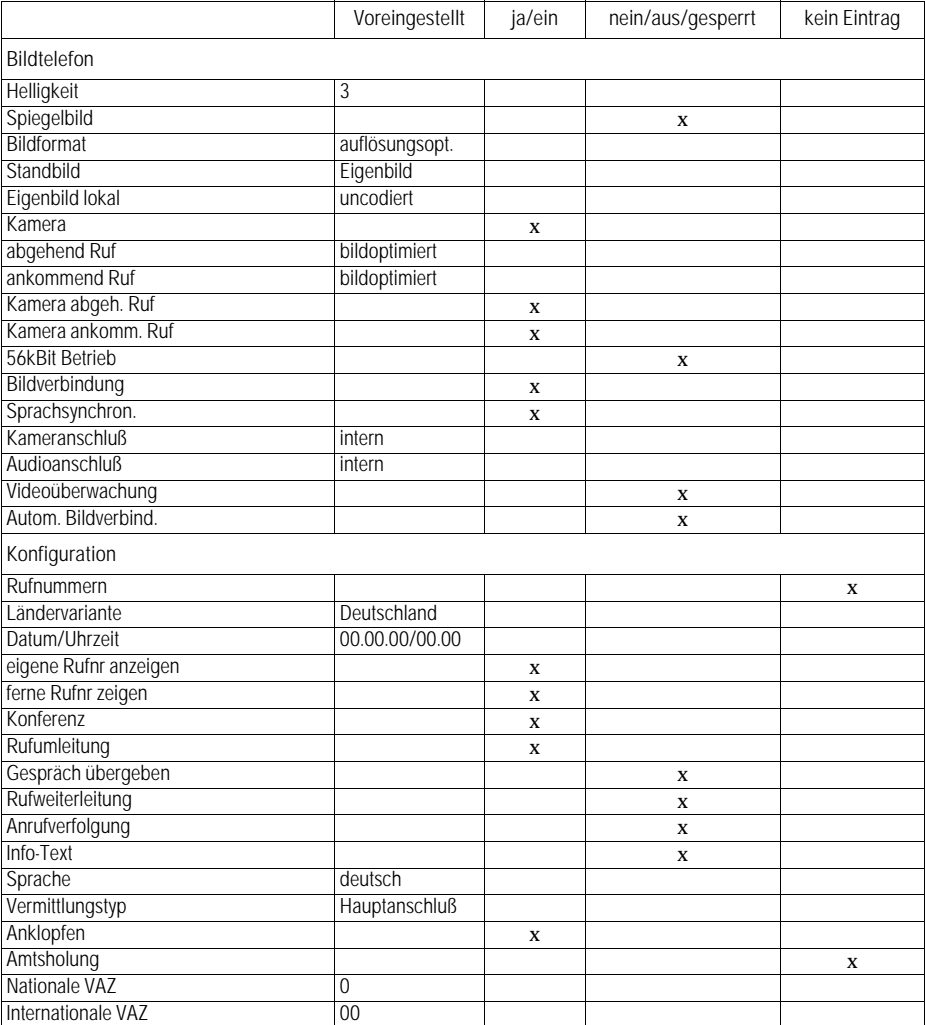

# Generelle Löschfunktionen

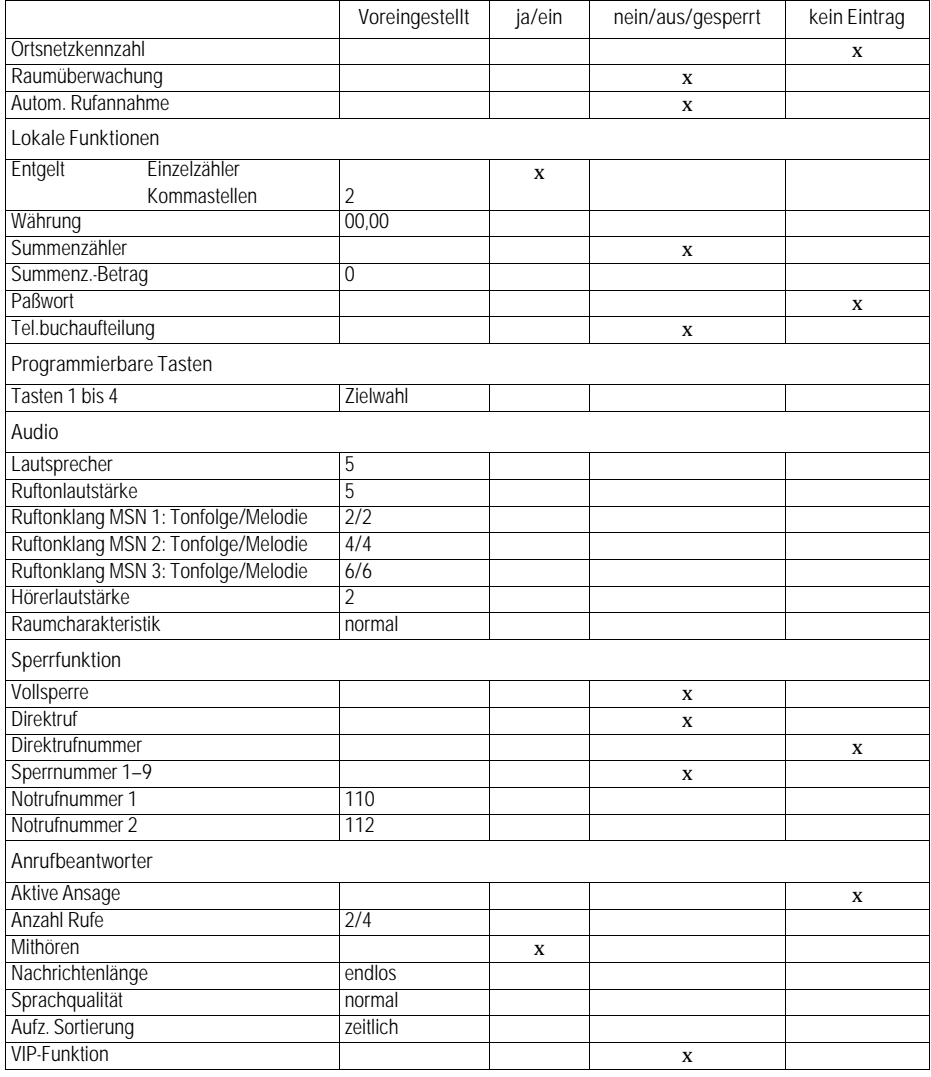

### Externe Anschlüsse

Ihr Bildtelefon verfügt über externe Video- und Audioanschlüsse über die Sie beispielsweise einen Videorecorder betreiben können. Die Anschlüsse befinden sich auf der Rückseite des Gerätes und sind als Cinchbuchsen ausgeführt. Beachten Sie beim Kauf der Cinchstecker den Durchmes ser der Gehäuseöffnungen (siehe auch "Technische Daten" auf ' Seite 124).

Eine permanente Anzeige der Einstellung der externen Schnittstellen am Display ist nicht möglich. Sie können die Schaltfunktionen ("Kamera extern" und "Audio extern") auf Funktionstasten legen (' Seite 88). Eine aktivierte externe Schnittstelle ist an der leuchtenden LED der Funktionstaste zu erkennen. Über "Status" im Bildmenü (' Seite 44) können Sie die Zustände jederzeit abfragen.

#### Die externe Videoschnittstelle

Die externe Videoschnittstelle besteht aus einem Videoausgang und einem Videoeingang.

#### Videoausgang

Der Videoausgang ist so geschaltet, daß alle Videosignale, die auf dem Bildtelefonbildschirm zu sehen sind auch an diesem Ausgang zur Verfügung stehen.

#### Videoeingang

Das Umschalten zwischen der internen Kamera und dem externen Videoeingang erfolgt über das Videomenü (' Seite 41) oder einer mit "Kamera extern" belegten Funktionstaste (' Seite 88). Eine vorgenommene Einstellung bleibt bis zum erneuten Umschalten permanent bestehen. Die Einstellung ist unabhängig vom Zustand des Gerätes (Ruhezustand/Verbindungszustand).

#### Die externe Audioschnittstelle

Die externe Audioschnittstelle besteht aus einem Audioausgang und einem Audioeingang.

#### Audioausgang

Der Audioausgang ist so geschaltet, daß alle Audiosignale, die im Hörerlautsprecher oder im Lauthörenlautsprecher zu hören sind auch an diesem Ausgang zur Verfügung stehen.

#### Audioeingang

Das Umschalten zwischen dem internen Freisprechmikrofon und dem externen Audioanschluß erfolgt über das Bildmenü (' Seite 42) oder einer mit "Audio extern" belegten Funktionstaste (' Seite 88). Eine vorgenommene Einstellung bleibt bis zum erneuten Umschalten permanent bestehen. Die Einstellung ist unabhängig vom Zustand des Gerätes (Ruhezustand/Verbindungszustand). Das Hörermikrofon wird nicht umgeschaltet, so daß durch Abheben und Auflegen des Hörers bei gedrückter Lautsprechertaste ein Umschalten zwischen Hörermikrofon und dem externen Audioanschluß möglich ist.

### Externe Anschlüsse

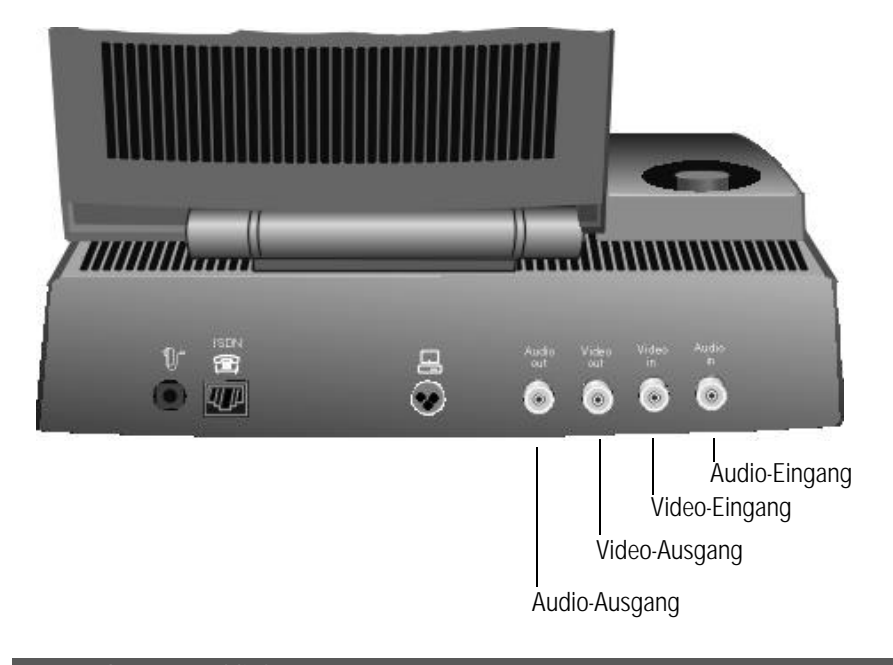

#### Externe Geräte anschließen

Sie können an Ihr Bildtelefon verschiedene Geräte aus der Unterhaltungselektronik, z. B. Fernsehgerät, Camcorder, Videorecorder (zum Abspielen und zum Aufnehmen), Mikrofon, aktive Lautsprecher, HiFi-Anlage, usw., anschließen.

Der Anschluß eines Fernsehgeräts sowie eines Comcorders ist nachfolgend beispielhaft aufgeführt:

### Externe Anschlüsse

Anschluß eines Fernsehgeräts

Um ein Fernsehgerät mit dem Bildtelefon zu verbinden, stecken Sie das Cinch-Kabel am Bildtelefon in die Video-Out- bzw. Audio-Out-Buchse und an Ihrem Fernsehgerät in die Video-In- bzw. Audio-In-Buchse.

Sollte Ihr Fernsehgerät nur über einen SCART-Anschluß verfügen, so benötigen Sie einen Adapter, der SCART auf Cinch überführt.

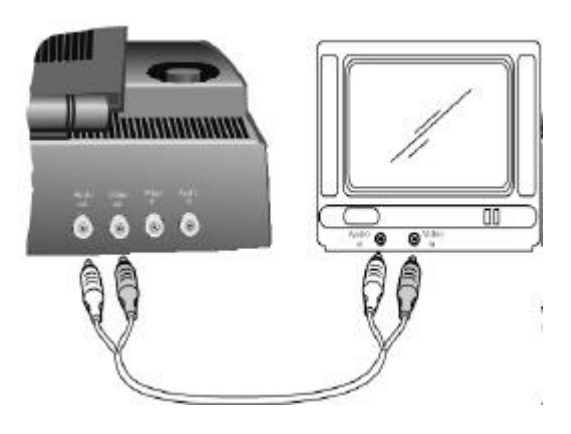

Anschluß eines Camcorders

Um einen Camcorder mit dem Bildtelefon zu verbinden, stecken Sie das Cinch-Kabel am Bildtelefon in die Video-In- bzw. Audio-In-Buchse und an Ihrem Camcorder in die Video-Out- bzw. Audio-Out-Buchse.

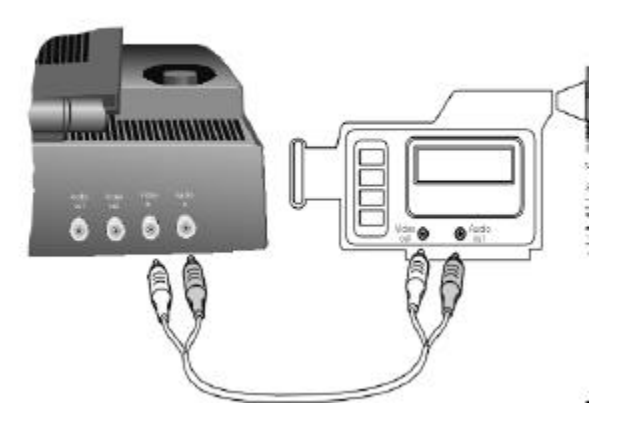

Optimale Bildverbindung

Einstellungen für eine optimale Bildverbindung finden Sie auch unter "Kamera" ('Seite 31), "Helligkeit" (' Seite 33), "Bildformat" (' Seite 34) und "Bildoptimierung" (' Seite 37).

Wenn das Bild scharf und die Bewegung flüssig sein sollen dann:

- Das Gesicht sollte gut ausgeleuchtet sein (entweder Gesicht zum Fenster oder das Licht von vorne).
- Bei künstlicher Beleuchtung sind Leuchtstoffröhren (diese flackern für das Auge unsichtbar) schlechter als Glühbirnen.
- Ruhiger Hintergrund mit wenig Muster (z. B. keine wehenden Vorhänge, wiegende Bäume, etc.).
- Kleidung eher nicht gestreift, wenig gemustert (optimal sind große ruhige Flächen).
- So vor das Bildtelefon setzen, daß der Kopf nicht bildschirmfüllend ist (damit möglichst viele nicht bewegliche Bildanteile übrig bleiben).
- Langsam bewegen, ruckartige Bewegungen vermeiden.
- Kein Fernsehbild im Hintergrund (flackert).
- Vibrationsfreier Tisch, Bildtelefon nicht auf dem Schoß halten (zu unruhig).

Selbsthilfe im Störungsfall **Hin**

Die Ursache einer Betriebsstörung muß nicht unbedingt am Gerät liegen. Sie sparen unter Um ständen Zeit und Geld, wenn Sie einfache Betriebsstörungen selbst beheben. Die folgenden Hinweise sollen Ihnen dabei helfen. **ein**

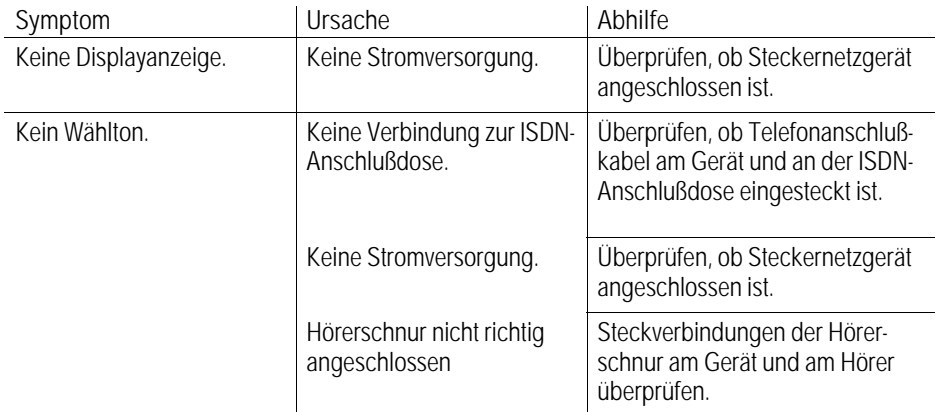

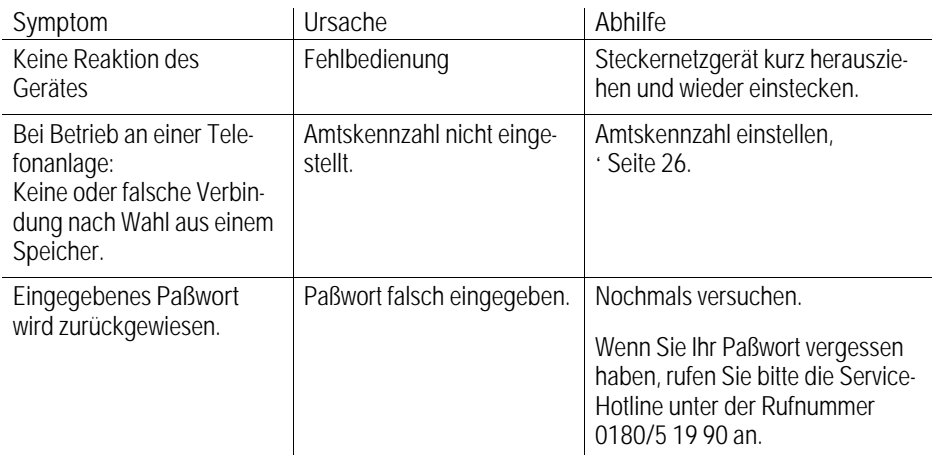

Konnten Sie den Fehler durch diese Maßnahmen nicht beheben, steht Ihnen unsere Service-Hotline unter der Rufnummer 0180/5 19 90 oder unser T-Service unter der Rufnummer 0 11 71 gerne zur Verfügung.

Reinigen – wenn´s nötig wird

Wischen Sie das Telefon einfach mit einem leicht feuchten Tuch oder mit einem Antistatiktuch ab, niemals mit einem trockenen Tuch.

Vermeiden Sie bitte den Einsatz von sonstigen Putz- und Scheuermitteln.

Garantieerklärung der Deutschen Telekom AG

Die Deutsche Telekom AG leistet für Material und Herstellung des Telekommunikationsendgerätes eine Garantie von 12 Monaten ab der Übergabe.

Dem Käufer steht zunächst nur das Recht der Nachbesserung zu. Die Deutsche Telekom AG kann, statt nachzubessern, Ersatzgeräte liefern: Ausgetauschte Geräte oder Teile gehen in das Eigentum der Deutschen Telekom AG über.

Bei Fehlschlagen der Nachbesserung oder Ersatzlieferung kann der Käufer innerhalb der Garantiezeit Rückgängigmachung des Vertrages (Wandlung) oder Herabsetzung des Kaufpreises (Minderung) verlangen. Der Käufer hat festgestellte Mängel der Deutschen Telekom AG unverzüglich mitzuteilen.

Der Nachweis des Garantieanspruches ist durch eine ordnungsgemäße Kaufbestätigung (Kaufbeleg, ggf. Rechnung) zu erbringen.

Der Garantieanspruch erlischt, wenn durch den Käufer oder nicht autorisierte Dritte in das Gerät eingegriffen wird. Schäden, die durch unsachgemäße Behandlung, Bedienung, Aufbewahrung sowie durch höhere Gewalt oder sonstige äußere Einflüsse entstehen, fallen nicht unter die Garantie.

Alle weiteren Gewährleistungsansprüche des Käufers sind ausgeschlossen, soweit sie nicht auf Vorsatz, grobe Fahrlässigkeit oder besondere Zusicherung der Deutschen Telekom AG beruhen. Bei Erbringung der Gewährleistung durch unsere Servicestelle behebt diese als garantiepflichtig anerkannte Mängel des Gerätes ohne Berechnung von Nebenkosten; Fracht- und Versandkosten für den billigsten Rückversand innerhalb der Bundesrepublik Deutschland gehen dabei zu Lasten der Deutschen Telekom AG.

#### Telekom Service

Sie haben ein modernes Produkt der Deutschen Telekom AG erworben, das einer strengen Qualitätskontrolle unterliegt.

Bei Störungen des Gerätes steht Ihnen der Telekom Service gerne zur Verfügung. Sie können Ihr Gerät auch in eine Annahmestelle der Telekom bringen. Bei Bedienungsproblemen rufen Sie unsere Kundenhotline unter der Rufnummer 0180/5 19 90 an.

Im Störungsfall – auch nach der Garantiezeit – steht Ihnen unser T-Service zusätzlich unter der Rufnummer 0 11 71 oder unser Personal im T-Punkt gerne zur Verfügung.

#### Zulassung

Für Ihr Telekom Bildtelefon liegt die BZT-Zulassung vom "Bundesamt für Zulassungen in der Telekommunikation" vor.

Es darf somit von Ihnen selbst an allen ISDN-Mehrgeräteanschlüssen und ISDN-Telefonanlagen angeschaltet und betrieben werden.

Es wurde nach der EU-Richtlinie 91/263/EW Telekommunikationsendgeräte zugelassen.

Dieses Telefon erfüllt die Anforderungen der EU-Richtlinie und die nationalen Ergänzungen in Deutschland.

Die Konformität des Gerätes mit den o.g. Richtlinien wird durch das CE-Zeichen bestätigt.

#### Recycling

Ausgeklingelt – was wird eigentlich aus Ihrem Telefon, wenn Sie damit nicht mehr telefonieren können?

Irgendwann ist es soweit – und Sie tauschen Ihr Altes gegen ein Neues: Vielleicht einfach nur, weil sich Ihr Geschmack geändert hat. Oder, weil Sie ein erweitertes Leistungsspektrum verlangen – das Alte muß weg. Und was sagt die Umwelt dazu? Und das Recycling? Immerhin: Jährlich entstehen um die 2 500 Tonnen Telefon-Wertstoffe – beruhigend zu wissen, daß wir in der Lage sind, diesen Berg weitestgehend verschwinden zu lassen.

Egal, ob gemietet oder gekauft – bringen Sie Ihr Altes einfach zu uns. Denn die Deutsche Telekom sorgt auch für die Entsorgung.

Wie wir das machen?

Also zunächst machen wir, die Deutsche Telekom, das zusammen mit einer Gesellschaft, an der neben uns noch andere Unternehmen der Telekommunikations-Industrie und der Preussag-Konzerne beteiligt sind. Das Projekt nennt sich "Recycling-Initiative". Los geht ´s zunächst mit der sogenannten "Vor-Demontage". Wir nehmen die alten Geräte auseinander. Alle Einzelteile, die noch zu gebrauchen sind, werden ohne weitere Umwege wiederverwertet.

Der Rest wird nach "Kunststoff" und "Elektronik" getrennt – und dann gehen diese beiden Dinge jeweils ihren eigenen Weg.

Die Kunststoffe werden zerkleinert und dienen zur Herstellung von neuen Gehäusen.

Die elektronischen Teile werden mit aufwendigen, aber umweltfreundlichen Trennverfahren in die wiederverwertbaren Bestandteile "Kupfer", "Eisen und Stahl" und "andere Metalle" aufgesplittet. Das Kupfer wird zu neuen Kabeln, über Eisen und Stahl freuen sich die Hüttenbetriebe und die sogenannten "anderen Metalle" fließen wieder in den freien Markt. So. Damit wären schon mal 80 Prozent der Telefone recycelt.

Was noch bleibt? Nun: Ca. 20 Prozent sog. "Reststoffe"; hauptsächlich sind das nicht trennbare Kunststoffe. Unter anderem wird per umweltfreundlicher Druckvergasung daraus größtenteils ein Kohlenstoff/Wasserstoff-Gemisch, das in chemischen Produktionsverfahren erneut gute Dienste leisten kann.

Was wir noch für unsere Umwelt tun können? Nun – um das Recyceln zu vereinfachen und noch umweltschonender zu gestalten, werden für die Herstellung von Endgeräten seitens der Deutschen Telekom eine Reihe von Vorgaben gemacht, die die Verwendung von umweltfreundlichen Materialien vorschreiben und so eine leichte Demontage (sortenreine Trennung der Materialien) ermöglichen. Dadurch werden wir den Anteil der Reststoffe noch wesentlich verringern.

Die Deutsche Telekom erfüllt damit schon heute die Vorgaben der geplanten "Elektronik-Schrott-Verordnung", die die Rücknahme, die Wiederverwendung bzw. Wiederverwertung elektrischer Geräte und elektronischer Bauteile vorschreiben wird.

# Technische Daten und Signaltöne

I Technische Daten

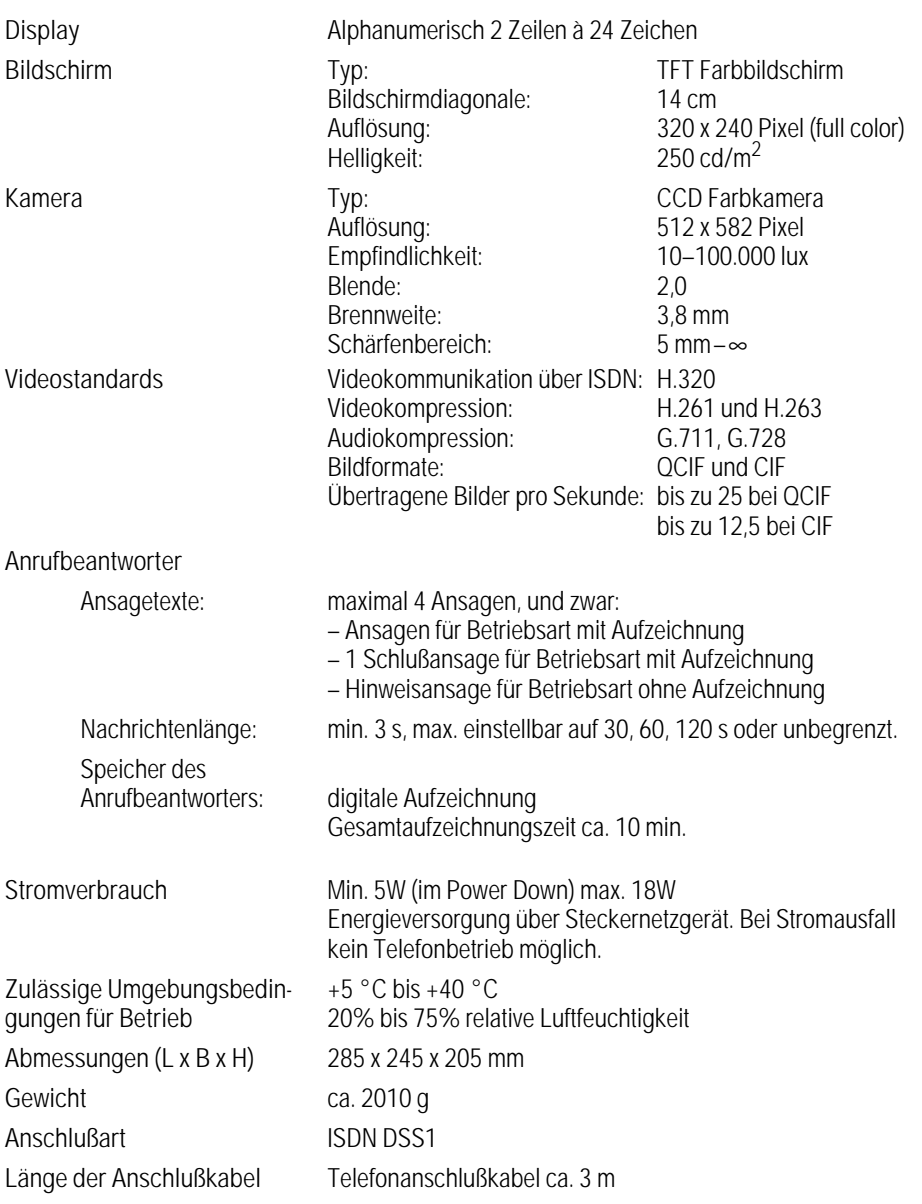

# Technische Daten und Signaltöne

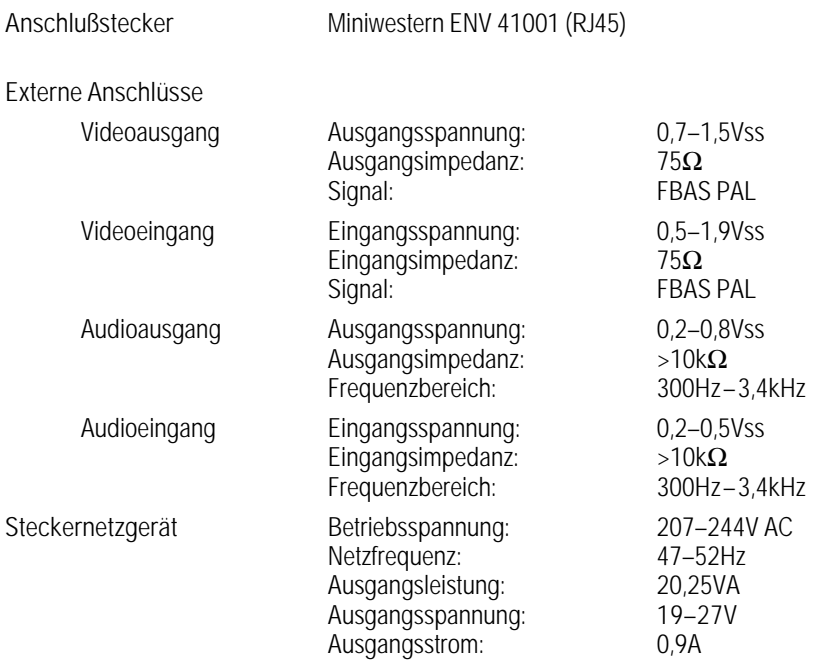

### Technische Daten und Signaltöne

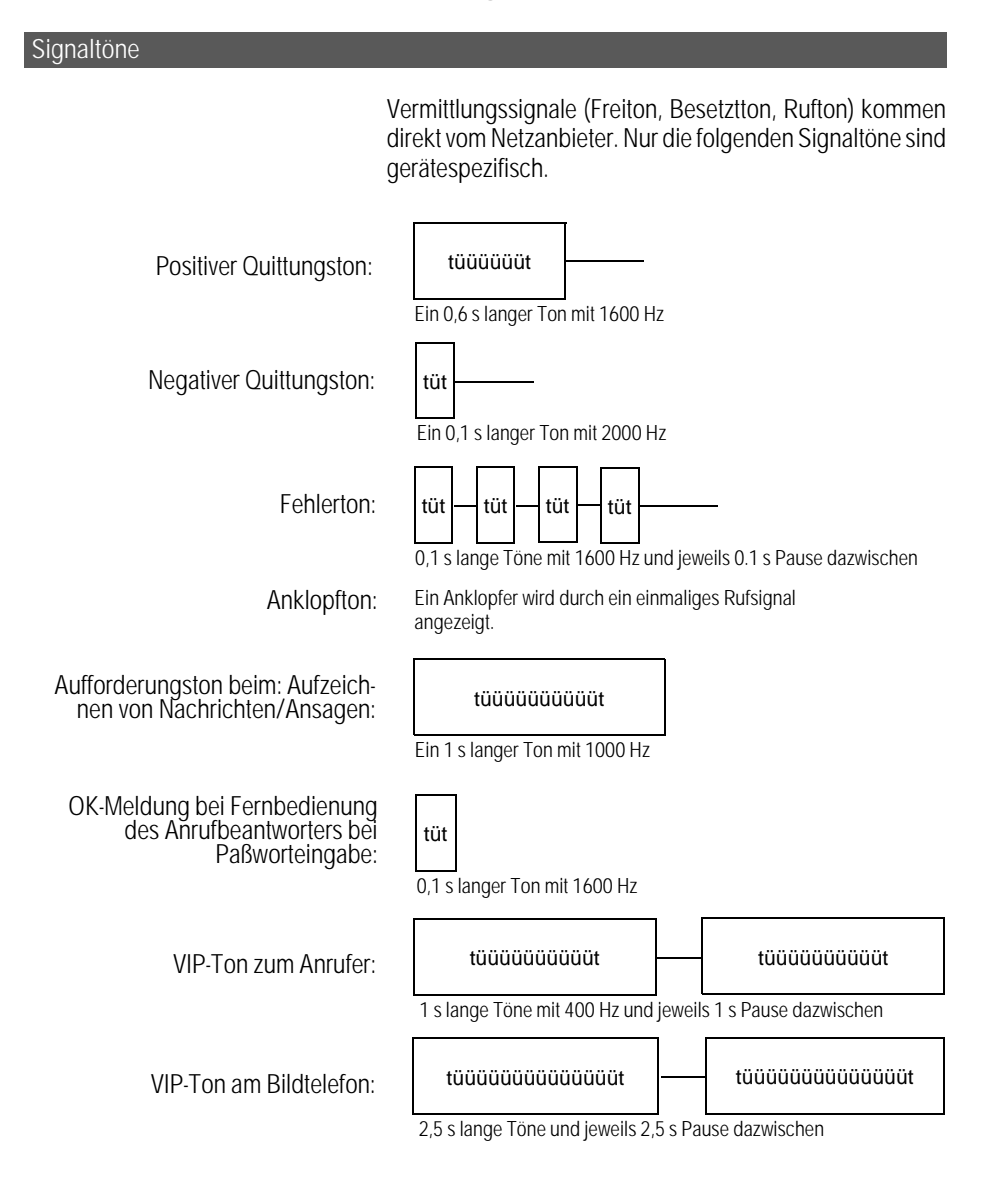

Das Glossar möchte Ihnen helfen, die vielen neuen Begriffe

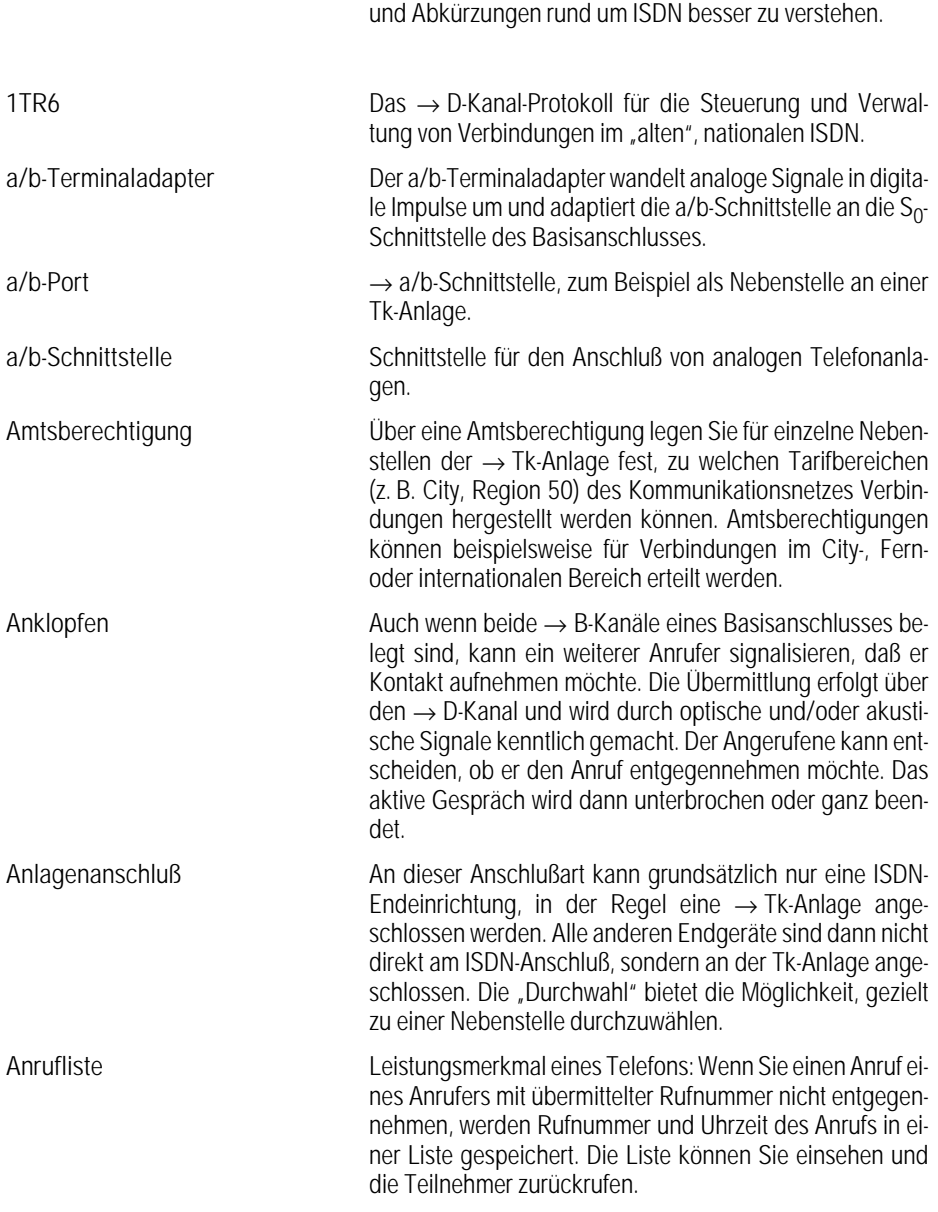

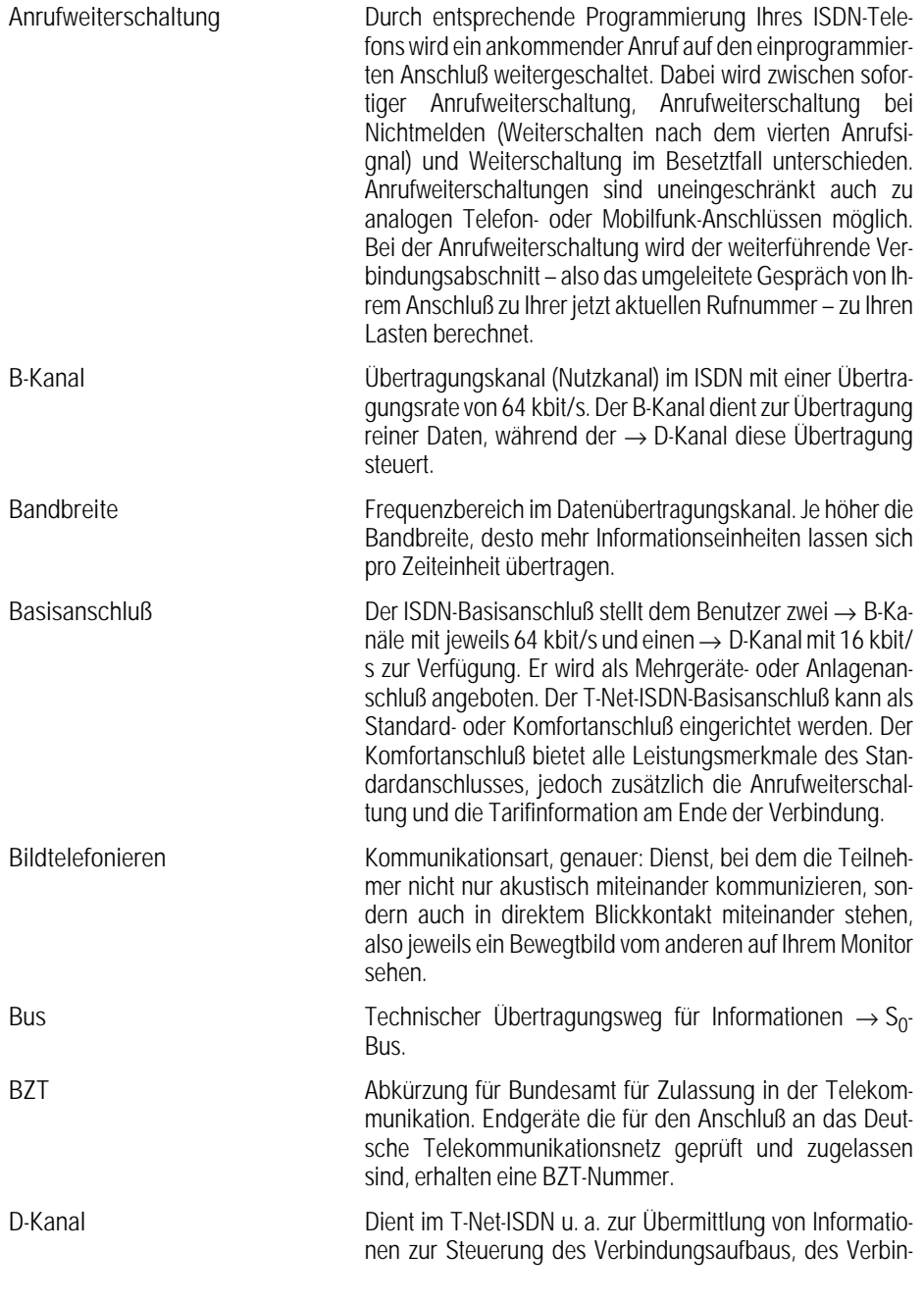

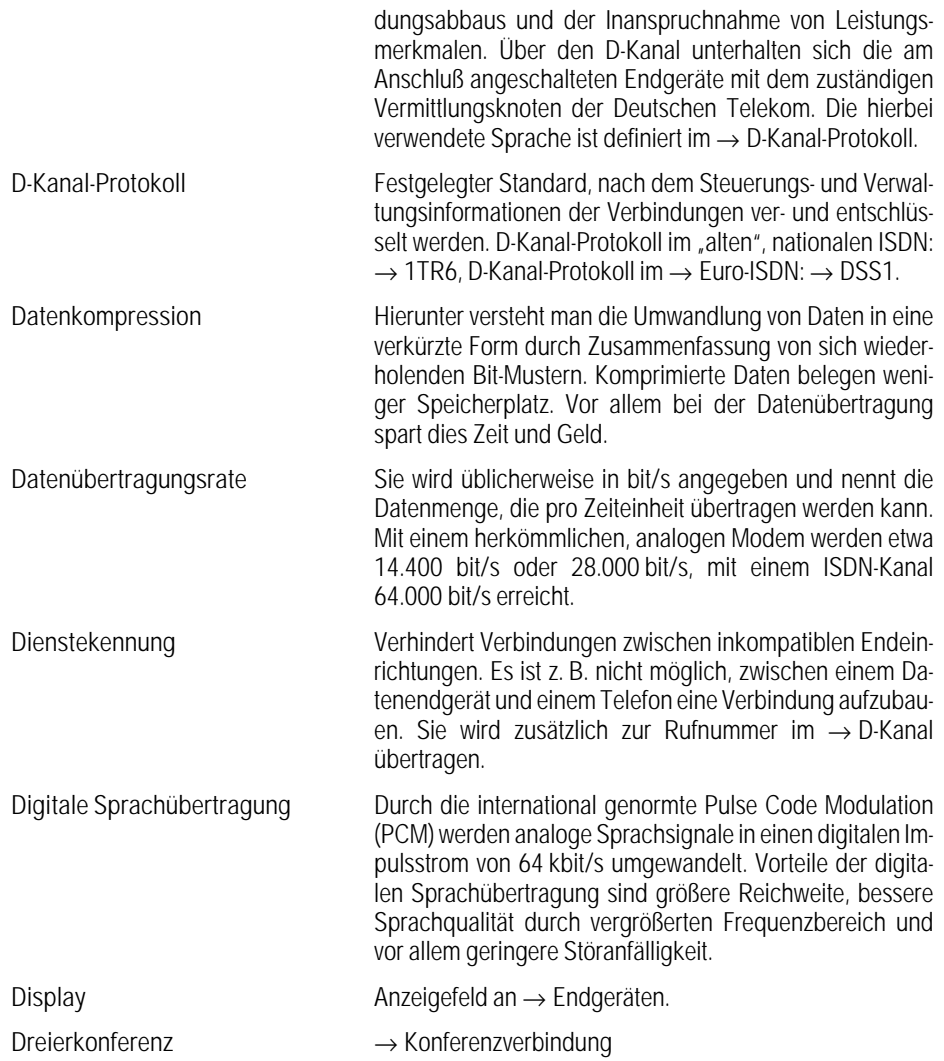

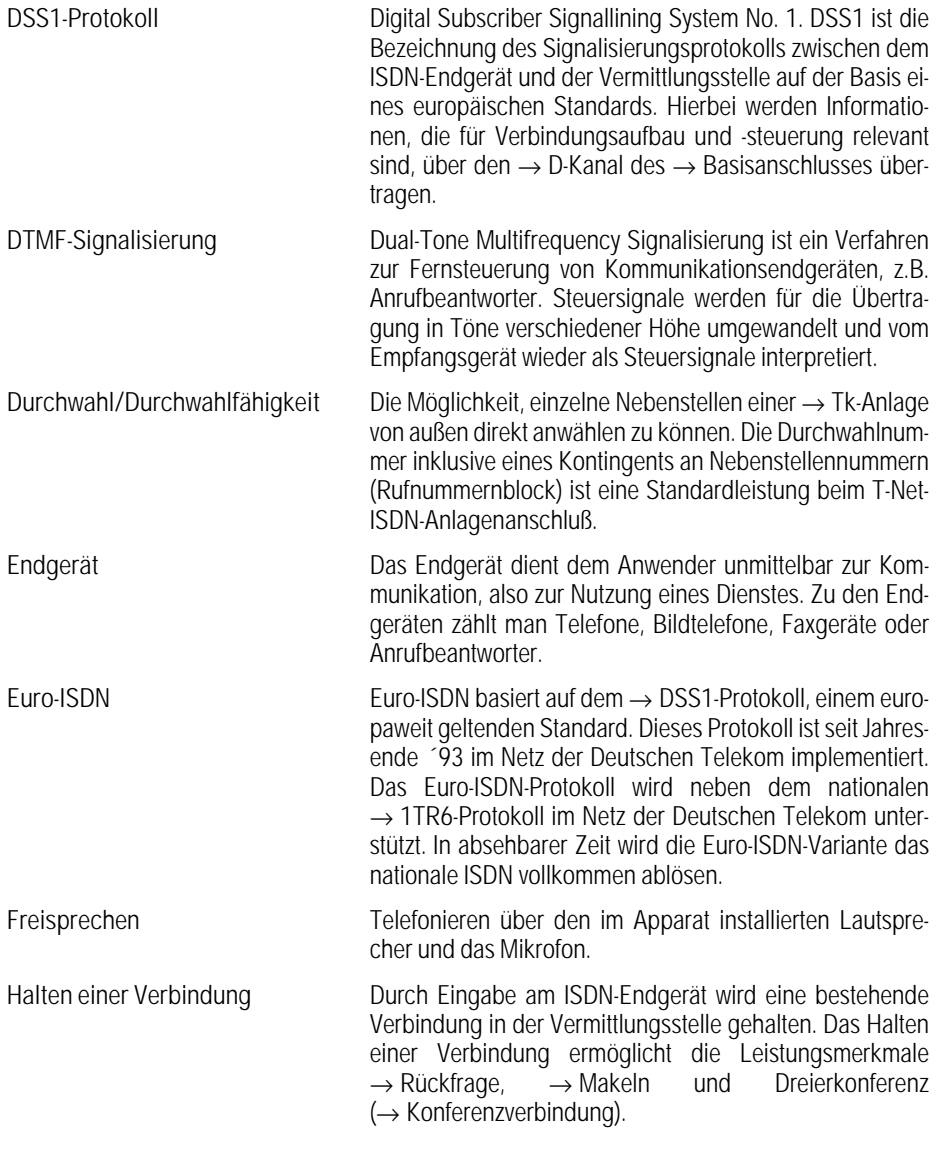

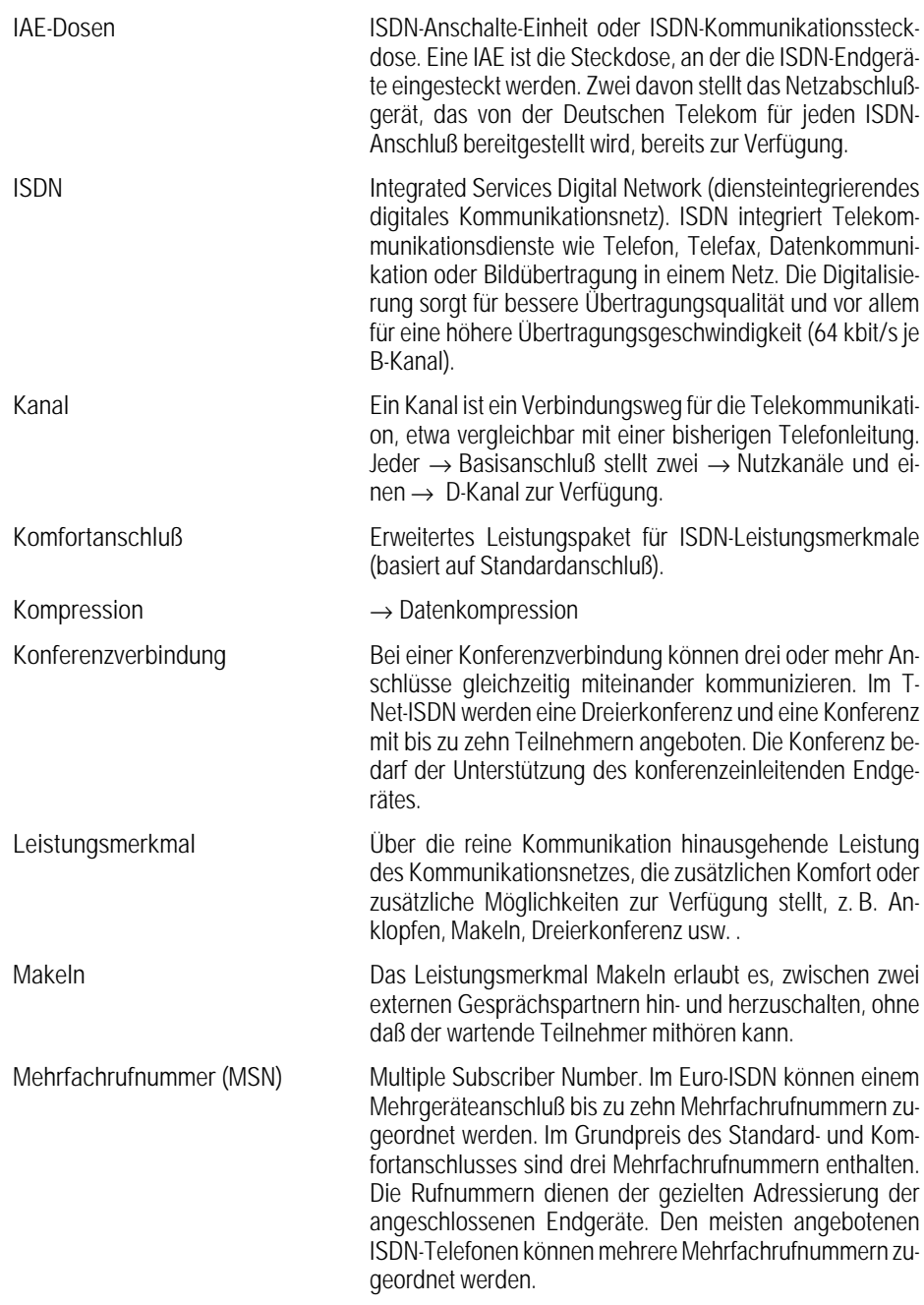

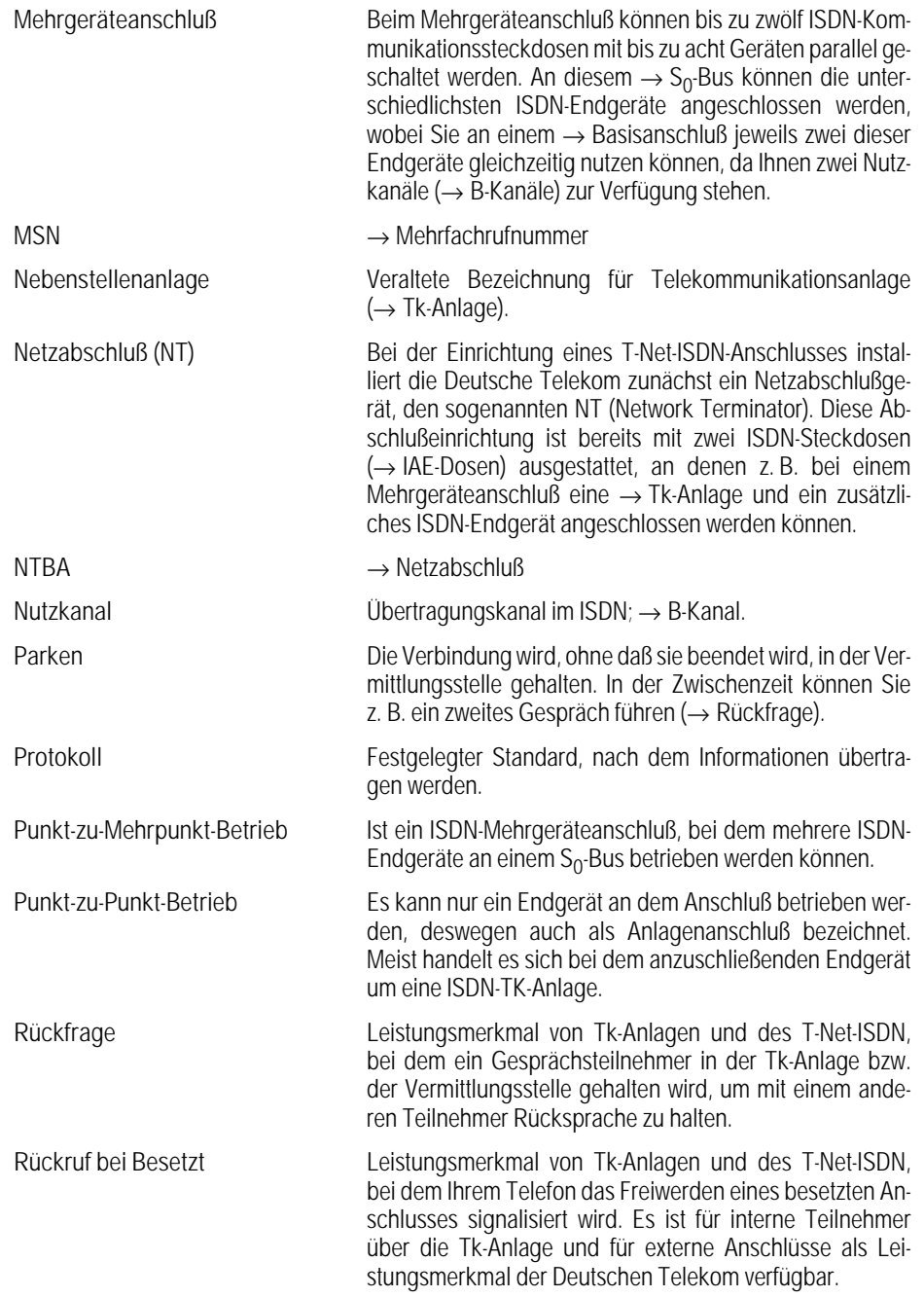

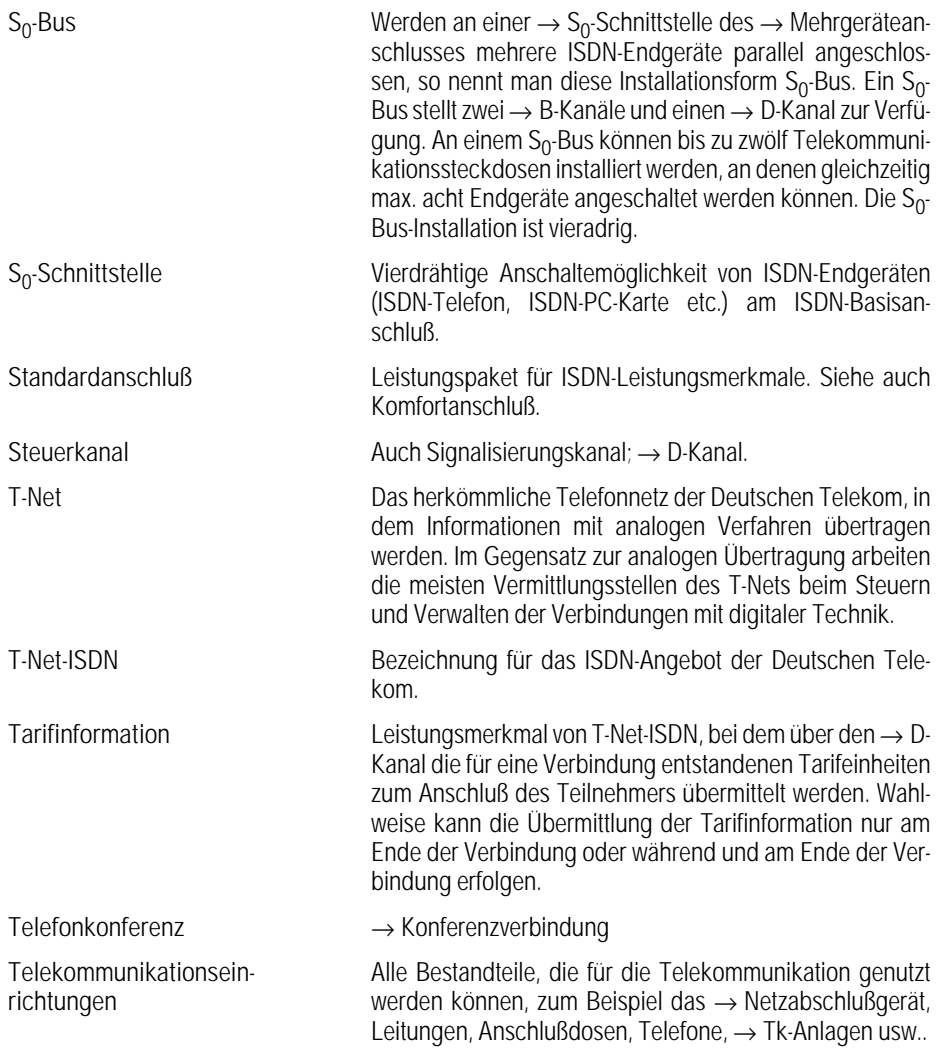

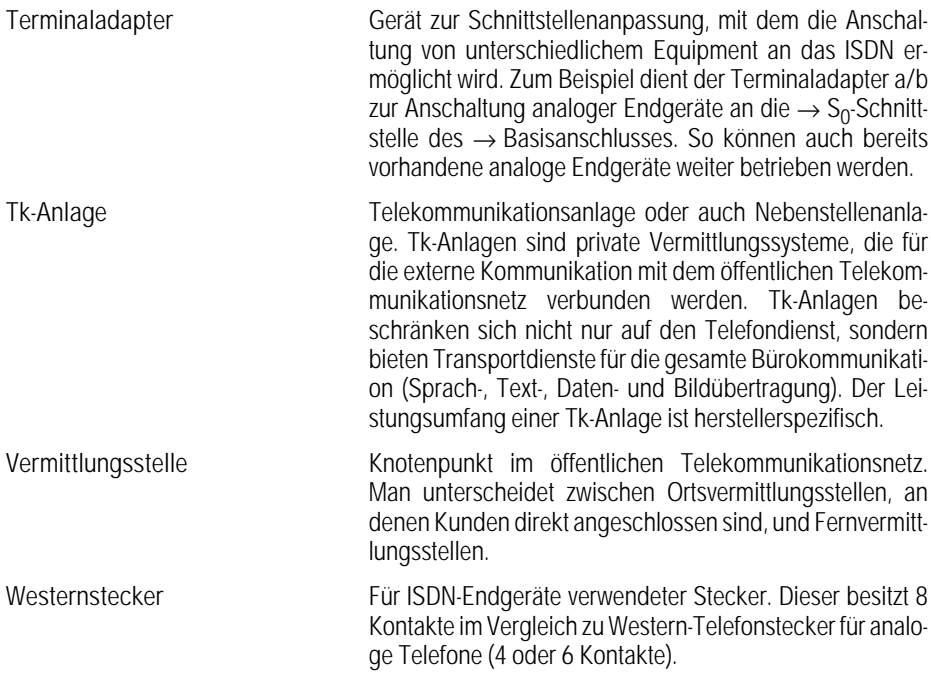

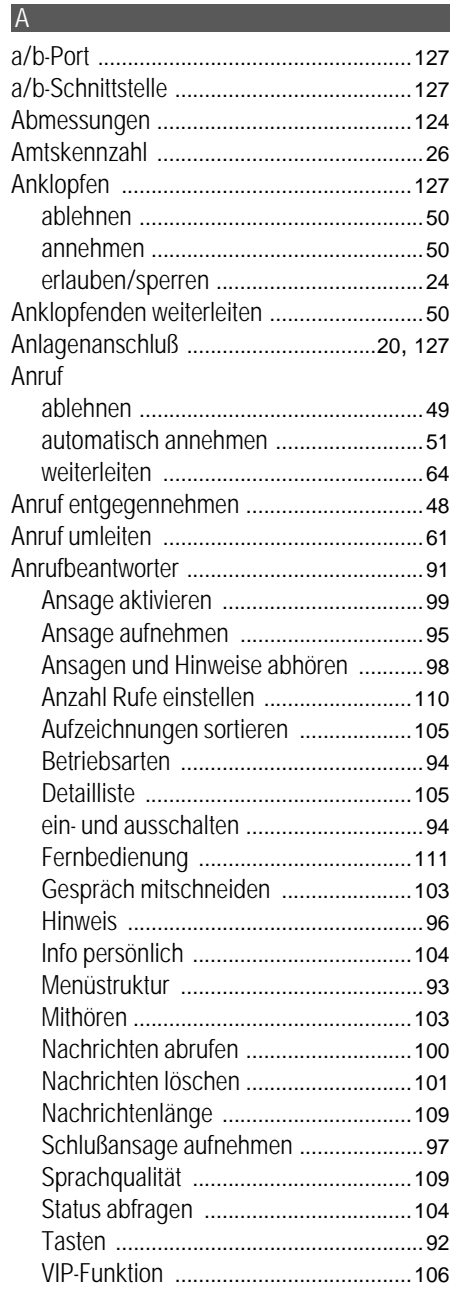

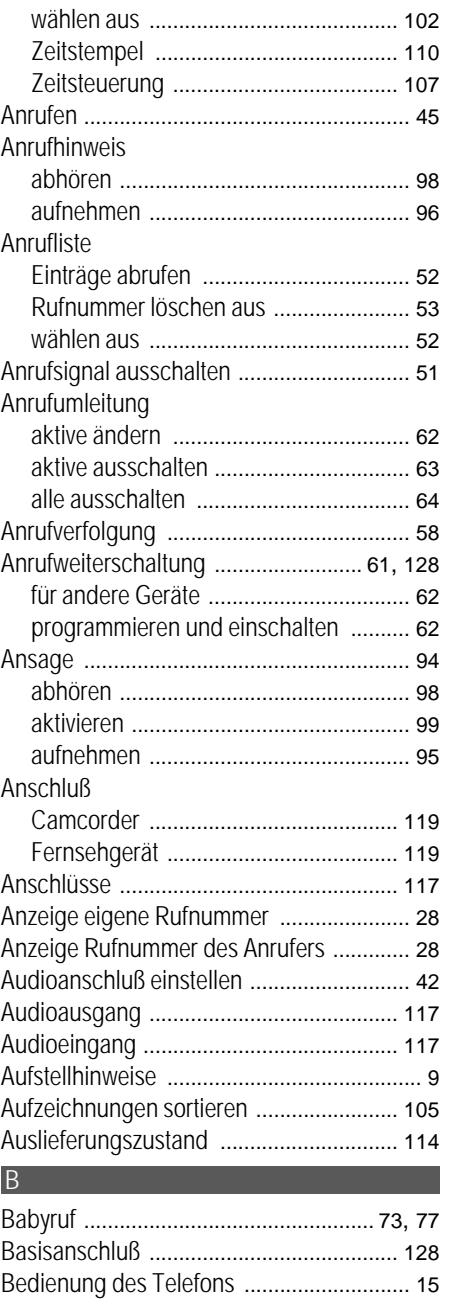

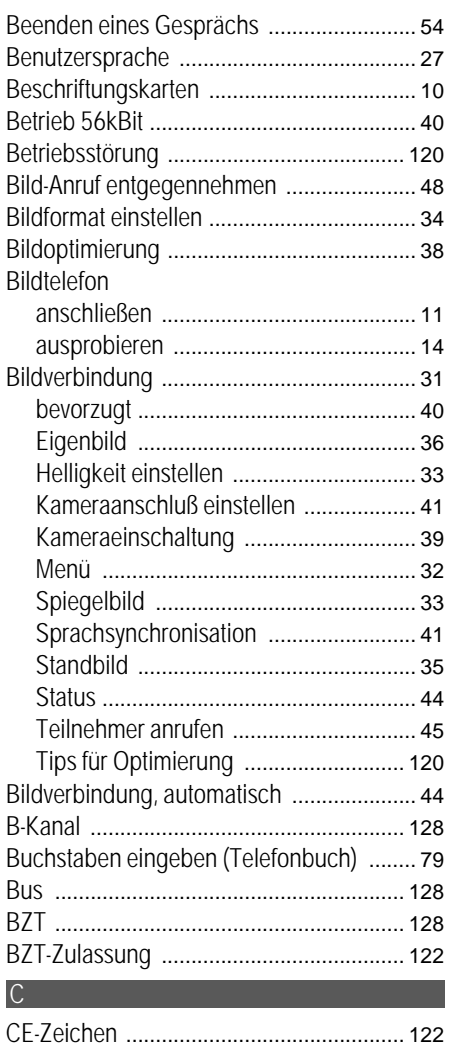

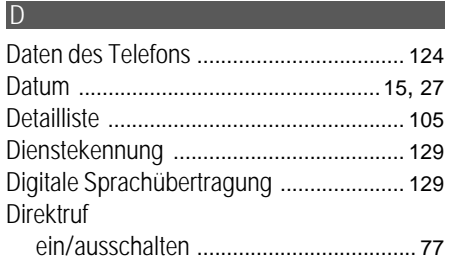

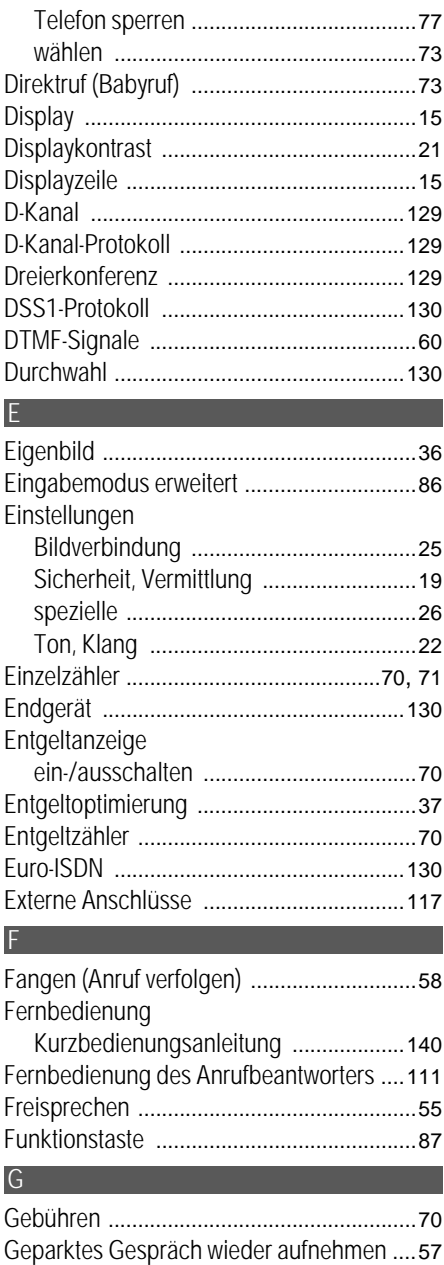

Gespräch

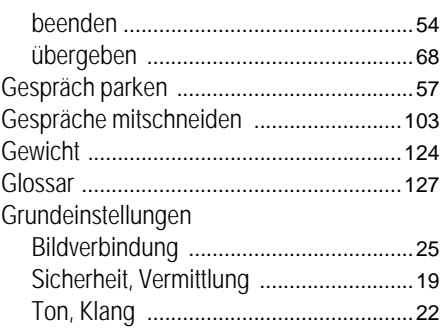

#### H

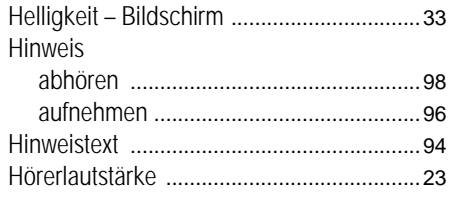

### П

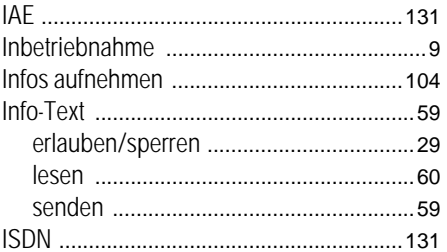

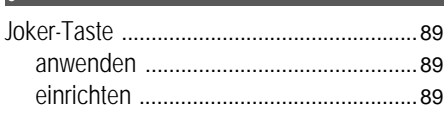

#### $\mathsf{K}$

П

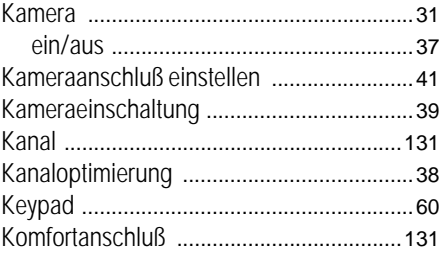

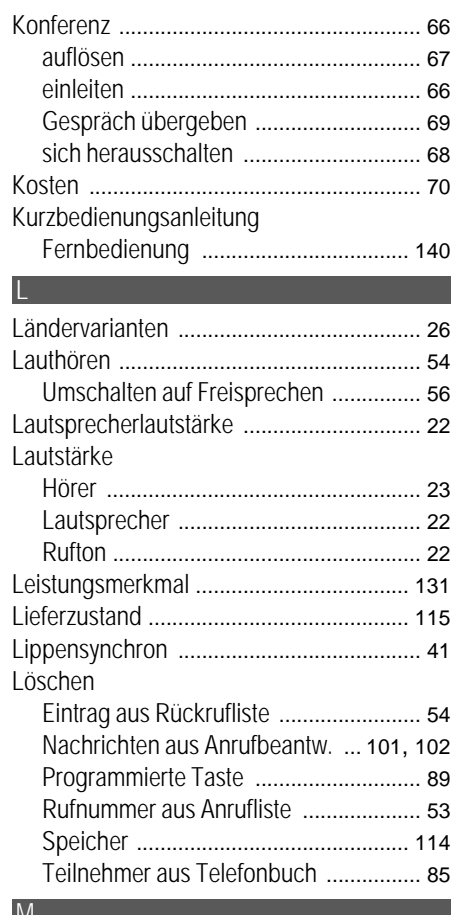

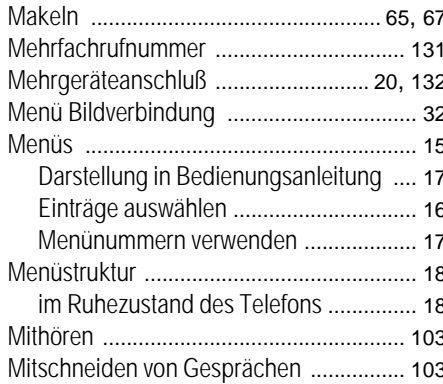

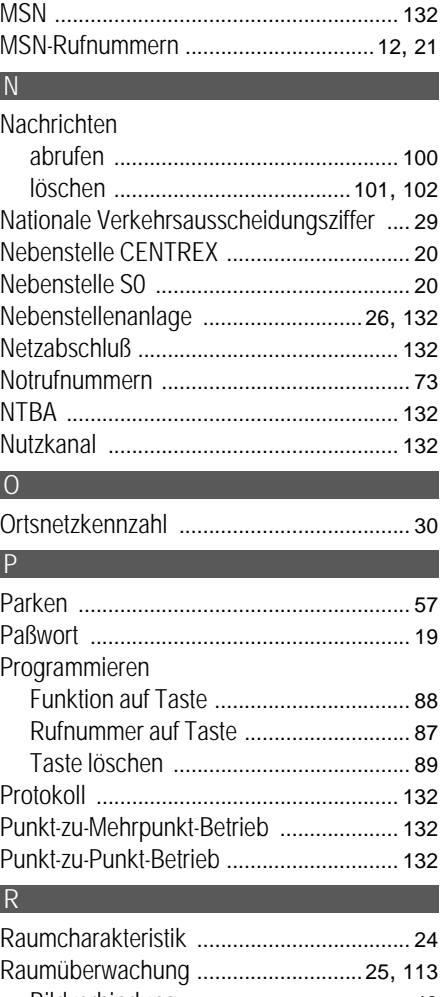

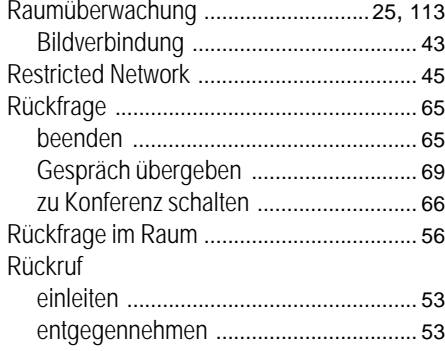

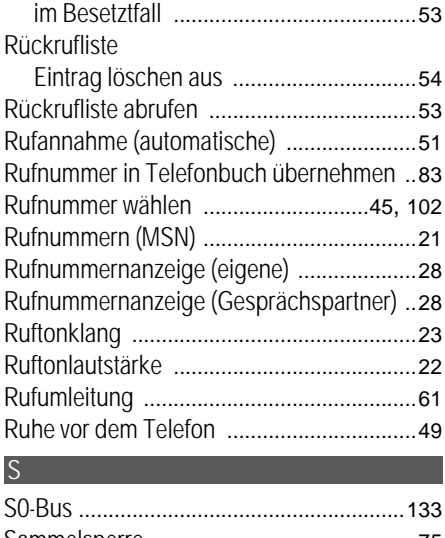

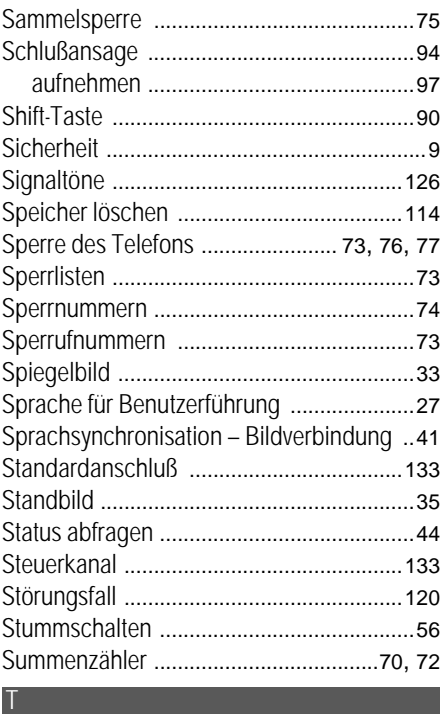

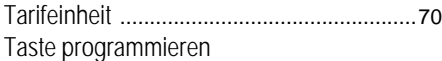

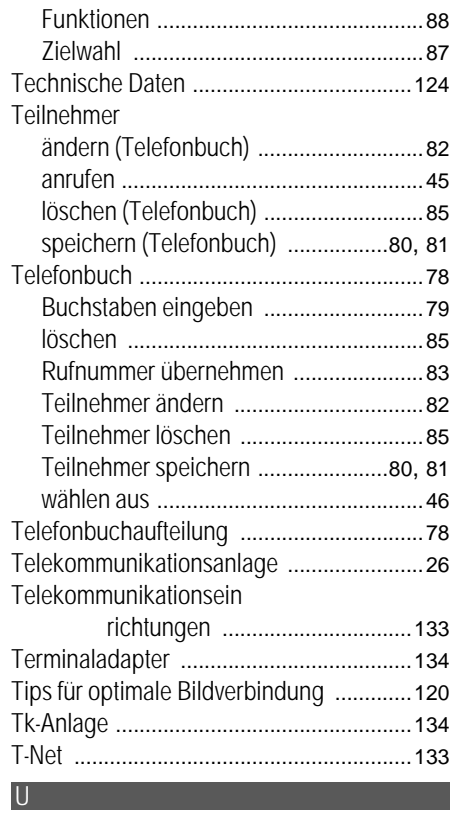

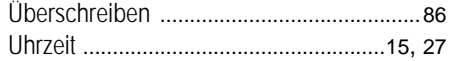

### V

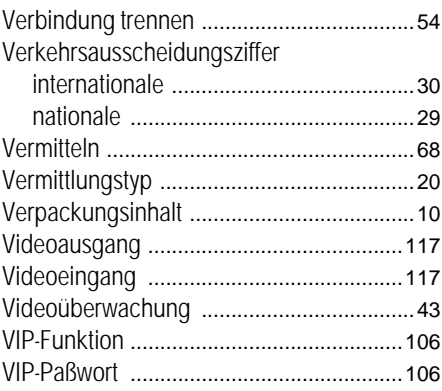

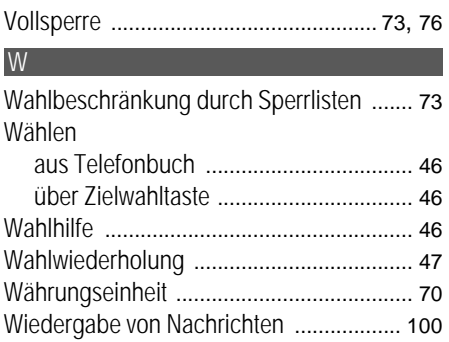

#### Z<sub>2</sub> Zeichen

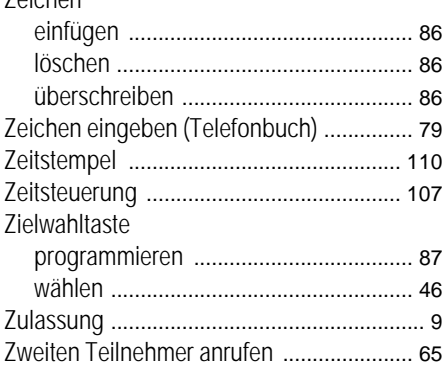

#### Kurzbedienungsanleitung Fernbedienung

Die Karte auf dieser Seite enthält die wichtigsten Befehle, um von einem fremden Telefon aus den Anrufbeantworter des Bildtelefons zu bedienen. Die Karte können Sie ausschneiden.

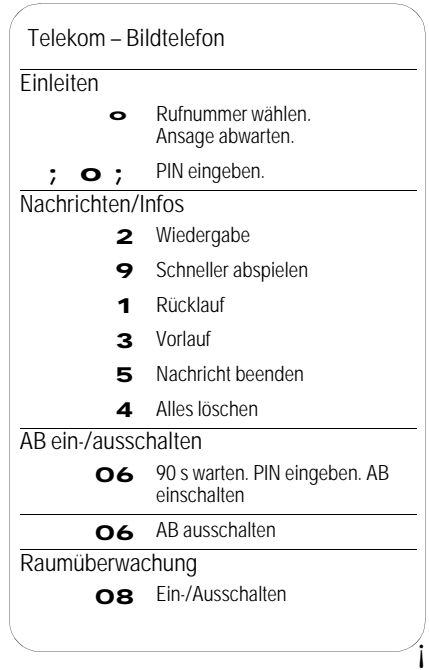

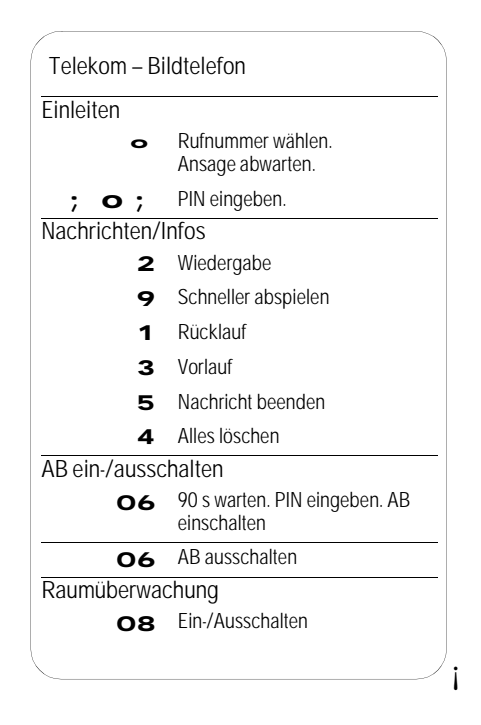
Notizen

## Bildtelefon-Menü

## Anrufbeantworter-Menü

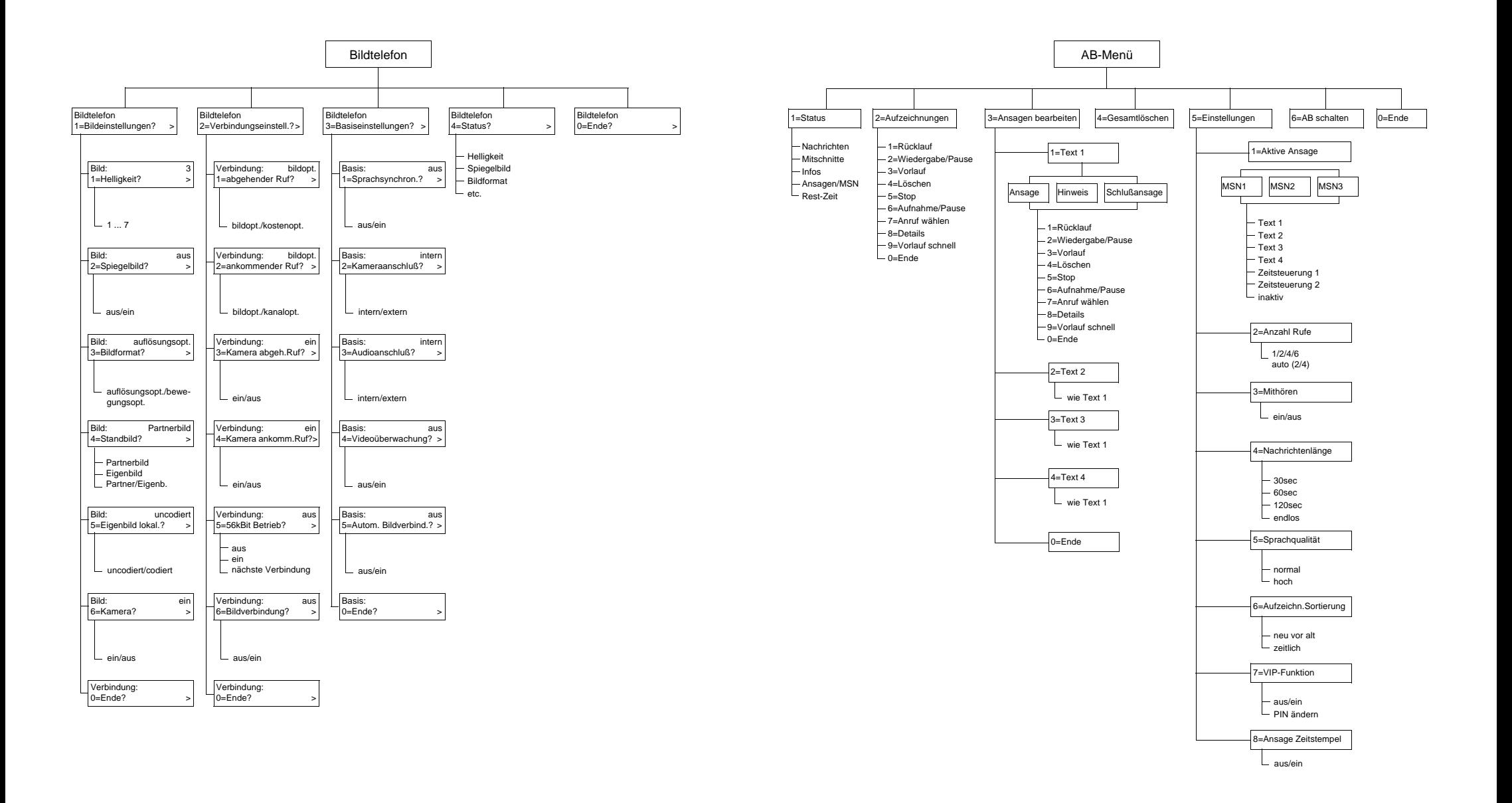

## Service-Menü Funktionsübersicht

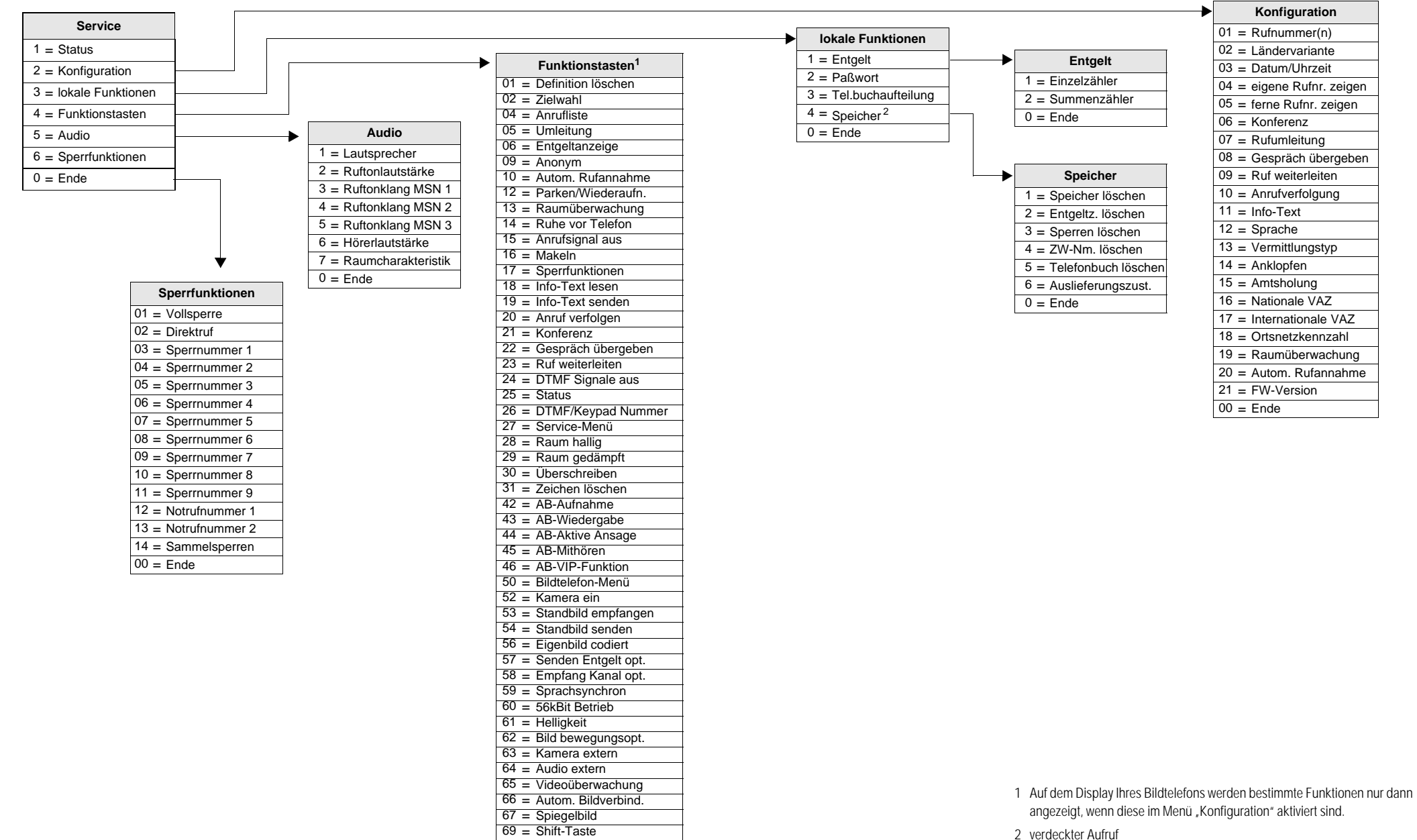

 = Joker? = Ende

**Wichtige Telefonnummern.** Bei Störungsfall:

Bei vertrieblichen Rückfragen:

Bei Geräteübergabe bitte Telefonnummer eintragen!

## CE 0188 X

Änderungen vorbehalten SNr. A30853-X300-A101-2-19 MatNr. 40 147 409 Stand: Dezember 1997